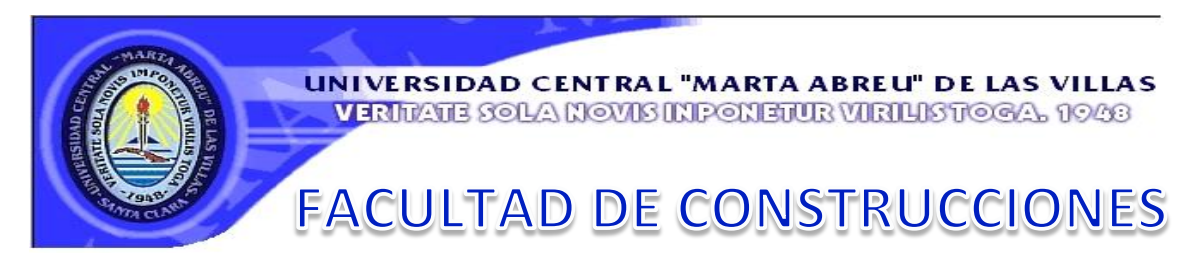

# DEPARTAMENTO DE INGENIERÍA CIVIL

Trabajo de Diploma

Análisis de Estabilidad de Taludes mediante técnicas de modelación numérica en 3D utilizando Plaxis 3D Foundation.

Autor: Reinier Azorin Cruz

Tutor: Dr. C. Lamberto Álvarez Gil Ing. Michael Álvarez González

Villa Clara – Cuba

2014

# Dedicatoria

*A mi familia, por ser la base de todo, por comprenderme y apoyarme en las decisiones por muy difíciles que fuesen y descabelladas que pareciesen y, sobre todo, por estar siempre a mi lado.*

*A Anaibys y su familia, por adoptarme y hacerme sentir parte de ustedes mismos.* 

*A ustedes dedico este trabajo.*

# Agradecimientos

*Quiero agradecer de antemano a mi familia que lo es todo para mí, en especial a mi mamá, mi papá, mi maravillosa abuela Isa, Anaibys y su familia.*

*A Kety por ser más que una amiga.*

*A aquellas amistades de la universidad que nunca se olvidan: Mercy, Claudia, el flaco, el señor gordo, Maidiel, la pepa, el titi, Yosvany y, en fin, al 5to Año de Civil del curso 2013 – 2014.* 

*A los profesores que me guiaron y en especial a aquellos que no me dejaron pasar de inadvertido.*

*A mis tutores Michael y Lamberto.*

*De forma general, gracias a aquellos que confiaron en mí y me sirvieron de apoyo.*

# Exergo

*¨El verdadero sabio sólo es riguroso consigo mismo; con los demás es amable.¨*

 *PLUTARCO*

# Resumen

La presente tesis parte de un resumen del estado del arte del análisis de estabilidad de taludes, haciendo énfasis en los principales métodos que se han ido desarrollando a lo largo del tiempo y en qué consisten los mismos. Luego se da un bosquejo a programas cuyas finalidades son las modelaciones de estructuras de tierra para analizar el comportamiento de las mismas.

Se escoge un software con el cual se realizaron los estudios de este trabajo y se expone el porqué de la elección, guiada fundamentalmente por la posibilidad del programa de analizar los resultados en 2D y en 3D. Mediante el mismo se referencia la forma de modelar taludes haciendo énfasis en cada una de las fases de la modelación de la geometría y de los materiales como aspecto de especial cuidado. Luego se dieron a conocer los resultados de las corridas del programa, viendo los datos que ofrece según lo que se desea analizar del comportamiento de la estructura ante las condiciones impuestas.

A modo de implementar lo referido con anterioridad, se trató un ejemplo real de un talud que colapsó. Este es el caso del talud de ¨La Jardinera¨, situado al Noreste del Edificio Principal o Centro de Descanso "Kurhotel" del Complejo Turístico Topes de Collantes, Trinidad, Provincia de Sancti Spíritus. De este se analizaron los datos ofrecidos por el último Informe Ingeniero – Geológico que se realizó del área, haciendo énfasis en los estudios topográficos, geológicos y, en forma de conclusiones, las principales causas del fallo de la masa.

Por último se analizaron los resultados obtenidos por el programa Plaxis y se compararon con los del informe referido anteriormente, sobre estas comparaciones se hicieron valoraciones.

Para tener una idea de cuan acertado o no fueron los resultados de Plaxis, se compararon los mismos con un modelo corrido por el programa computacional GeoStudio 2007, ya que este goza de cierta confianza en cuanto a análisis de estabilidad de taludes se trata. Se extrajeron conclusiones positivas de las comparaciones entre los resultados de ambos programas.

# Abstract

The present thesis is based on the state of the art of the analysis of the stability of slopes, making a significant emphasis on the main methods that have been developed throughout time and what those methods consist of. It also gives an outlook of the programs aimimg the modelling of ground structures in order to analyze their behavior.

A software was used by means of which the studies of this work were carried out and the reasons why it was chosen, mainly due to the possibility of this program to analyze the results in 2D and 3D. By means of this, the way of modelling slopes is fully explained by taking into account and emphasizing with a lot of care on the different stages of the modelling of the Geometry and the materials to be used. Besides the results of the program runnings were reported and all the data derived from them was collected and analyzed according to the parameters established for the analysis in respect to the behavior of the structure above all the imposed conditions.

Regarding the implementation of the procedures mentioned formerly, a real example of a slope that collapsed was taken. This is the case of the slope called LA JARDINERA which is located to the northeast of the Main Building or Resting Center called KURHOTEL, pertaining to the tourist resort TOPES DE COLLANTES in Trinidad, province of Sancti-Spiritus. All the data collected in the last Geological-Engineering inform that was made in the area was analyzed, making a special emphasis on the survey measurements, geological studies and as a way of conclusions, the main causes of the mass failure.

Moreover, the results obtained from the program PLAXIS were analyzed and they were compared with the results of the report mentioned formerly. Valuations about these comparisons were made.

To have an idea about whether the PLAXIS results were accurate or not, they were compared with the results of the running model of the computer program GeoStudio 2007 since it is reliable in reference to the stability of slopes. Positive conclusions were obtained when the results of both programs were compared.

# Índice

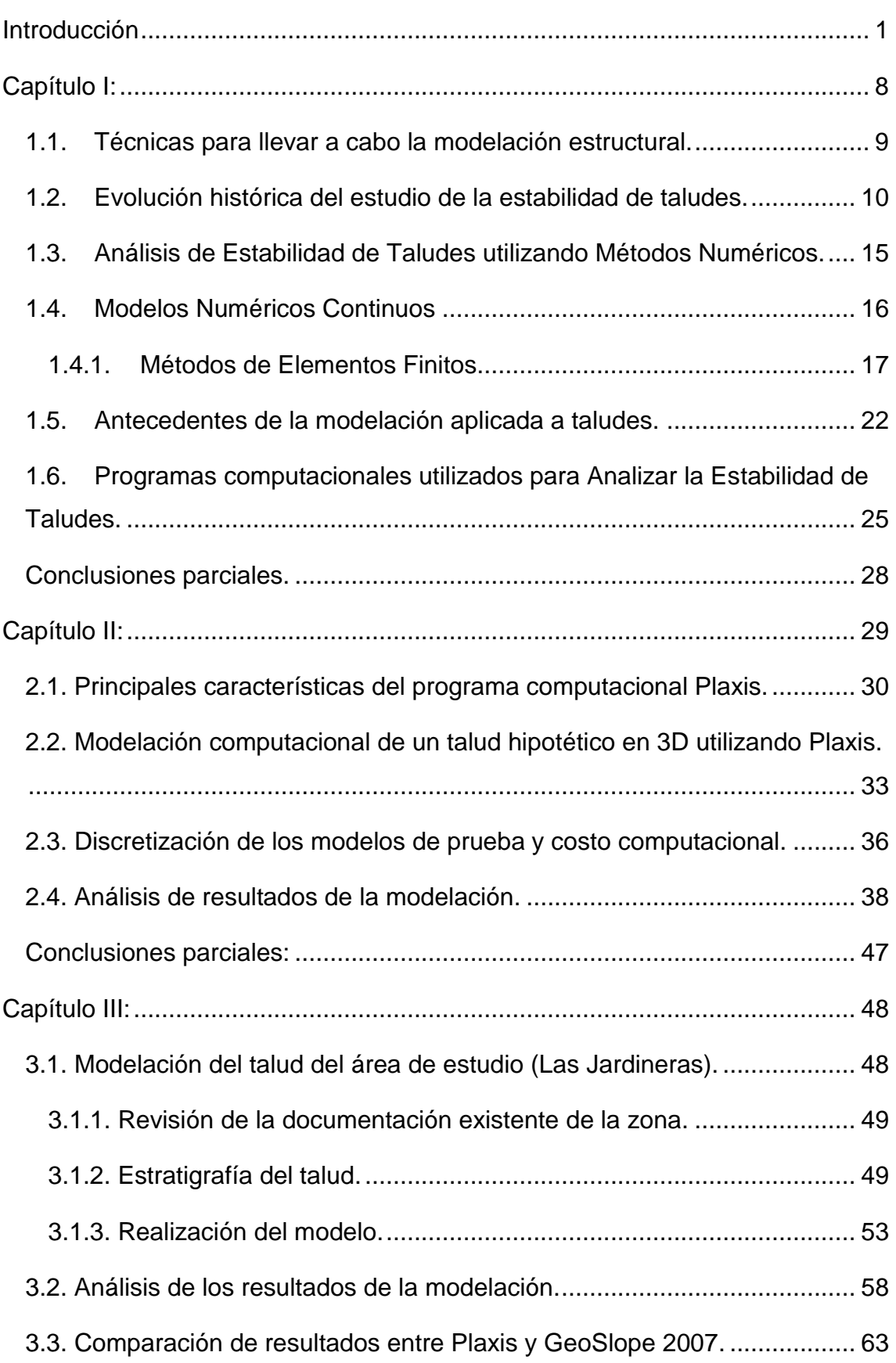

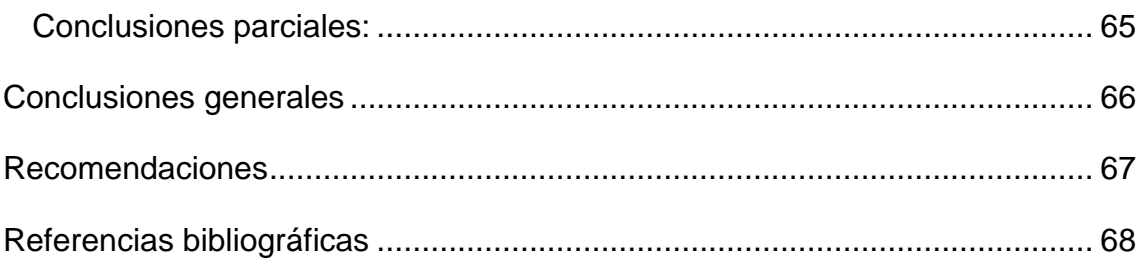

# Introducción

El actual desarrollo de la Ingeniería Civil aplicada al campo de la geotecnia en correspondencia con la labor de los investigadores ha permitido la aparición y modernización de nuevos y variados Métodos de Modelación de fenómenos reales, logrando con esto una mayor aplicación a obras reales y un mejor entendimiento de los fenómenos y problemas que se generan en estructuras de diversos materiales. Los nuevos avances de las Ciencias de la Computación aplicada a la ingeniería ha permitido la obtención de soluciones más aproximadas que se acercan aún más al problema o fenómeno real. Además el desarrollo acelerado de las tecnologías de prospección y caracterización del comportamiento de los suelos y macizos rocosos se hace necesario que se continúen implementando novedosos métodos científicos.

Para lograr una solución lo más real posible se debe establecer una metodología que se ajuste mejor al problema en cuestión, ligado además a la precisión que se quiera obtener y a las facilidades informáticas con que se dispongan.

Para dar solución al problema real deben asumirse varios modelos aproximados como el Modelo de las Cargas, Modelo del o de los Materiales y el Modelo de la Estructura y/o el Terreno. En el proceso de modelación también es importante la preparación de los datos que se van a introducir y de la interpretación de los valores que se van a obtener. Para la obtención del modelo matemático se debe implementar un modelo físico aproximado según suposiciones ya que no se puede resolver analíticamente, es por eso que se utilizan métodos aproximados como el Métodos de Elementos Finitos (MEF). La disposición de herramientas computacionales acelera y facilita la obtención de los datos de salida ya que estos métodos se basan según procesos iterativos; de aquí que este aspecto sea importante en la planificación de estos proyectos.

Todas estas técnicas se implementan para efectuar el análisis de cualquier tipo de obras, es por eso que la modelación ha adquirido un carácter de método científico general. Los programas computacionales profesionales que proliferan

hoy en el mundo para el análisis y diseño de estructuras son capaces de resolver prácticamente cualquier estructura por más compleja que esta sea en un tiempo y costo razonable con gran precisión; estos no dan una absoluta seguridad, pues los datos que se entran no son más que los de un modelo analítico y muchos de estos modelos no son tan evidentes, por tanto dependen más del criterio estructural del ingeniero.

Los conocimientos teóricos acumulados en la carrera propician que puedan ser comprobados los resultados y el proceso de modelación puede ser rectificado si se presentan visibles incoherencias en cuanto al comportamiento entre el modelo y la estructura real o deja de cumplirse algún requisito.

La utilización del programa Plaxis en la modelación mediante la aplicación de los métodos numéricos y soluciones computacionales novedosas para el estudio del comportamiento de taludes y los efectos de las medidas para su estabilización del mismo resulta viable, ha podido demostrar en anteriores experiencias profesionales sus altas potencialidades y facilidades de empleo en términos del tipo de problema a estudiar, tiempos de corrida del programa computacional y otros factores que lo hacen idóneo para ser empleado en los casos de estudios incluidos en este trabajo.

La Facultad de Construcciones de la UCLV ha venido acumulando importantes experiencias sucesivas en diferentes trabajos relacionados con el campo de la modelación estructural, dentro de las cuales pueden citarse ejemplos como trabajos realizados en Topes de Collantes.

A partir de estas experiencias y ante la necesidad de estudiar la estabilidad de taludes y sus medidas de estabilización, la investigación se fundamenta a partir de las siguientes interrogantes:

# **Interrogantes de la investigación**

¿Cuál es el estado actual del conocimiento y los enfoques que han sido utilizados históricamente en la temática de estabilidad de taludes, medidas de estabilización y la modelación numérica a través de programas de computación que se pueden aplicar en este tipo de obras?

¿Cómo puede utilizarse el programa computacional Plaxis para modelar y analizar los taludes como estructuras de tierra?

¿Existe correspondencia entre los resultados de la modelación del comportamiento de un talud y los resultados prácticos, al utilizar cómo ejemplos casos reales?

# **Hipótesis**

El programa computacional Plaxis resulta una herramienta factible a la hora de analizar el comportamiento de taludes ante condiciones típicas de estados tensionales, debido a las potencialidades que ofrece para modelar estructuras de tierra y la variedad de forma que posee para evaluar los resultados de las mismas.

# **Objetivos generales**

Realizar una caracterización del comportamiento de la estabilidad de taludes mediante el empleo de la modelación e 3D aplicando técnicas del cálculo numérico a través del programa de computación Plaxis.

# **Objetivos específicos**

- o Fundamentar teórica y conceptualmente mediante la revisión bibliográfica la modelación en el comportamiento de la estabilidad de taludes.
- o Exponer las principales ideas a tener en cuenta para el estudio de la estabilidad de taludes empleando la modelación con la ayuda del programa de computación avanzado Plaxis.
- o Aplicar lo expuesto a ejemplos específicos para demostrar la validez del programa computacional Plaxis, auxiliado de análisis del software GeoStudio, debido a la amplia utilización del mismo en lo referente a la modelación de taludes.

# **Tareas Científicas**

En esta investigación el procedimiento científico efectuado queda organizado de la siguiente forma:

- o Recopilación bibliográfica preliminar, definición, aprobación del tema y elaboración del plan de trabajo.
- o Estudio bibliográfico y análisis de la temática, específicamente sobre los siguientes aspectos:
- 1- Modelación, conceptos y definiciones. Aplicaciones de los Métodos de Elementos Finitos en la solución de problemas de estabilidad de taludes.
- 2- Métodos numéricos aplicados al cálculo y diseño en ingeniería de terreno. Programas de computación empleados para el análisis de la estabilidad de taludes y los efectos de las medidas de estabilización.
- 3- Ejemplos de análisis de estabilidad de taludes y medidas de estabilización empleadas en obras de ingeniería y metodologías utilizadas para su análisis.
- 4- Conceptualización de la Modelación Estructural en cuanto a: modelo geométrico de la estructura, modelo de las acciones actuantes, modelo del material, solución del modelo del problema real y análisis de los resultados, representación de los resultados aplicados al problema geotécnico de la estabilidad de taludes.
- 5- Consideraciones de la seguridad introducida en el análisis de la estabilidad de taludes.
- o Definición de la Estructura y redacción del Capítulo I: ¨Estado del arte sobre la estabilidad de taludes y la modelación de este tipo de estructuras de tierra empleando técnicas computacionales¨.
- o Selección de los casos de estudio de la estructura a modelar.
- o Definición de la Estructura y redacción del Capítulo II: ¨Análisis de la estabilidad de taludes en 3D utilizando el programa computacional Plaxis¨.
- o Estudio de los documentos normativos y de la literatura clásica sobre el tema.
- o Familiarización con el empleo del programa Plaxis para la modelación de las estructuras de tierra.
- o Definición de la estructura y redacción del Capítulo III: "Ejemplo de modelación y análisis en 3D de un talud utilizando Plaxis, caso de estudio Las Jardineras".
- o Solución de la modelación frente a las cargas de los casos de estudios seleccionados.
- o Análisis comparativo de los resultados. Formulación de conclusiones parciales.
- o Redacción de las "Conclusiones y Recomendaciones" del trabajo.

## **Novedad científica**

Estudio del comportamiento y análisis de las medidas para garantizar la estabilidad de un talud, mediante el uso del programa Plaxis basado en una modelación, en 3D, por métodos numéricos.

# **Aportes científicos relevantes**

*De carácter científico:* Utilizar técnicas avanzadas de modelación y software de última generación Plaxis para la solución de la modelación por métodos numéricos de un tipo estructuras como los taludes de gran interés e importancia para la Ingeniería Civil.

## **Valor metodológico**

Se relacionan los procedimientos de modelación existentes para la determinación de las respuestas de este tipo de estructura. De acuerdo a las condiciones reales de la problemática planteada, se realiza un estudio de la modelación de las cargas, de la geometría y del material; y el comportamiento e interrelación de estos factores sobre la estructura.

# **Valor práctico ingenieril**

Se fomenta la generalización de procedimientos existentes en la actualidad para la modelación de estructuras de tierra como los taludes y las respuestas de las mismas.

Se contribuye a la comprensión del campo de aplicación de dichos procedimientos y a la obtención de una respuesta de los modelos acorde al problema que se está estudiando.

Se aplican dichos procedimientos y herramientas de modelación permitiendo una comprensión más clara de los fenómenos relacionados con el comportamiento de la estabilidad de los taludes y las medidas para su estabilización, así como del análisis que se efectúa en la comparación de los resultados obtenidos.

# **Esquema metodológico de la investigación**

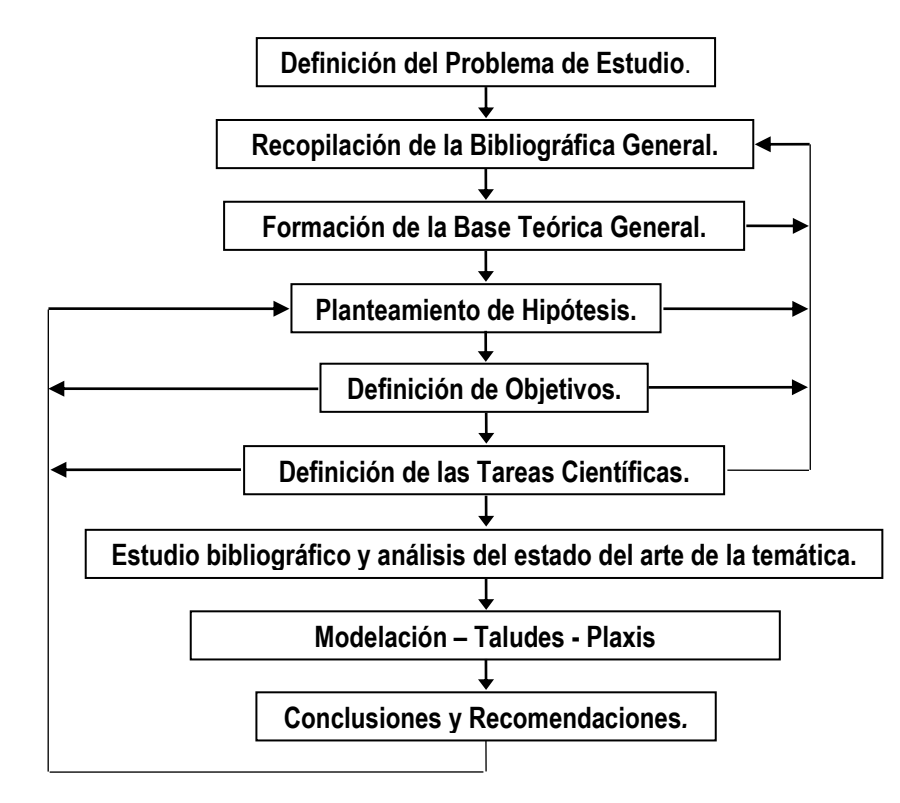

Figura 1: Esquema metodológico de la investigación.

# **Estructura de la investigación**

La estructura de este trabajo tiene una correspondencia directa con la metodología de investigación establecida y concretamente, con el desarrollo particular de cada una de las etapas de la investigación. Esta se compone de una introducción general, tres capítulos, conclusiones, recomendaciones y bibliografía, así como los anexos necesarios para su ejecución. El orden y la estructura lógica del trabajo se conforman de la siguiente manera:

- o **Introducción.**
- o **Capítulo I:** "Estado del arte sobre la estabilidad de taludes y la modelación de este tipo de estructuras de tierra empleando técnicas computacionales".

En este capítulo se realiza el estudio bibliográfico y el análisis del estado del arte de la temática, que facilitará probar el avance en la investigación. En el mismo se exponen los antecedentes y el estado actual del tema de estabilidad de taludes y su modelación. Se hace referencia, además, a los programas de computación aplicados a la estabilidad de taludes, realizándose un análisis

crítico de la bibliografía utilizada y presentándose los fundamentos teóricos, así como una breve caracterización de los ejemplos que se analizarán.

o **Capítulo II**: "Análisis de la estabilidad de taludes en 3D utilizando el programa computacional Plaxis".

En este capítulo se presentan las ideas básicas para el análisis del comportamiento de un talud considerando la modelación numérica. Se formulan los modelos que describen el comportamiento de la estructura. Además se aplican estos argumentos a un ejemplo genérico para evidenciar las potencialidades del programa de computación Plaxis.

o **Capítulo III:** "Ejemplo de modelación y análisis en 3D de un talud utilizando Plaxis, caso de estudio Las Jardineras".

En este capítulo se aplican los temas desarrollados y se emplean las herramientas de trabajo del programa Plaxis en ejemplos prácticos donde se presenta el análisis de los resultados de la modelación para llegar a la comprensión más concreta del fenómeno real. Se establecerán conclusiones.

- o **Conclusiones.**
- o **Recomendaciones.**
- o **Bibliografía.**
- o **Anexos.**

#### "Estado del arte sobre la estabilidad de taludes y la modelación de este tipo de estructuras de tierra empleando técnicas computacionales". Capítulo I:

La modelación matemática de los taludes es parte de la práctica de la ingeniería geotécnica, con el objeto de analizar las condiciones de estabilidad de los taludes naturales y la seguridad y funcionalidad del diseño en los taludes artificiales.

Existe una gran cantidad de metodologías para la modelación matemática, la cual depende del objetivo del análisis y de los resultados que se deseen obtener. Los objetivos principales del análisis matemático de los taludes son los siguiente [\(Suarez, 2009\)](#page-76-0):

- o Determinar las condiciones de estabilidad del talud (si es estable o inestable y el margen de estabilidad).
- o Investigar los mecanismos potenciales de falla (analizar cómo ocurre la falla).
- o Determinar la sensibilidad o susceptibilidad de los taludes a diferentes mecanismos de activación (efecto de las lluvias, sismos, etc.).
- o Comparar la efectividad de las diferentes opciones de remediación o estabilización y su efecto sobre la estabilidad del talud.
- o Diseñar los taludes óptimos en término de seguridad, confiabilidad y economía.

Son varios los métodos para realizar el estudio del comportamiento de una estructura de forma general, los cuales dependen de la profundidad de los análisis que se vayan a llevar a cabo dada por la complejidad y los disponibles.

De aquí la necesidad de realizar una amplia búsqueda y revisión bibliográfica, así como un análisis del estado actual del conocimiento de la temática de modelación y aplicación de los métodos numéricos de cálculo y diseño de ingeniería, basándose en los conocimientos adquiridos en aspectos de modelación de taludes para su posterior aplicación en el diseño de estructuras de este tipo.

Se reflejan los antecedentes y el estado actual de la temática, realizando un análisis crítico de la bibliografía y destacando los fundamentos teóricos principales. Se exponen las características de los programas más utilizados para modelar taludes. Para esto es necesario conocer las funciones de cada caso de estudio, el estado actual de conservación, los materiales que forman parte de sus estructuras y las cargas a las cuales están sometidos.

#### **1.1 Técnicas para llevar a cabo la modelación estructural.**

Modelar una estructura es idealizar una estructura real por medio de un modelo teórico factible de ser analizado mediante procedimientos de cálculo disponibles. La modelación incluye la definición de diversas propiedades de los elementos que componen al modelo. Esto implica la recolección de datos y la suposición de otras propiedades, como son las propiedades elásticas de los materiales incluyendo el suelo de cimentación y las propiedades geométricas de las distintas secciones*.* [\(Meli, 1986\)](#page-76-1)

El desarrollo de las técnicas computacionales ha propiciado el perfeccionamiento de los métodos de modelación, lográndose cada vez resultados más cercanos al comportamiento real de los materiales y las estructuras pero nunca del problema real, ya que los resultados que se obtendrían serían de los modelos creados.

En el campo de la ingeniería, el hombre ha tenido que enfrentarse a un grupo de fenómenos donde por limitaciones del conocimiento o por la carencia de una infraestructura técnica adecuada, no ha podido encontrar la respuesta en el problema real. Esto ha propiciado que tenga que recurrir a su capacidad creativa y lograr una abstracción de este problema, obteniendo modelos sobre los cuales se trabajan buscando una respuesta analítica, que por muy precisa que ella sea, los resultados obtenidos serán indicativos del problema real, en la medida que el modelo represente fielmente sus propiedades esenciales. [\(Broche Lorenzo, 2005\)](#page-75-0)

La siguiente figura muestra de forma esquemática la concepción general de la modelación.

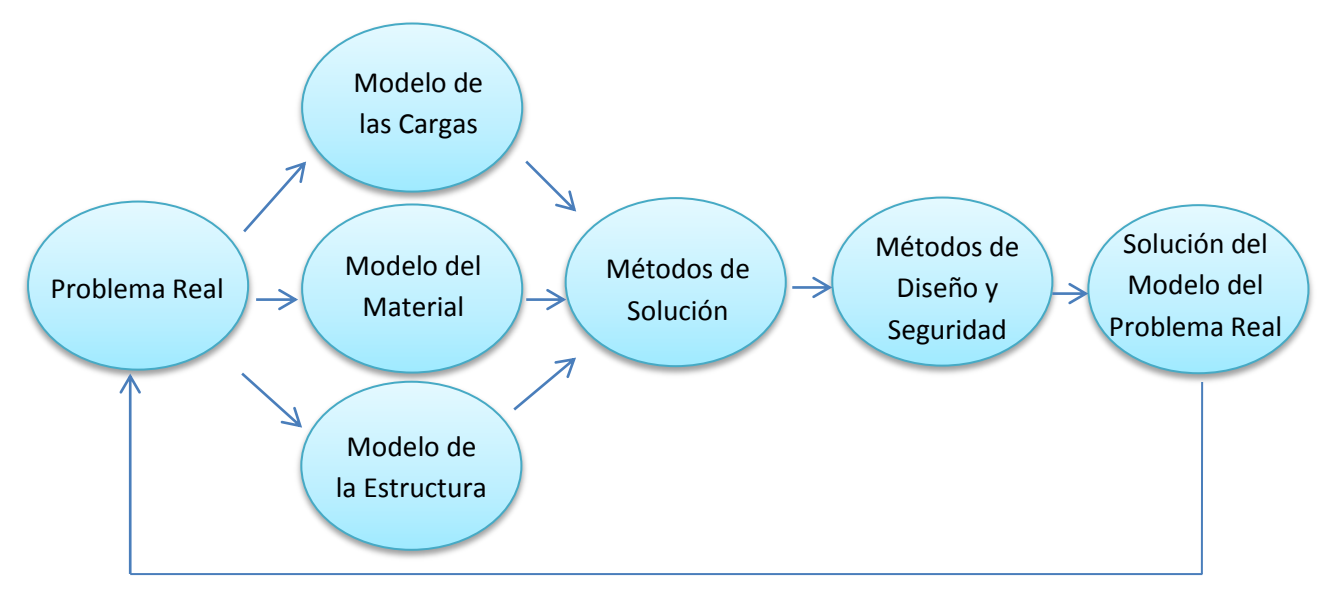

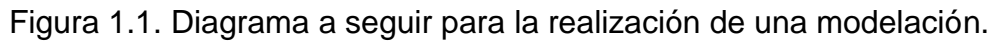

Desde el punto de vista del Análisis de Estabilidad de Taludes, el ¨problema real¨ pudiera estar dirigido al diseño o revisión de un talud con el objetivo de evitar su fallo, o bien proponer medidas estabilizadoras siendo el caso que la estructura haya colapsado.

Entre los modelos asumidos para la solución del problema se debe hacer especial énfasis en el ¨modelo del material¨, ya que en este caso se trata del material suelo, variable sujeta a infinidad de cambios en cuanto a las propiedades y homogeneidad. Además, la inclusión o no de otros materiales al talud (hormigón, mallas, etc.) para mejorar la seguridad del mismo, pudieran ser elementos definitorios a la hora de analizar el comportamiento de la estructura en general.

# **1.2 Evolución histórica del estudio de la estabilidad de taludes.**

Hasta principios del siglo XX los taludes se manejaban con normas puramente empíricas, sin ningún criterio generalizador de las experiencias adquiridas. Solo fue posible aplicar normas y criterios que tomasen en cuenta las propiedades mecánicas e hidráulicas de los suelos constitutivos al diseño de taludes tras la aparición de la Mecánica de Suelos.

El estudio de la estabilidad de taludes comenzó con Coulomb, Ch. (1776), quien planteó la superficie de deslizamiento plana. La idea de que esta fuera curva la inició Collin, A. (1845), quien imaginó, además, mecanismos de falla similares a los que se consideran en muchos métodos prácticos actuales.

En 1916 Petterson se refirió nuevamente a las ideas de superficie de deslizamiento no plano; al analizar una falla ocurrida en el puerto de Gotemburgo dedujo que la ruptura había ocurrido en una superficie curva. Por otra parte, Fellenius, W. (1927) propuso asimilar la superficie de falla real a una cilíndrica cuya traza con el plano del papel sea un arco de circunferencia, a fin de facilitar los cálculos, aunque se sabe que esta falla circular no representa exactamente el mecanismo real. Actualmente reciben el nombre genérico de *método sueco* aquellos procedimientos de cálculo de estabilidad de taludes en que se utiliza la hipótesis de falla circular. Para el caso de los suelos con cohesión y fricción, Fellenius (1936) ideó el procedimiento de las *dovelas*, que consiste en dividir en dovelas la masa de tierra deslizante y analizar el equilibrio de las misma como un todo.

Rendulic, L. (1935) propuso la espiral logarítmica como traza de una superficie de deslizamiento más real.

Krey, H. (1936) proporcionó las ideas que permitieron a G. Gilboy y A. Casagrande desarrollar un método especial de análisis de estabilidad de taludes respecto a fallos por rotación, conocido por el nombre de procedimiento del círculo de fricción o círculo φ.

Taylor, T.W. (1937) puso de manifiesto que la espiral logarítmica, que complica bastante los cálculos, proporciona resultados tan similares a la circunferencia, que su uso práctico no se justifica. También ideó ábacos para el cálculo del factor de seguridad de taludes homogéneos a partir de la aplicación del método del círculo de fricción.

Bishop, A. W. (1955) hizo un análisis del método de las dovelas presentado en 1936 por Fellenius, planteando una hipótesis más real en relación con las fuerzas laterales que actúan en una dovela. Tanto el método de las dovelas de Fellenius como el de Bishop, constituyen los métodos aproximados de mayor utilización mundial.

Janbu, N. (1954) obtuvo ábacos, para la determinación del factor de seguridad, asociados a círculos críticos por el pie del talud, en taludes simples y homogéneos. Posteriormente, Janbu y Col (1956) desarrollaron el método de *Bishop simplificado*, considerando superficies de deslizamientos que no fueran necesariamente circulares.

Bishop y Morgenstern (1960) idearon ábacos de estabilidad que indican las combinaciones de parámetros necesarios para la estabilidad en casos determinados, lo cual resulta muy útil para los cálculos preliminares.

Spencer (1967) se basa en la suposición de que las fuerzas entre dovelas son paralelas las unas con las otras, o sea, que tienen el mismo ángulo de inclinación.

Antiguamente, los cálculos de estabilidad de taludes constituían un trabajo muy laborioso. Esto se ha reducido notablemente por el extendido empleo de las computadoras electrónicas que han sido introducidas a partir de los trabajos de Witman R. V. y W. A. Bailey (1967).

Sarma (1973) Utiliza el método de las dovelas en el cálculo de la magnitud de un coeficiente sísmico requerido para producir la falla.

Vanmarcke (1977) propone una solución donde los taludes son estudiados desde el campo estocástico tridimensional y realiza análisis con variabilidad espacial de los parámetros del suelo, apoyándose en la teoría de los campos aleatorios.

Veneziano y Antoniano (1979) determinaron probabilidades de falla para suelos sin fricción con propiedades estocásticas generales por un medio de un modelo plástico-teórico.[\(Armas and Horta, 1987\)](#page-75-1)

Hassan (1999) propone un algoritmo para localizar la superficie de falla crítica basada en el índice de confiabilidad mínimo. El método está desarrollado para soportar cualquier programa de estabilidad de taludes determinístico, con superficie de falla circular y no circular.

A partir de 2001 se registra un gran número de aplicaciones y eventos a nivel mundial, que indican la preocupación por demostrar la utilidad de los métodos propuestos. Surgen autores que desarrollan algoritmos novedosos que eliminan las limitaciones del pasado y promueven la adición de herramientas numéricas como el método de *Monte Carlo* y el método de los *Elementos*  *Finitos.* Otros autores implementan metodologías que integran los recursos de software comerciales, con el fin de establecer metodologías de fácil entendimiento. Adicionalmente, los software comerciales de ingeniería geotécnica (pe., *GeoStudioTM*) incorporan rutinas de análisis probabilístico a sus métodos determinísticos de análisis, facilitando el cálculo con variables aleatorias.

Low y Tang (2001) proponen un algoritmo de computador basado en hoja de cálculo incluyendo en el mismo las suposiciones de los métodos de *Spencer* y *Bishop simplificado*.

Low (2003) desarrolla una metodología práctica que involucra el cálculo del método de *Spencer* con inclinación variable de las fuerzas laterales de las dovelas. La superficie de falla crítica se localiza por medio de *optimización restringida* presentada por Low y Tang (2001).[\(Kerguelen, 2009\)](#page-76-2)

La tabla y el esquema que se muestra a continuación muestran en esencia la evolución del Análisis de Estabilidad de Taludes mediante los métodos desarrollados para ello.[\(Suarez, 2009\)](#page-76-0)

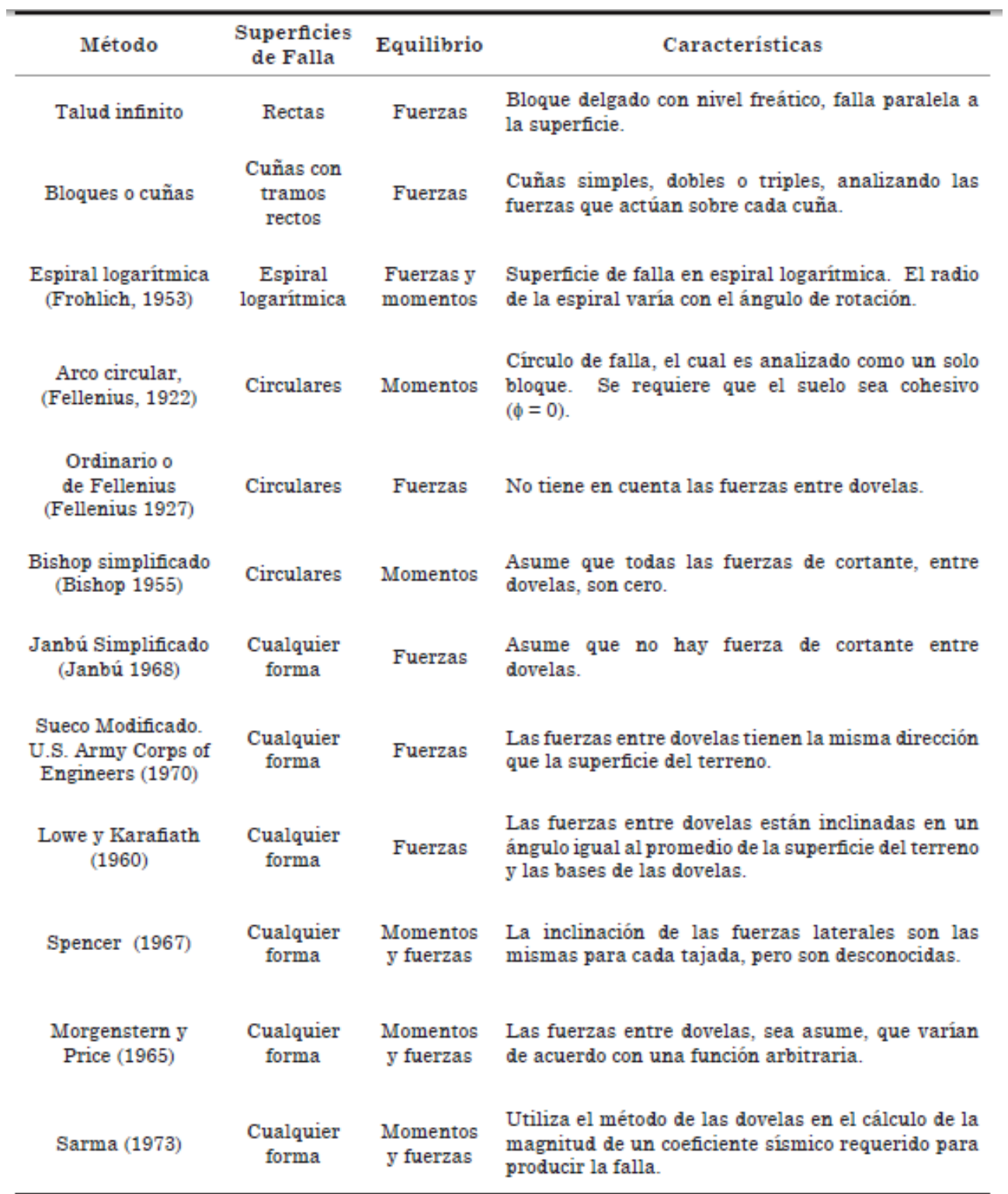

# Tabla 1.1. Métodos de Análisis de Estabilidad de Taludes.

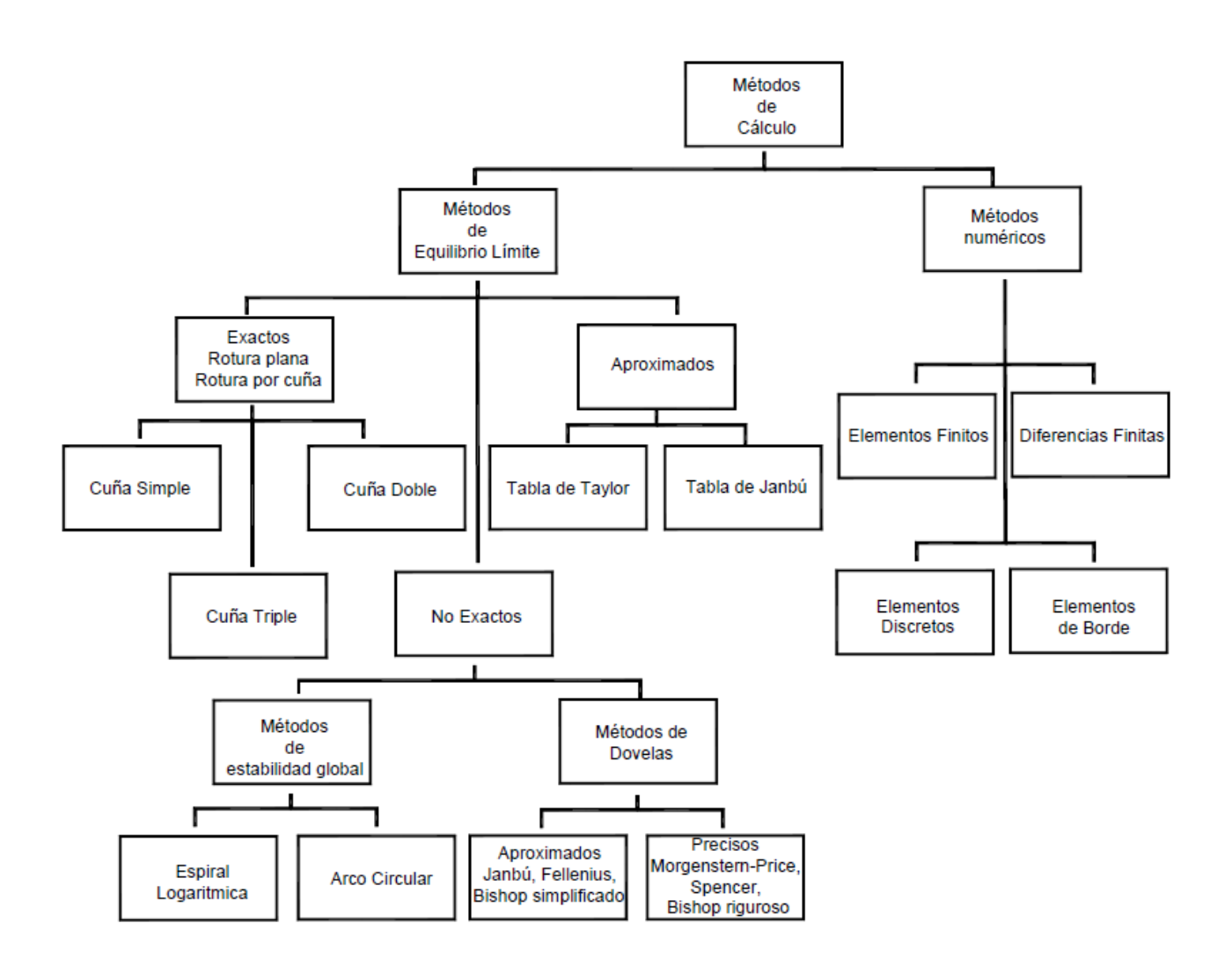

Figura 1.2. Métodos de Análisis de Estabilidad de Taludes.

# **1.3 Análisis de Estabilidad de Taludes utilizando Métodos Numéricos.**

Frecuentemente, los mecanismos de falla de los deslizamientos son muy complejos e incluyen factores muy difíciles de investigar con análisis convencionales de límite de equilibrio. Estos análisis se limitan a problemas relativamente simples que incluyen muy poca información del mecanismo de falla. Las fallas de los taludes (en su gran mayoría) son progresivas, no se inicia la falla al mismo tiempo, como lo suponen los métodos de equilibrio límite.

La mayoría de problemas de estabilidad de taludes incluyen complejidades relacionados con geometría, anisotropía, comportamiento no lineal, esfuerzos "in situ" y la presencia de procesos concomitantes como son las presiones de poros y las cargas sísmicas.

La principal delimitación de los métodos de equilibrio límite, está en su inhabilidad para tener en cuenta las deformaciones, las cuales pueden determinar el proceso de falla particularmente, en los procesos de falla progresiva y los que dependen del factor tiempo. Para resolver estas limitaciones se utilizan técnicas de modelación numérica que permiten soluciones aproximadas a problemas que no son posibles resolver utilizando procedimientos de límite de equilibrio. En este aspecto, los modelos numéricos son más precisos.

Los modelos numéricos son muy útiles para analizar las fallas en las cuales no existe una superficie continua de cortante como es el caso de las fallas por "volteo". La incorporación de los defectos o discontinuidades dentro del modelo, permiten estudiar el comportamiento del talud.[\(Suarez, 2009\)](#page-76-0)

Los métodos numéricos de análisis se pueden clasificar en varias categorías, como se muestra en la tabla 1.2.

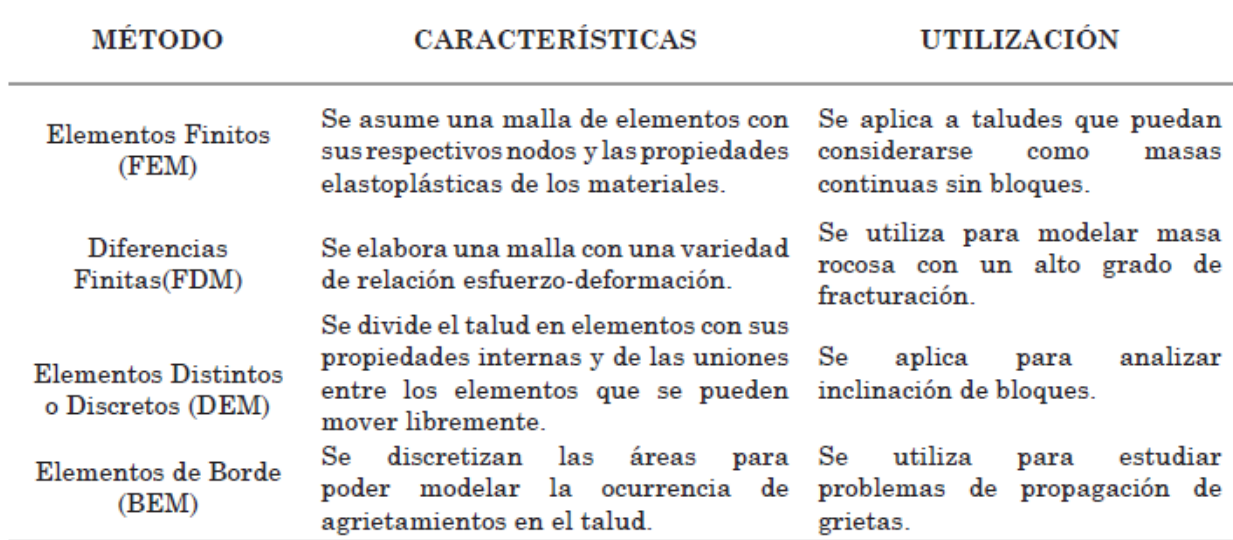

Tabla 1.2. Métodos numéricos para la estabilidad de taludes

**Se abordará con mayor profundidad el Método de Elementos Finitos, ya que la finalidad del presente trabajo es la utilización de dicho método mediante un programa computacional específico para el análisis de estabilidad de taludes.**

#### **1.4 Modelos Numéricos Continuos**

Los modelos continuos son los mejores para analizar taludes de suelo, de roca masiva intacta, rocas blandas o materiales tan fracturados que se comportan como suelos. De estos se conocen los programas FLAC, UDEC [\(Benko and](#page-75-2)  [Stead, 1993\)](#page-75-2),PLAXIS entre otros.

El análisis con masas continuas utilizado en la estabilidad de taludes, incluye los métodos de elementos finitos y de diferencias finitas. En ambos, el área problema se divide o discretiza en un grupo de subdominios o elementos. La solución del problema se basa en aproximaciones numéricas a las ecuaciones de equilibrio, esfuerzo-deformación y deformación-desplazamiento. Alternativamente, el procedimiento puede incluir aproximaciones a la conectividad de los elementos, la continuidad de los desplazamientos y los esfuerzos entre elementos.

## **1.4.1 Métodos de Elementos Finitos**

El método de elementos finitos fue introducido por Clough y Woodward (1967). El método, esencialmente, divide la masa de suelo en unidades discretas que se llaman elementos finitos. En el método UDEC, el talud se divide en bloques de acuerdo al sistema de juntas o grietas, los cuales pueden ser rígidos o deformables.

Estos elementos se interconectan en sus nodos y en los bordes predefinidos. El método típicamente utilizado, es la formulación de desplazamientos que presenta los resultados en forma de esfuerzos y desplazamientos a los puntos nodales. La condición de falla obtenida es la de un fenómeno progresivo en donde no todos los elementos fallan simultáneamente.

La herramienta es muy poderosa, su utilización es relativamente compleja y su uso se ha venido popularizando para la solución de problemas prácticos. [\(Wong, 1984\)](#page-76-3) menciona la dificultad de obtener factores de seguridad de la falla, pero esta limitación ha sido resuelta por métodos más recientes [\(Ugai,](#page-76-4)  [1989\)](#page-76-4).

El análisis por elementos finitos debe satisfacer las siguientes características:

o Debe mantenerse el equilibrio de esfuerzos en cada punto, el cual es realizado empleando la teoría elástica para describir los esfuerzos y deformaciones. Para predecir el nivel de esfuerzos se requiere conocer la relación esfuerzo - deformación.

o Las condiciones de esfuerzos de frontera se deben satisfacer.

Existe dificultad en la mayoría de los casos prácticos, reales, para definir la relación esfuerzo - deformación, por lo difícil que es describir los depósitos de suelos naturales en términos de esfuerzo - deformación. Otra limitante es el poco conocimiento de los esfuerzos reales "in situ" que se requieren para ser incorporados en el modelo.

Generalmente, se hace el análisis en dos direcciones por la facilidad de su aplicación y de acuerdo con la capacidad de los computadores sencillos. Sin embargo, las soluciones en tres dimensiones son cada día más populares.

El análisis planar, o en dos direcciones, asume cero esfuerzo o cero deformación en las superficies laterales del modelo; por lo tanto, para que se simulen las condiciones de campo, se requiere que existan esas condiciones.

El empleo del análisis en dos direcciones se puede ampliar aplicándole al modelo, una carga hidrostática lateral.

En la figura 1.3 se muestra una malla típica para el análisis de un talud por elementos finitos [\(Ashford and Sitar, 1994\)](#page-75-3) . Generalmente, las mallas analizadas contienen elementos de tamaño uniforme con anchos (w) y alturas (h) iguales. El tamaño y la forma de los elementos influyen en gran manera sobre los resultados obtenidos.

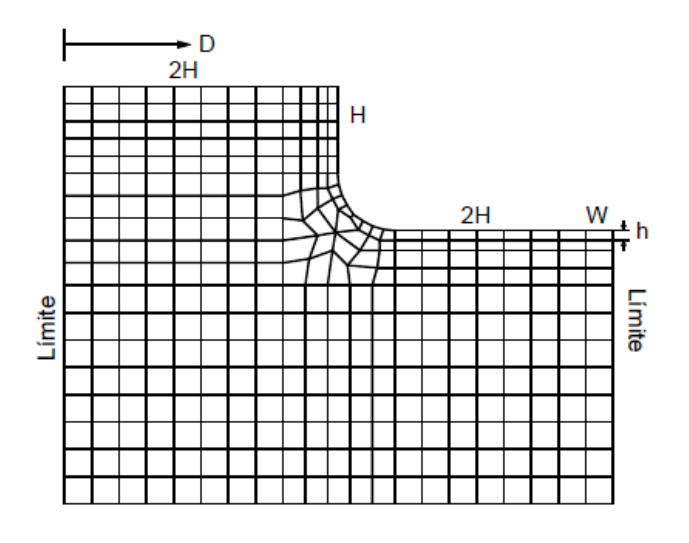

Figura 1.3. Maya típica 2D para el análisis de un talud vertical por elementos finitos.

Los elementos finitos pueden emplearse para estudiar las diversas posibilidades de falla en un talud (Figura 1.4), o para encontrar los efectos de varios sistemas de estabilización en el estudio de casos generales, donde las propiedades de los suelos o rocas y condiciones de frontera, se pueden suponer. En la estabilidad de taludes, los métodos de elementos finitos en 3D, permiten analizar condiciones que los métodos de equilibrio límite no permiten. El análisis en 3D es el mayor aporte de los elementos finitos a la estabilidad de taludes (Figura 1.5).

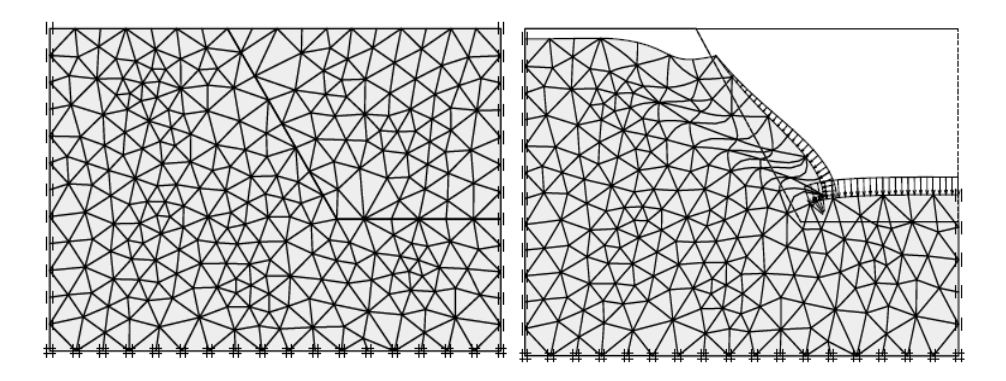

Figura 1.4. Modelación de fallas utilizando modelo de elementos finitos (Plaxis).

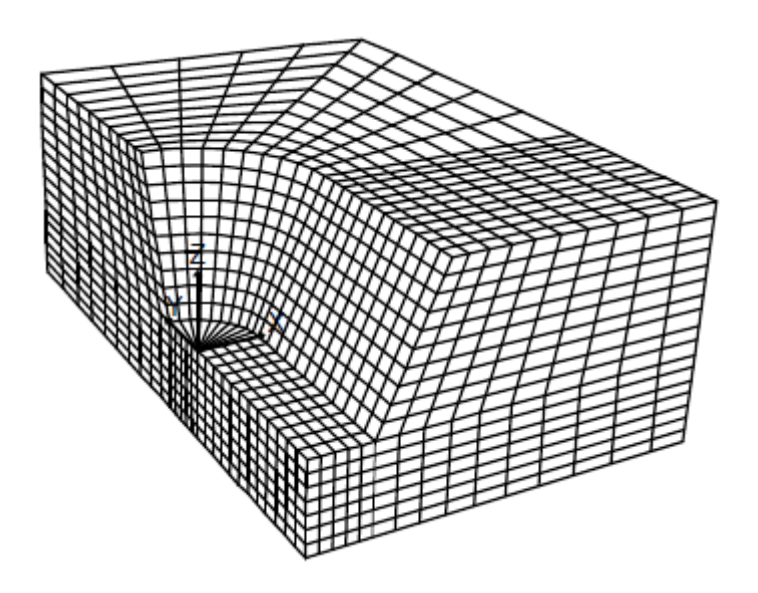

Figura 1.5. Malla típica 3D para un talud utilizando Flac-3D

El método de elementos finitos es hoy el más utilizado y probablemente, el modelo numérico más versátil para el análisis de estabilidad de taludes. Las principales ventajas y desventajas del método de elementos finitos se resumen en los siguientes puntos [\(Carter et al., 2001\)](#page-75-4).

# **Potencialidades de los métodos de elementos finitos:**

- o Se puede considerar el comportamiento no lineal de los materiales en la totalidad del dominio analizado.
- o Es posible modelar la secuencia de excavación incluyendo la instalación de refuerzos y sistemas de estructura de soporte.
- o La falla es progresiva.
- o Los detalles estructurales de juntas o fisuras cercanas pueden modelarse utilizando una técnica de homogenización.
- o Se puede introducir un comportamiento de los materiales con base en el tiempo.
- o El sistema de ecuaciones es simétrico con excepción de los problemas elastoplásticos y de flujo.
- o Se puede emplear una formulación convencional de deformaciones para la mayoría de las posibilidades de carga.
- o Se han desarrollado formulaciones especiales para incluir el análisis del agua subterránea.
- o Existe mucha experiencia sobre el uso de estos modelos y los programas de software han sido actualizados teniendo en cuenta esas experiencias.

# **Debilidades de los métodos de elementos finitos.**

- o Debido a que el sistema de ecuaciones es muy grande, se requieren tiempos prolongados y capacidades altas de memoria dependiendo de la estructura general de los taludes y la implementación de los algoritmos del código de elementos finitos.
- o La totalidad del volumen del dominio analizado tiene que discretizarse.
- o Algunos modelos requieren de algoritmos sofisticados de acuerdo con el tipo de material constitutivo utilizado.
- o El método no es apropiado para rocas muy fracturadas o suelos altamente fisurados cuando las discontinuidades se encuentran distribuidas en forma no uniforme y controlan el comportamiento mecánico de los taludes.

Las anteriores desventajas son mucho más pronunciadas en el análisis 3D y menos fuertes en el análisis 2D. Sin embargo, teniendo en cuenta la tendencia a utilizar modelos 3D, el manejo de los modelos de elementos finitos, relativamente es complejo.

#### **Evaluación del Factor de Seguridad Utilizando Elementos Finitos**

[\(Ugai, 1989\)](#page-76-4) desarrolló un método para calcular el factor de seguridad utilizando el criterio de Mohr-Coulomb por medio de elementos finitos. El factor de seguridad es evaluado realizando una reducción gradual de los parámetros de resistencia al cortante c' y φ' del suelo e induciendo a una falla del análisis. Inicialmente, la fuerza de gravedad se aplica en estado elástico para obtener la primera distribución de esfuerzos en todo el talud. Luego, la reducción gradual de la resistencia va a producir un esfuerzo residual en los elementos fallados y así se evalúa la fuerza residual.

El valor inicial del Factor de Seguridad (FS) se asume lo suficientemente pequeño para obtener como resultado un problema elástico. Luego el valor de F se va aumentando etapa por etapa hasta que se desarrolle una falla global del talud [\(M et al., 2000\)](#page-76-5)

A este método se le conoce como modelo de elementos finitos de reducción de resistencia al cortante (SSRFEM). En forma similar, se han desarrollado procedimientos para calcular el factor de seguridad para envolventes de falla no lineales [\(Tanaka and Sakai, 1993\)](#page-76-6). Los resultados del círculo crítico de falla y el factor de seguridad, son diferentes si se asume que la envolvente de falla es o no lineal.

# **Análisis Numérico 3D**

Los métodos de elementos finitos utilizan con frecuencia análisis 3D. Estos modelos son muy útiles para la evaluación de la estabilidad en macizos rocosos donde el efecto de las discontinuidades actúa en tres dimensiones, situación que es muy difícil modelar usando modelos 2D.

El análisis de elementos finitos 3D tiene las siguientes desventajas:

o Es muy complejo discretizar el volumen total en 3D

- o El tiempo de corrida del computador y el espacio requerido son muy grandes.
- o No son viables para rocas o suelos muy fisurados, con fracturas en muchas direcciones.
- o Se necesitan algoritmos muy sofisticados.

# **1.5 Antecedentes de la modelación aplicada a taludes.**

En la presente investigación se han identificado antecedentes bibliográficos de referencia en el uso de la modelación estructural para el análisis de la estabilidad de taludes. De los mismos se citarán 3 ejemplos:

# o **Análisis Tridimensional de Estabilidad de Taludes de un depósito de desmonte de mina.**

Anddes Asociados S.A.C. desarrolló un proyecto ubicado al norte del Perú, que involucró un análisis tridimensional (3D) de estabilidad de taludes de un depósito de desmonte de mina. El análisis de estabilidad de taludes incluyó un complejo arreglo y apilamiento del desmonte y diversos estratos de suelo en la cimentación, los cuales afectan la estabilidad del depósito. Este problema fue resuelto satisfactoriamente usando el software SVSlope3D.

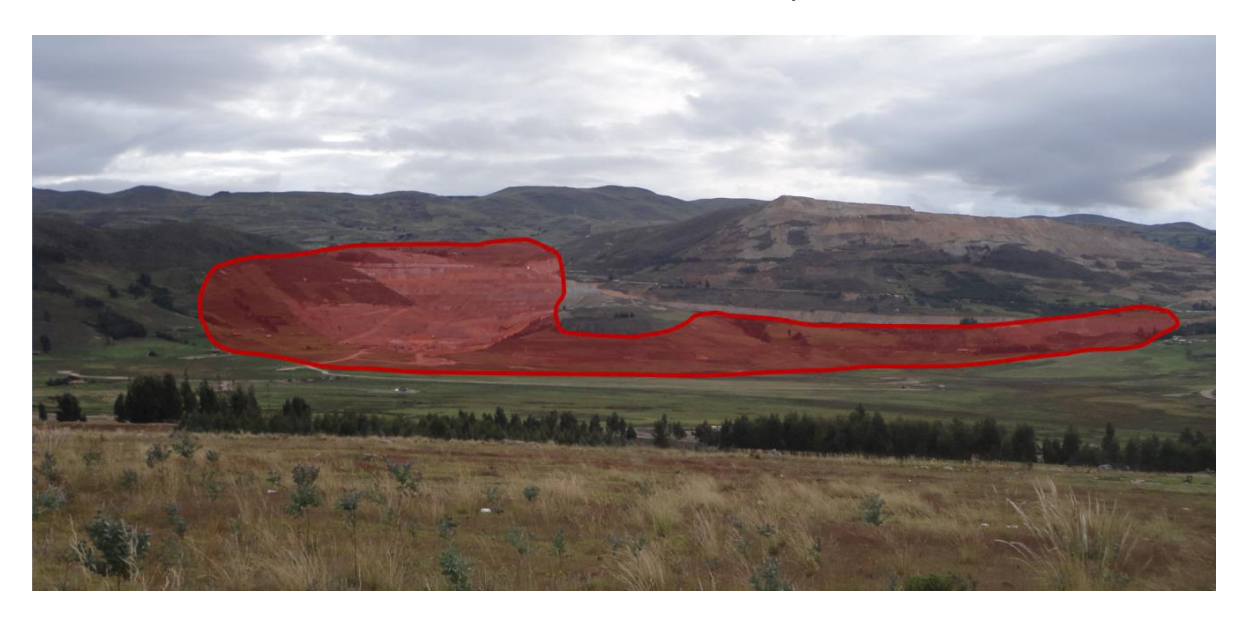

Figura 1.6. Futura área de emplazamiento del depósito de desmonte de mina rediseñado por Anddes.

Anddes reconoce las potenciales y significativas diferencias entre los análisis 2D y 3D, que realzan la importancia de considerar análisis de estabilidad 3D con mayor frecuencia dentro de la industria.

# o **Corrección de los Defectos del Talud Noreste (Complejo de Piscina), Topes de Collantes.**

A petición del inversionista ALMEST Topes de Collantes se procedió a realizar el estudio, análisis y propuesta de corrección de la zona nombrada Talud Noreste (Complejo de Piscina). Entre los medios utilizados con el fin de darle solución al problema propuesto, se aprovecharon las ventajas ofrecidas por el programa computacional GeoStudio, analizando las propiedades y comportamiento del suelo antes y después de propuestas las soluciones remediadoras.

El proyecto fue concluido satisfactoriamente identificando los principales problemas que causaron la falla del talud y proponiendo soluciones para su estabilidad.

Seguidamente se mostrarán patologías que demuestran la falla del talud:

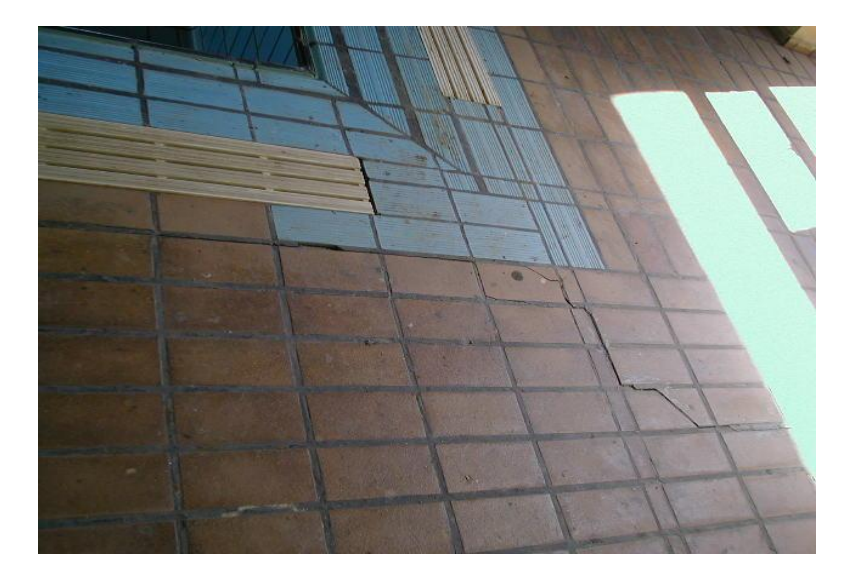

Figura 1.7. Grietas en el piso, alrededor de la piscina.

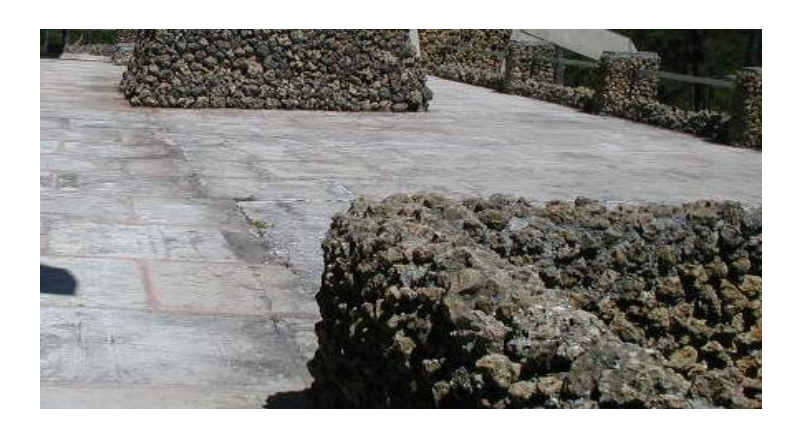

Figura 1.8. Fractura de la losa del solario y descenso en la zona apoyada sobre el muro de sostenimiento de tierras.

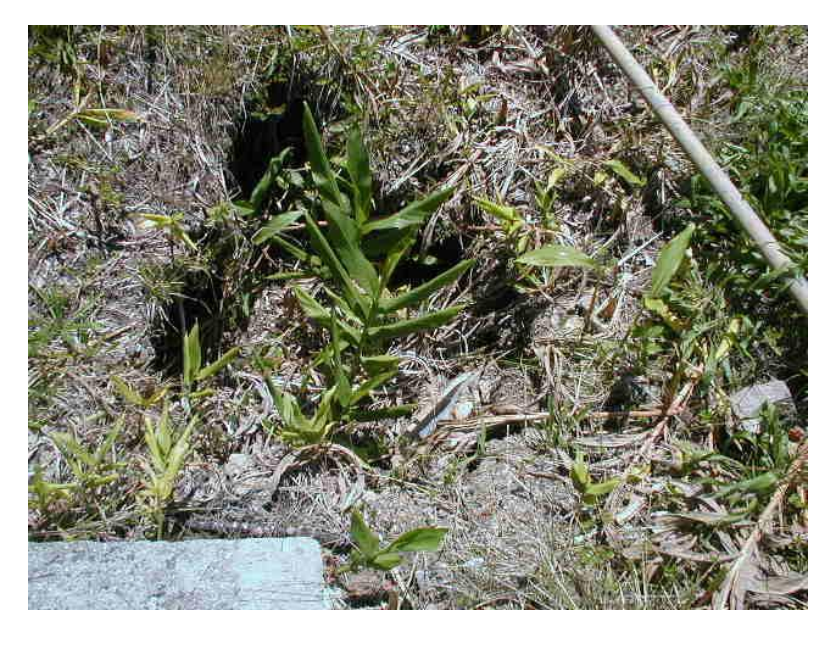

Figura 1.9. Hueco originado por fenómenos de erosión.

o **Modelación y diseño de soluciones para la estabilidad de talud en los predios de la Universidad Técnica Particular de Loja.**

Este proyecto consistió en el estudio de sostenimiento de un talud, que está situado en los predios de la Universidad Técnica Particular de Loja (Ecuador). Para ello se utilizó el software Plaxis 8.2 y las posibilidades que ofrece el uso de GPS. El trabajo concluyó con la implementación de técnicas de estabilidad de taludes, modeladas por el programa computacional referenciado mediante el cual se analizó la estabilidad de la estructura de tierra una vez recreadas dichas técnicas.

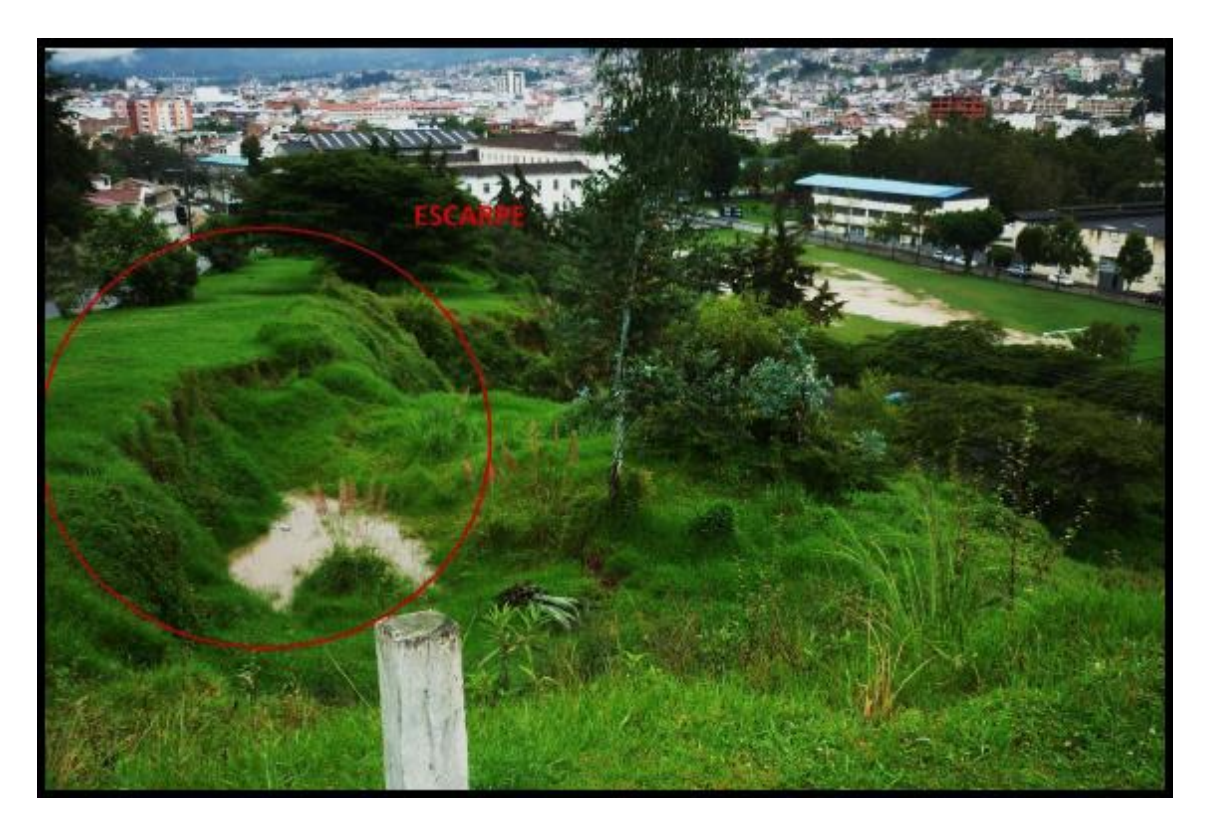

Figura 1.10. Patología de la falla del talud.

# **1.6 Programas computacionales utilizados para Analizar la Estabilidad de Taludes.**

El actual desarrollo de la computación aplicada a la geotecnia ha propiciado la creación y modernización de numerosos programas computacionales mediante los cuales las labores de modelación y análisis de taludes se hace tarea menos compleja y más precisa a la hora de obtener resultados, acercándose cada vez más a lo que realmente sucede en la práctica.

A continuación se resumirán las principales características de los software más utilizados en la modelación de taludes.

# **GEO5**

GEO5 ofrece diferentes programas para realizar análisis de estabilidad.

[Estabilidad de taludes:](http://www.finesoftware.es/software-geotecnico/estabilidad-de-taludes/) es el programa básico de modelado de taludes en capas, terraplenes o cortes de tierra. El programa soluciona problemas de estabilidad de taludes asumiendo deslizamiento circular o poligonal incluyendo una búsqueda automática de la superficie más crítica. Existen diferente enfoques desde métodos simples (Fellenius, Bishop) hasta métodos más rigurosos (Spencer, Morgerstein, Janbu, Sarma) que contemplan todas las

condiciones límites. El programa se comunica con todos los programas utilizados para análisis de estructuras y muros de contención.

El programa [Muro de suelo reforzado](http://www.finesoftware.es/software-geotecnico/muro-de-suelo-reforzado/) analiza taludes reforzados con georefuerzos. Contiene una base de datos integrada de geo-refuerzos suministrado por los principales productores. También posible adoptar un georefuerzo arbitrario definido por el usuario.

El programa [Estabilidad de rocas](http://www.finesoftware.es/software-geotecnico/estabilidad-de-rocas/) realiza un análisis de estabilidad de pendientes rocosas y cuñas de rocas. El programa requiere la definición de la superficie de deslizamiento esperada. Seguidamente, determina el factor de seguridad y las fuerzas de anclaje correspondientes.

# **Taludes**

Taludes es un novedoso programa de computador que permite estudiar interactivamente el factor de seguridad al deslizamiento, a través de los métodos simplificado de Bishop y de Janbu. Su sencilla concepción, eficiente sistema de modelamiento y técnicas avanzadas de cálculo lo constituyen en una potente herramienta que incrementa notablemente la productividad del ingeniero al habilitar el análisis seguro de diversas alternativas de falla de manera inmediata.

El ingenioso sistema de modelación de Taludes facilita la introducción de datos, dibujando con el ratón sobre una hoja de trabajo en pantalla la sección de análisis del talud, los estratos de suelo, el nivel freático, las cargas, etc. (los datos del modelo también pueden ser introducidos en forma tabulada). Con igual facilidad se estudian las diversas superficies de falla, ya que gracias a algoritmos de cálculo optimizados, el programa presenta el factor de seguridad interactivamente, tan pronto el usuario indica con el ratón el círculo de falla a analizar.

# **SVSlope**

SVSlope utiliza análisis estocástico avanzado como Monte Carlo, Latin Hypercube y el Método de estimación Point alternativa, lo que permite al usuario determinar las distribuciones normales del factor de seguridad, así como la probabilidad de fallo.

Mediante este software se pueden utilizar 14 métodos de análisis diferentes, incluyendo el método clásico de rodajas como el de Bishop, Janbu, Spencer, Morgenstern-Price, GLE, y otros; además de permitir un análisis más extenso de las condiciones de suelos no saturados.

# **ABAQUS**

Abaqus es un software de avanzada para el análisis de estructuras utilizando el método de elementos finitos. Brinda soluciones para problemas lineales y no lineales. Mediante este programa puede dársele solución a situaciones tradicionales del análisis de elementos finitos como: estáticas, dinámicas, térmicas, etc.; además de mostrar la visualización ambiental producto del análisis con accesos directos a modelos CAD.

# **FLAC**

El programa FLAC está basado en el método de las diferencias finitas para la resolución de ecuaciones diferenciales. En diferencias finitas, cada grupo de ecuaciones es reemplazado directamente por una expresión algebraica en puntos discretos. La característica fundamental del programa es que utiliza un método de resolución explícita. Básicamente, el esquema de cálculo corresponde a un método cíclico.

FLAC aplica el método de Wilkins (1964), tal que utiliza ecuaciones diferenciales para elementos con cualquier forma y tomar cualquier tipo de propiedades.

# **PLAXIS**

Las aplicaciones de PLAXIS engloban la mayoría de los problemas de ingeniería geotécnica, tanto de mecánica de suelos como de mecánica de rocas.

El programa PLAXIS es recomendado para problemas de excavaciones subterráneas, análisis de la tensión y deformación del suelo sometido a grandes cargas drenadas y no drenadas, y problemas de flujo acoplado.

PLAXIS permite el estudio de una gran variedad de modelos constitutivos (Modelo de elasticidad, Modelo de Mohr – Coulomb, Modelo del endurecimiento isotrópico, Modelo del deslizamiento del suelo blando, Modelo

del suelo blando). Este también presenta un potente paquete de aplicaciones de elementos estructurales que se agrupan en tres categorías: vigas, anclajes y geotextiles.

# **Conclusiones parciales.**

- o Se evidencia la utilización de las técnicas de modelación estructural para el análisis de estabilidad de taludes.
- o Sin restarle importancia a los demás factores que intervienen en la modelación de taludes, resulta imprescindible señalar el papel que juega el material suelo, ya que el mismo está expuesto a un rango considerable de incertidumbre, debido a los extensos estudios que deben realizarse con antelación para aceptar los datos arrojados como de buena calidad.
- o Se referencia el progreso que con el transcurso de los años ha tenido el estudio de Estabilidad de Taludes y se señalan, además, las figuras más representativas que aportaron a dichos estudios (Fellenius, Bishop, Janbu, Spencer, Morgenstern, Price, entre otros).
- o Se definió como software a utilizar durante este trabajo, para la modelación y análisis de estabilidad de taludes, el programa Plaxis, debido a sus potencialidades en el trabajo geotécnico en 3D.
### "Análisis de la estabilidad de taludes en 3D utilizando el programa computacional Plaxis". Capítulo II:

A través de los años se han investigado una serie de métodos de análisis en 3D, los cuales han ido desde el método de columnas a los enfoques basados en el cálculo variacional, y más recientemente, el uso de programación dinámica. El interés en el análisis de estabilidad de taludes en 3D se basa en gran parte en el hecho de que la mayoría de los fallos de estabilidad de pendiente son intrínsecamente tridimensionales. Es decir, la superficie de falla más a menudo representa una variación en una superficie en forma de plato. Por lo tanto, cualquier representación 2D es una simplificación significativa de la situación real.

La industria ha adoptado en gran parte un enfoque de dos dimensiones con respecto al análisis de estabilidad de taludes como un método aceptado de práctica y de los factores de diseño aceptables de seguridad en general, oscilan entre 1,3 y 1,5.

La diferencia entre un análisis en 2D y un análisis en 3D depende de la geometría, el número de capas de suelo, así como las propiedades de los materiales involucrados. Estas diferencias se encuentran en la gama de 15% hasta 50%. [\(Gitirana et al., 2008\)](#page-75-0) documentó diferencias encontradas entre varias configuraciones de pendientes cóncavas y convexas. Los resultados mostraron diferencias de hasta el 30% entre 2D y 3D para el análisis de los puntos de referencia clásicos.

A continuación se muestran razones probables por las cuales tan pocos análisis 3D se han realizado en la práctica de ingeniería geotécnica:

- o La falta de herramientas de software fáciles de usar para realizar análisis en 3D.
- $\circ$  La falta de comprensión de la diferencia existente entre ambos análisis.
- o Las metodologías actuales son lo suficientemente buenas. Puede que haya habido una percepción de que los métodos 2D existentes de análisis son lo suficientemente buenos y que los factores de seguridad son conservadores.

A modo de reforzar la idea de análisis en 3D en las concepciones actuales de la estabilidad de taludes, se aborda, en el presente trabajo, la modelación de taludes utilizando el programa computacional Plaxis. Para esto se hace necesario definir las variables utilizadas en cada modelación haciendo énfasis en lo referente a la variable ¨suelo¨, o sea, en las características de los estratos con los que se trabaja, ya que el análisis con estos está rodeado de una serie de aproximaciones que se deben asumir para lograr un trabajo acertado.

### **2.1 Principales características del programa computacional Plaxis.**

### **Aspectos conceptuales**

Las ecuaciones a resolver por el programa se derivan de la formulación del equilibrio estático:

 $LT * \sigma + p = 0$  [2.1]

donde, LT es la traspuesta del operador diferencial,

σ es el vector de las tensiones,

p vector espacial (de fuerzas másicas).

La relación cinemática viene formulada como:

 $\varepsilon = L * u$  [2.2]

donde, L es el operador diferencial,

u es el vector de los desplazamientos,

ε es el vector de las deformaciones.

El comportamiento del material viene dado por la siguiente expresión:

 $\sigma' = M * \epsilon$  [2.3]

El desarrollo del estado de tensiones σ viene representado como un proceso incremental:

 $\sigma i = \sigma i - 1 + \Delta \sigma$ ;  $\Delta \sigma = \int \sigma' * dt$  [2.4]

donde Δσ es la variación de la tensión integrada sobre un incremento de tiempo pequeño.

Luego, la combinación entre [2.1], [2.2] y [2.3] da a lugar a la ecuación diferencial parcial de 2º orden en los desplazamientos. Aplicando el teorema de Galerkin y el teorema de Green y si la ecuación está considerada en el estado actual i, entonces la tensión σi incógnita se puede eliminar, quedando la ecuación de equilibrio como:

$$
\int \delta \varepsilon \mathbf{T} \cdot \Delta \sigma dV = \int \delta u \mathbf{T} \mathbf{pid} V + \int \delta u \mathbf{T} t \mathbf{id} S - \int \delta \varepsilon \mathbf{T} \sigma i - 1 dV
$$
 [2.5]

### **Discretización**

El sólido continuo a estudiar por el programa, se discretiza en una malla de elementos finitos en la que se diferencian tres tipos de componentes: los elementos triangulares definidos por 6 nodos o 15 nodos; los nodos, que son el número de puntos que definen un elemento y es donde se calculan los desplazamientos; y los puntos de tensión, que son puntos independientes de los nodos, y es donde se calculan las tensiones. Estos puntos se denominan puntos de Gauss. Los elementos con 6 nodos contienen 3 puntos de Gauss, mientras que los elementos con 15 nodos contienen 12 puntos de Gauss (ver figura 2.1).

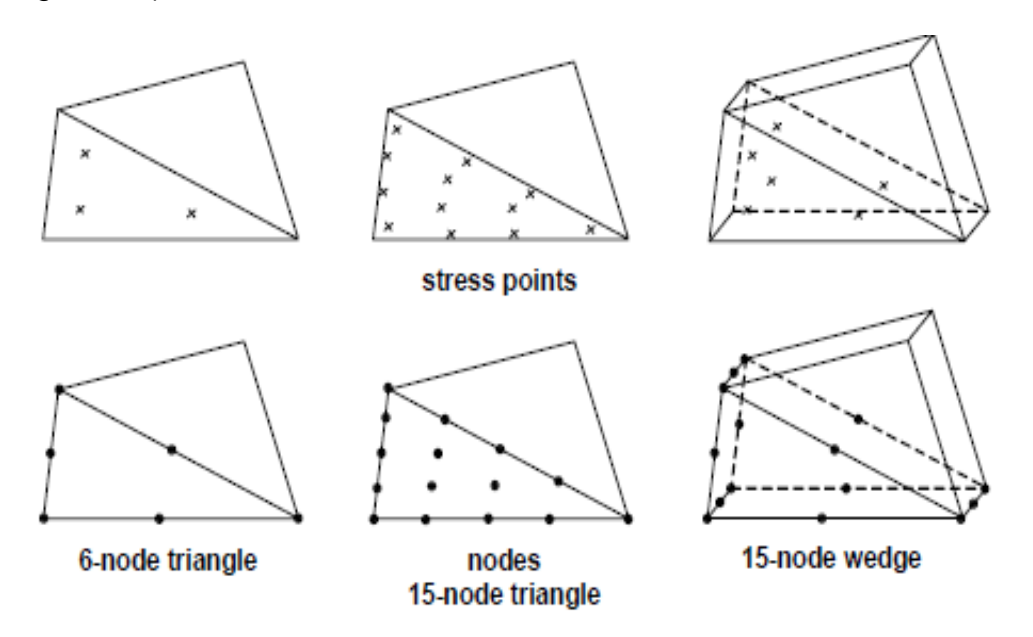

Figura 2.1. Posición de los nodos y de los puntos de Gauss en la malla de elementos finitos de PLAXIS.

De acuerdo con la teoría de elementos finitos los desplazamientos se calculan en los grados de libertad. El campo de desplazamientos u en un elemento se

obtiene de los valores de la discretización nodal en un vector υ utilizando funciones de interpolación ensambladas en la matriz N:

$$
u = N * v \qquad [2.6]
$$

 $\varepsilon = L * N * \upsilon = B * \upsilon$  [2.7]

donde, B es la matriz de interpolación de la deformación, que contiene las derivadas parciales de las funciones de interpolación o funciones de forma.

### **Procedimiento iterativo global**

Sustituyendo la relación entre los incrementos de las deformaciones,  $\Delta \sigma = M \Delta \varepsilon$ , dentro de la ecuación de equilibrio, obtenemos:

 $\text{Ki} * \Delta \upsilon = \text{fexi} - \text{fini} - 1$  [2.8]

donde, K es la matriz de rigidez;

Δυ es el vector del desplazamiento incremental;

fex es el vector de las fuerzas externas;

fin es el vector de las reacciones internas.

El superíndice i se refiere al número de iteración. Sin embargo, como la relación entre los incrementos de las tensiones y los incrementos de las deformaciones es generalmente no-lineal, la matriz de rigidez no puede ser formulada previamente. Por tanto, es necesario utilizar un procedimiento iterativo global para satisfacer tanto la condición de equilibrio como la relación constitutiva.

En su forma más simple, K representa una respuesta lineal-elástica. En este caso, la matriz de rigidez puede ser formulada como:

 $K = \int B * T * De * B * dV$  (matriz de rigidez elástica) [2.9]

donde , De es la matriz del material elástico;

B es la matriz de interpolación de la deformación.

El uso de la matriz de rigidez elástica nos da un procedimiento iterativo global robusto, aun cuando se utilizan modelos de plasticidad no asociada. Para modelos de materiales con un contorno lineal en el dominio elástico, como por

ejemplo el modelo estándar de Mohr-Coulomb, el uso de una matriz de rigidez elástica es particularmente favorable, ya que la matriz de rigidez sólo se necesita formar y descomponer mucho antes de la primera iteración de cálculo.

### **Criterio de signos**

El criterio de signos empleado por PLAXIS viene definido en función de los ejes de coordenadas (ver figura 2.2). Las tensiones de tracción son positivas mientras que las de compresión son negativas.

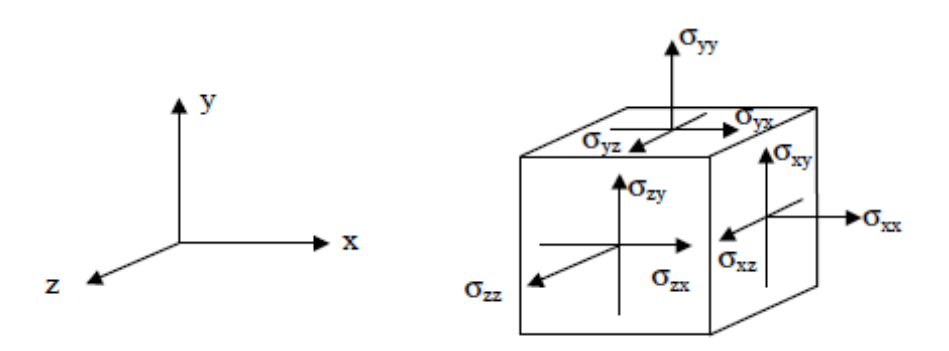

Figura 2.2. Criterio de signos empleado por PLAXIS.

Lo mismo ocurre con los desplazamientos, éstos son positivos si van en el sentido positivo de los ejes de coordenadas, y negativos si van en sentido opuesto a los ejes.

Las cargas exteriores aplicadas serán negativas si van hacia adentro del sólido, y positivas si van hacia fuera. Las presiones de agua son negativas.

La gravedad es positiva si empuja el sólido hacia abajo, y negativa si lo empuja hacia arriba [\(PLAXIS, 2009\)](#page-76-0).

## **2.2 Modelación computacional de un talud hipotético en 3D utilizando Plaxis.**

En el proceso de modelación de la ladera en cuestión, primeramente se definieron las fronteras del volumen de trabajo. La profundidad máxima con la cual se trabajó en la masa de suelo modelada es de 30 metros, mientras que en planta, se solucionó la geometría mediante tres perfiles longitudinales, cada uno de cuatro calas que definen la plataforma superior, la pendiente dominante del talud y el pie del mismo, como se muestra en la siguiente figura:

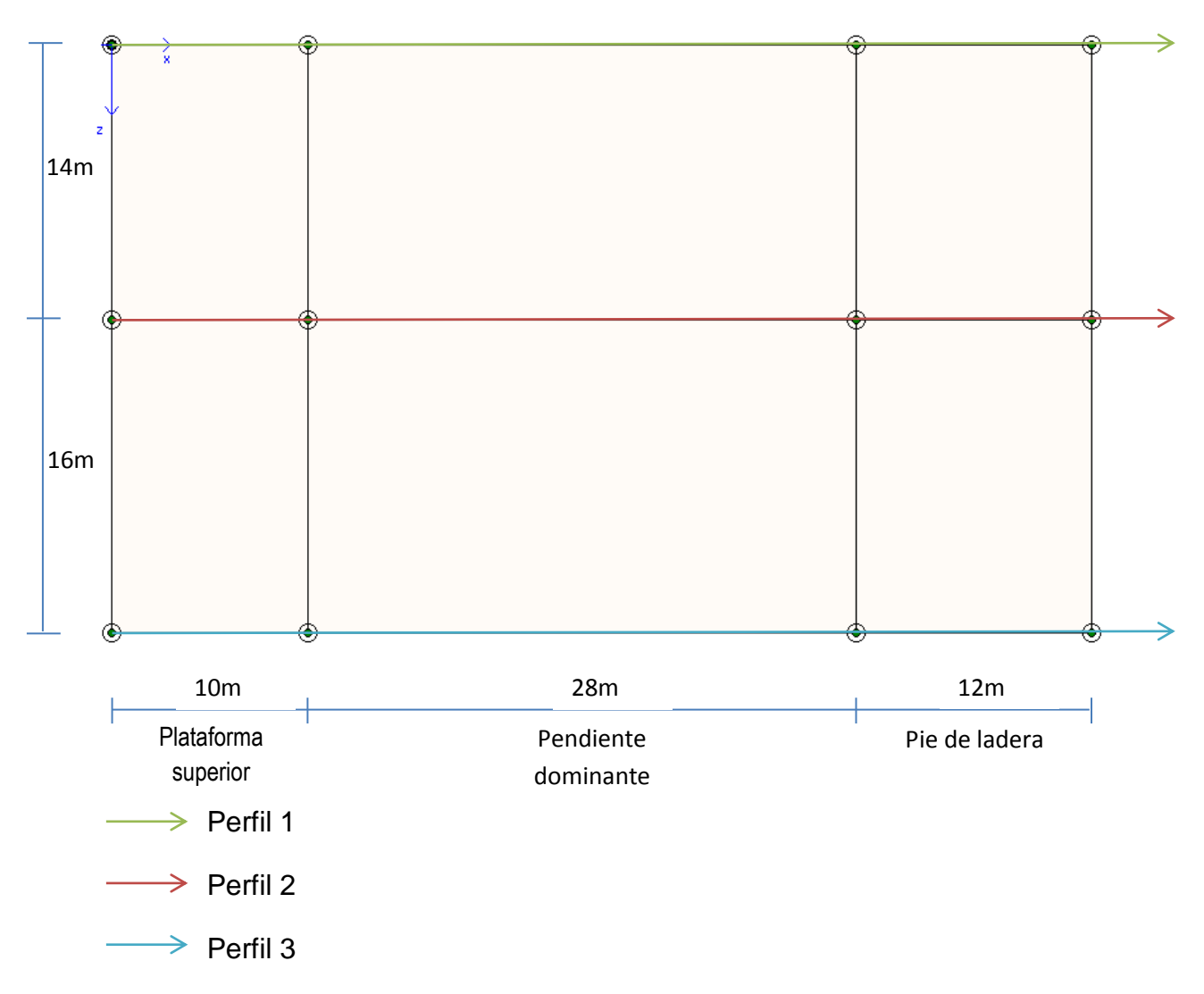

Figura 2.3. Sección en planta del talud.

Una vez conformada la vista en planta del talud, se recrearon los estratos que conforman la masa. La ladera está compuesta por dos suelos (Suelo 1 y Suelo 2), cuyas propiedades se muestran seguidamente:

Tabla 2.1. Propiedades de los estratos que conforman el talud.

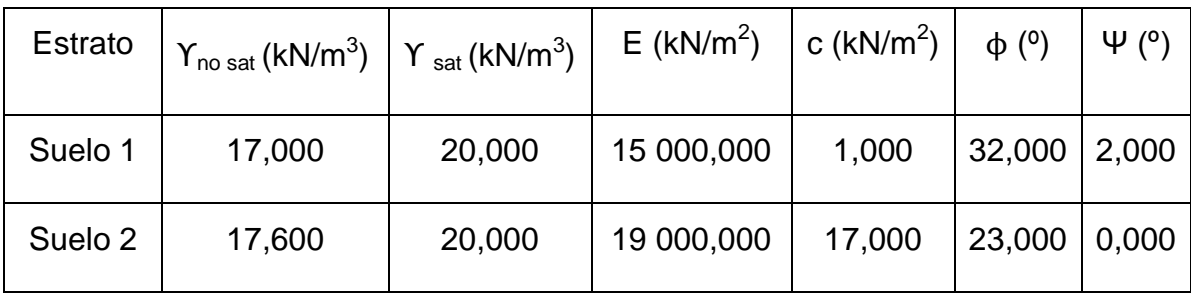

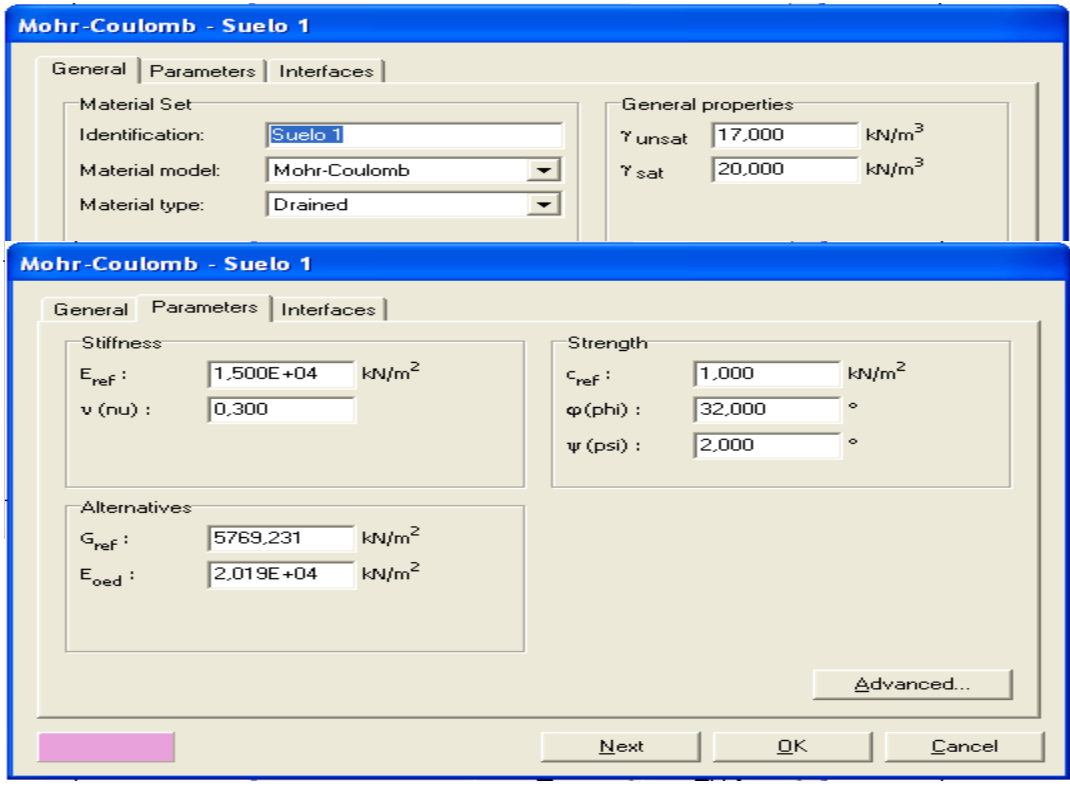

(a)

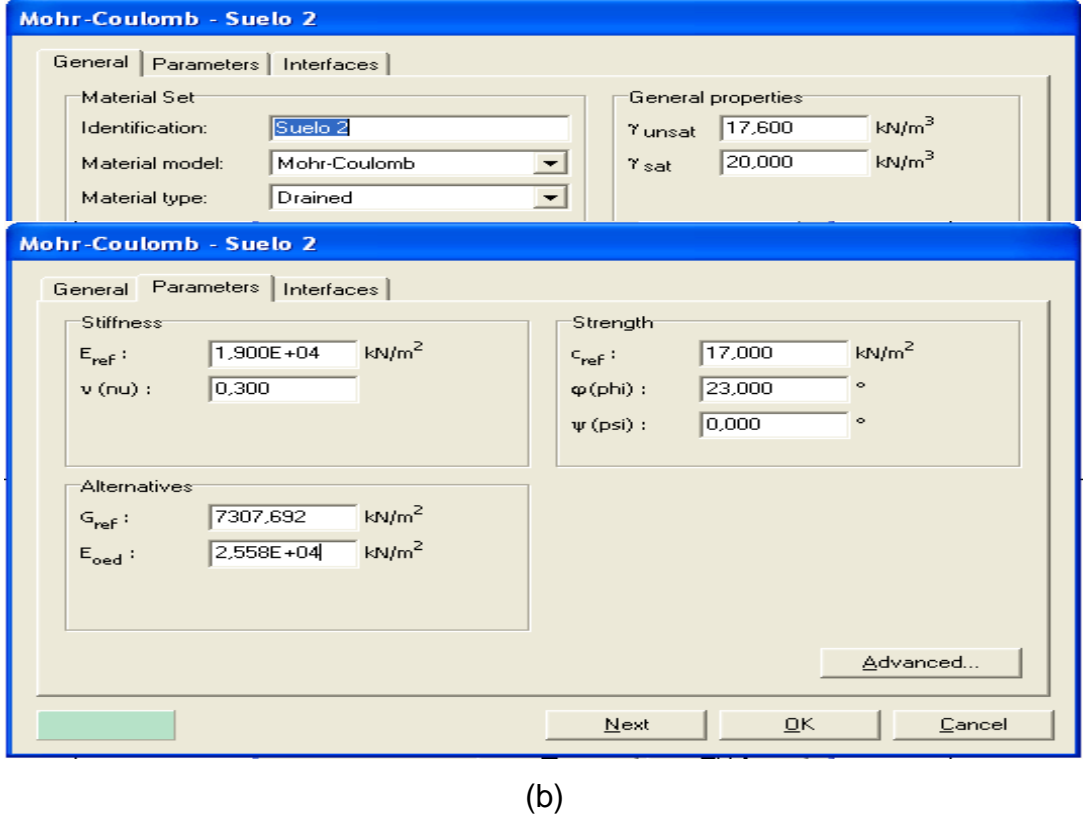

Figura 2.4. Forma de la interface para la entrada de las propiedades físico – mecánicas de los materiales que conforman la estructura: Suelo1(a), Suelo2(b).

Luego de tener definidos los materiales, fue asignada la geometría del talud en profundidad (dándole las propiedades y espesor de estrato a cada punto característico), quedando conformado el talud en 3D, se tuvo en cuenta también el nivel freático.

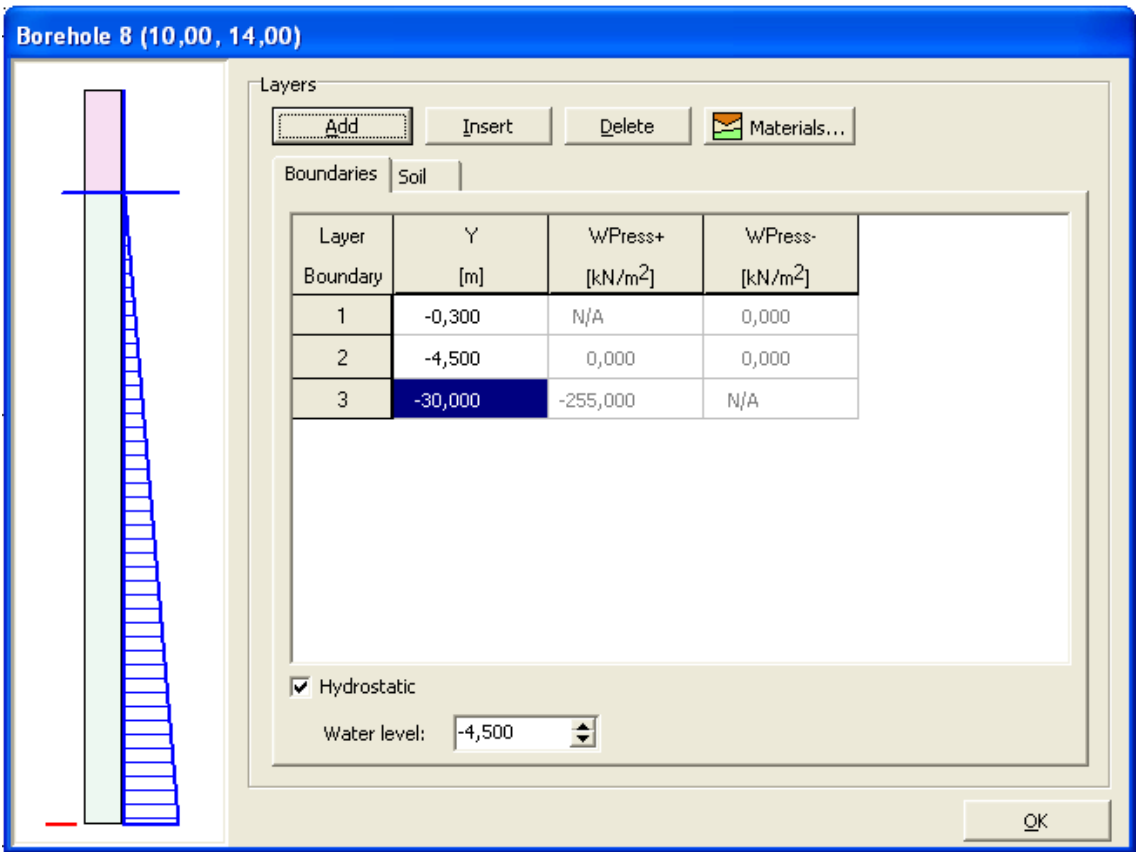

Figura 2.5. Ventana de introducción de datos de cala para la confección del modelo estructural.

## **2.3 Discretización de los modelos de prueba y costo computacional.**

Para escoger la dimensión promedio de la malla con la que trabajó, se realizó un análisis con diferentes mallados que oscilaron aproximadamente entre 1 m y 10 m.

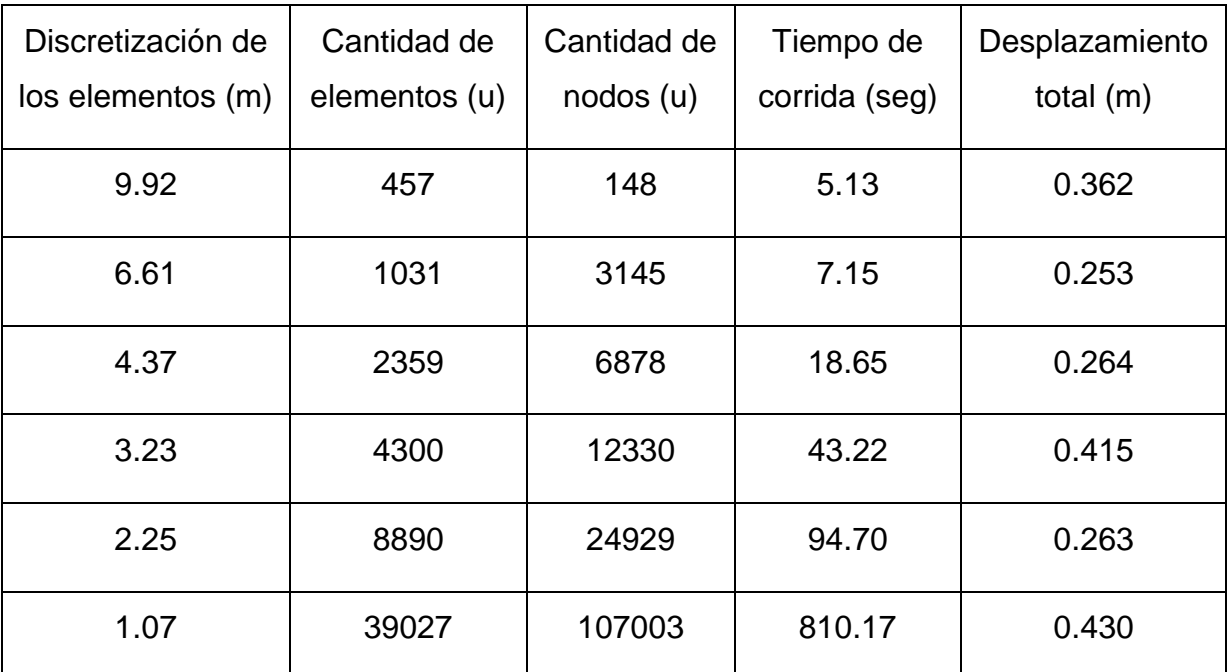

Tabla 2.2. Resultados de las corridas según las diferentes dimensiones de malla.

Las siguientes gráficas muestran el comportamiento de las ¨corridas¨ del programa Plaxis en el talud analizado variando las dimensiones aproximadas de las mallas.

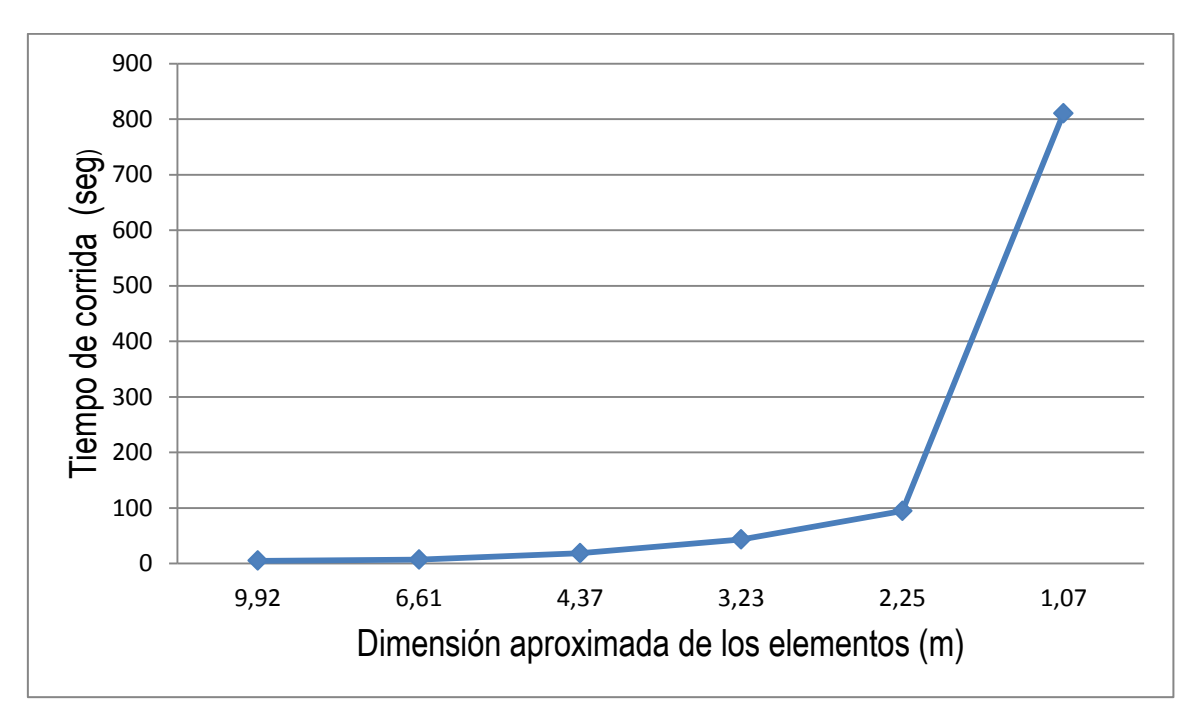

Gráfica 2.1. Dimensiones aproximadas de los elementos vs Tiempo de corrida.

En esta gráfica se observa que el único valor de mallado, en cuanto al tiempo de corrida, que pudiera dificultar los análisis es el de 1.07 m (de 13.5 minutos),

los demás valores se consideran factibles para para llevar a cabo el presente trabajo.

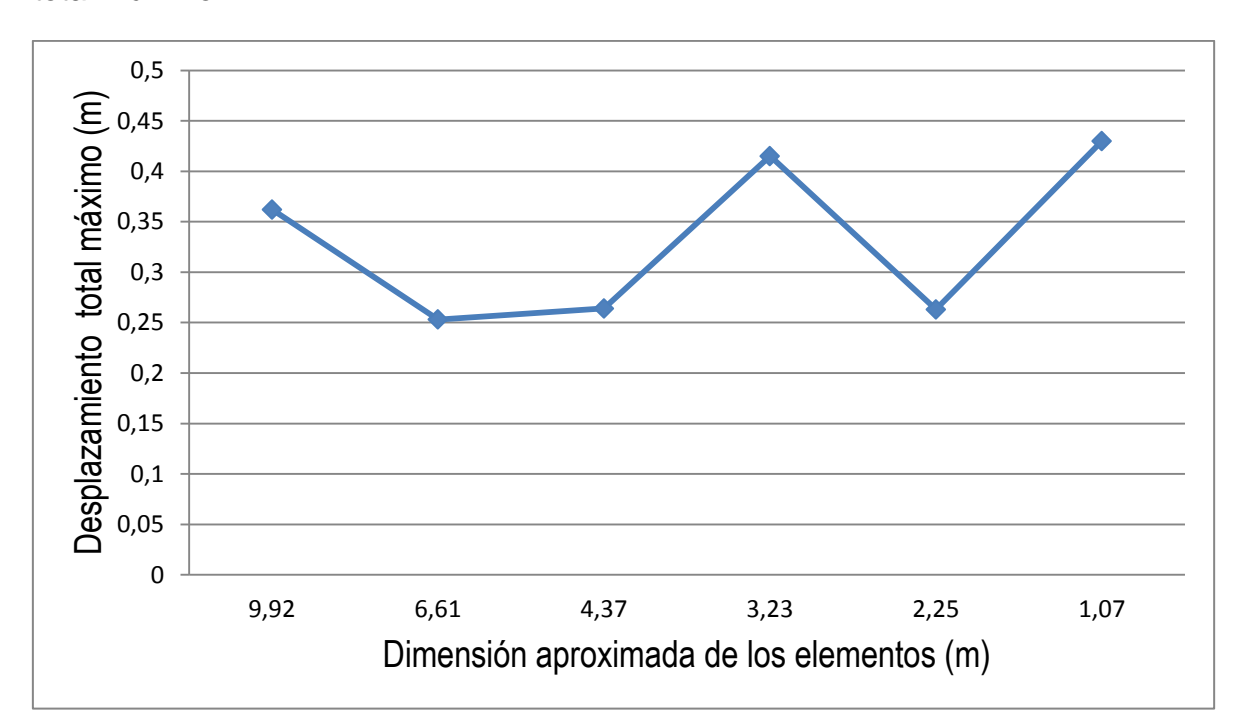

Gráfica 2.2. Dimensiones aproximadas de los elementos vs Desplazamiento total máximo.

Como se aprecia en la gráfica 2.2 a medida que disminuye la dimensión de los elementos, el desplazamiento total máximo no cumple con un patrón de comportamiento uniforme, observándose en ello una debilidad del programa Plaxis. Por cuestiones de seguridad, en el diseño y/o revisión de las estructuras analizadas, se asumió como dimensión aproximada de malla aquella que, dentro de las tomadas como ¨factibles¨ según el tiempo de corrida, arrojase el mayor valor de desplazamiento total máximo, por ser lo perjudicial (elementos de aproximadamente 3.23 m).

### **2.4 Análisis de resultados de la modelación.**

Para logra comprender con facilidad los resultados obtenidos se hace necesario definir la nomenclatura en la que se basa la salida de los resultados de los cálculos del programa. Este es el caso del eje de coordenadas y la leyenda basada en escalas de colores, para entender la magnitud, dirección y sentido que alcanzan los parámetros que se deseen analizar; donde se aprecian los máximos valores de color rojo y los menores de color azul.

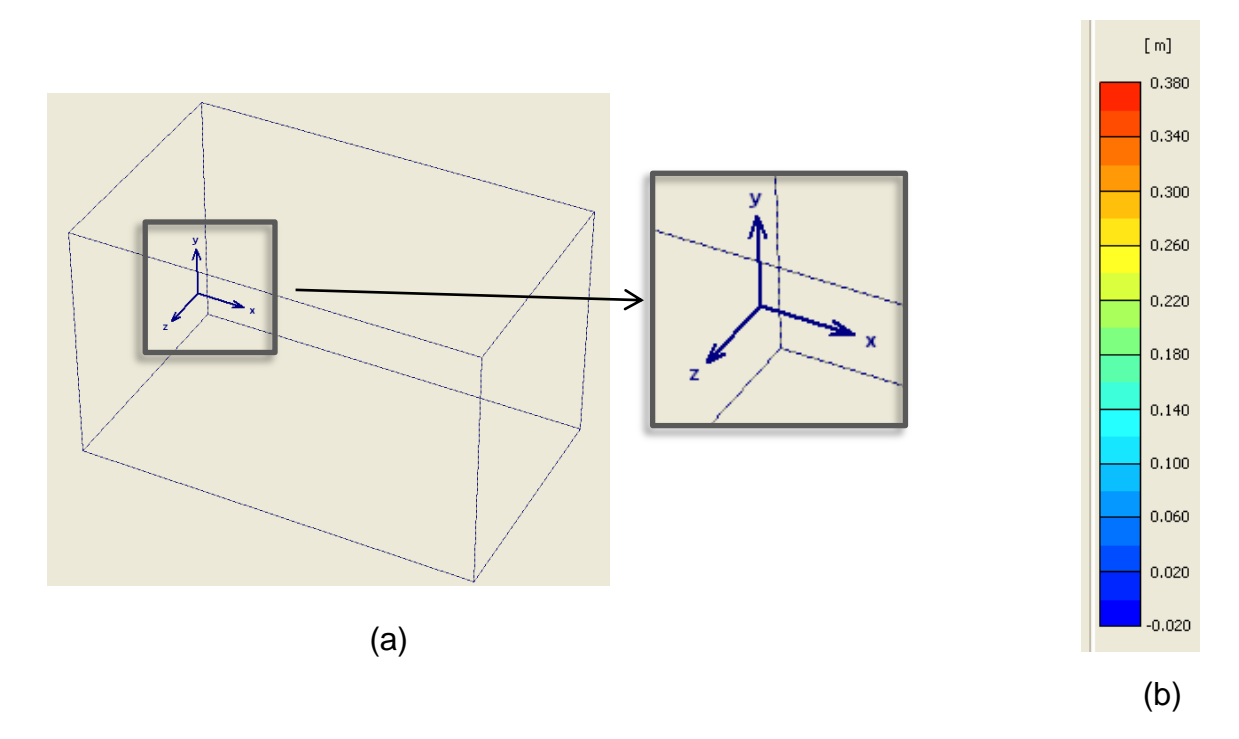

Figura 2.6. Eje coordenado sobre el cual se basa la modelación (a) y escala de colores (b).

A modo de salida, Plaxis ofrece los resultados de los cálculos realizados en su etapa de procesamiento a través de figuras representativas y tablas; utilizando las mismas como apoyo, se analizó el comportamiento del talud una vez modelado, actuando sobre el mismo solamente su peso propio.

Véanse primeramente las figuras ofrecidas a continuación donde se evidencia el estado inicial y el final del talud respectivamente en términos de desplazamiento.

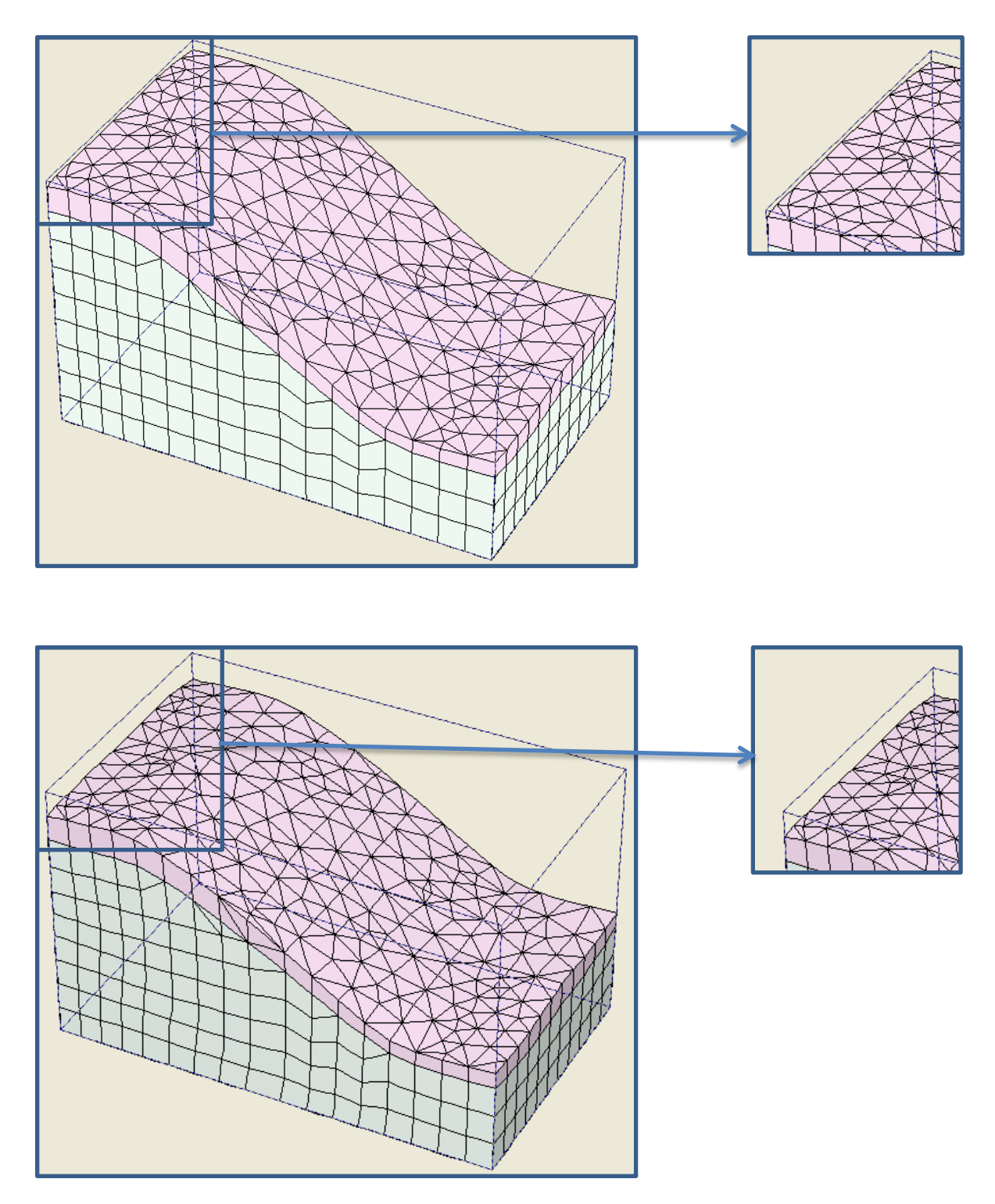

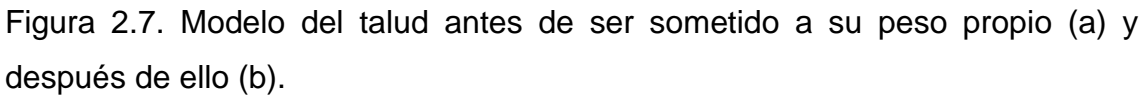

Plaxis permite también la posibilidad de ver los resultados en 2D de cualquier sección transversal del modelo, para tener mejor visión de los mismos.

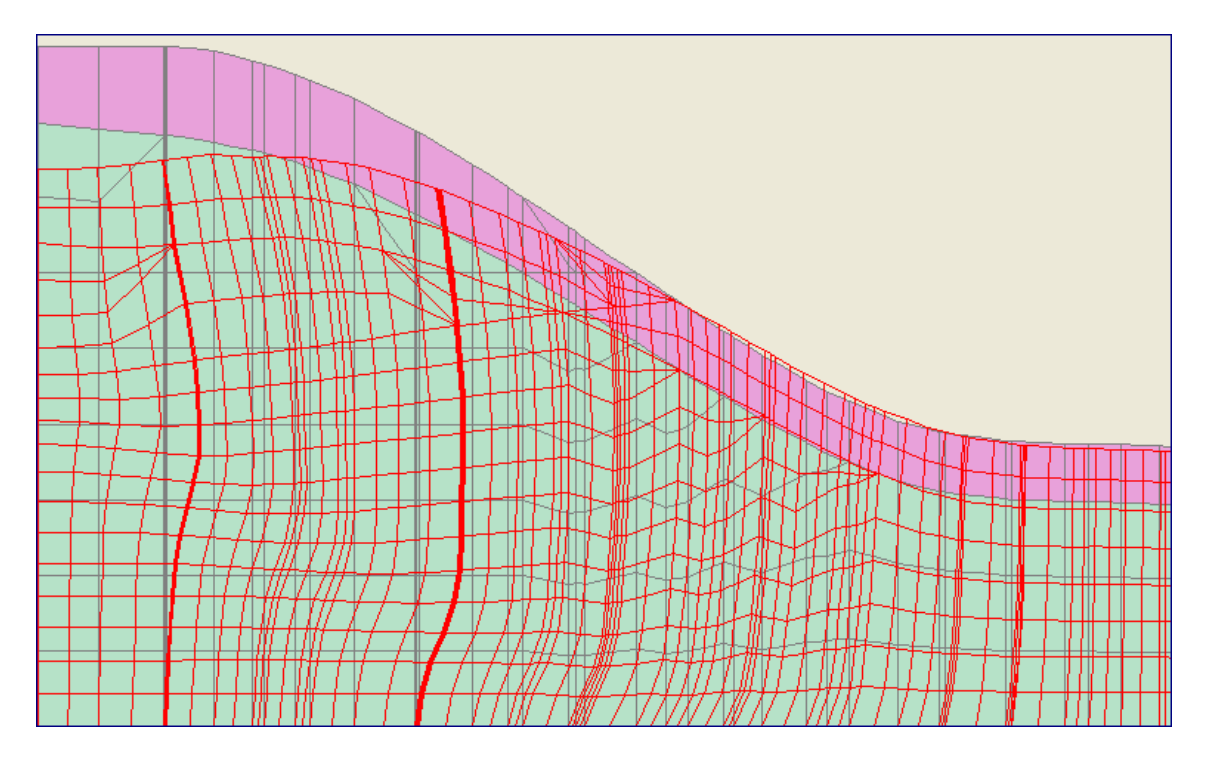

Figura 2.8. Talud antes de ser sometido a peso propio (estratos coloreados) y después de ello (malla deformada).

Para analizar con mayor detalle los desplazamientos ocurridos en la masa de suelo se presentan los mismos en las 3 direcciones (x, y, z) y el total (en 3D), que en busca de un mejor entendimiento son esquematizados mediante isolíneas de desplazamiento, flechas y escalas de colores (tomando como valores máximos los representados en anaranjado, mientras más oscuro mayor será el valor), los cuales se abordan en los resultados que a continuación se muestran:

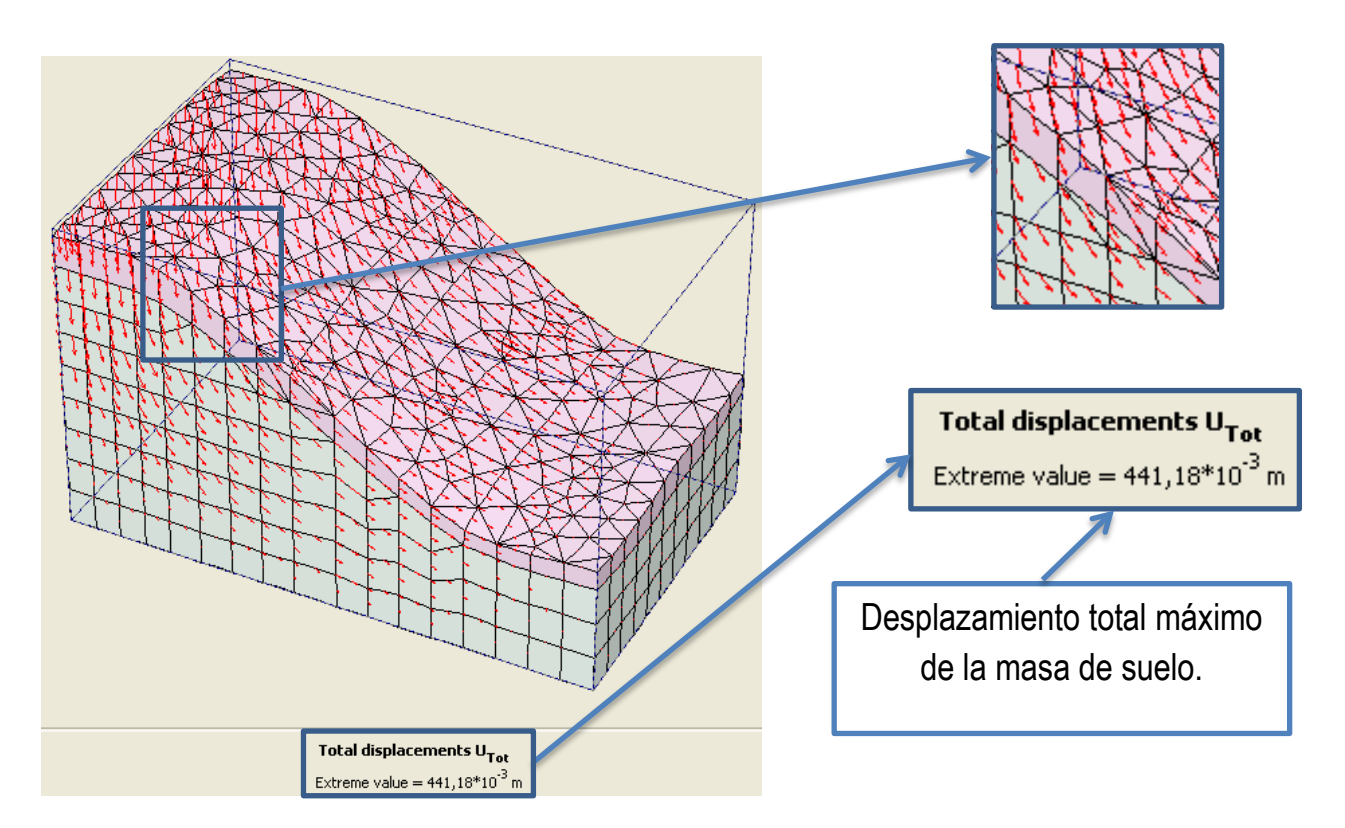

Figura 2.9. Desplazamiento total del talud, representado por flechas.

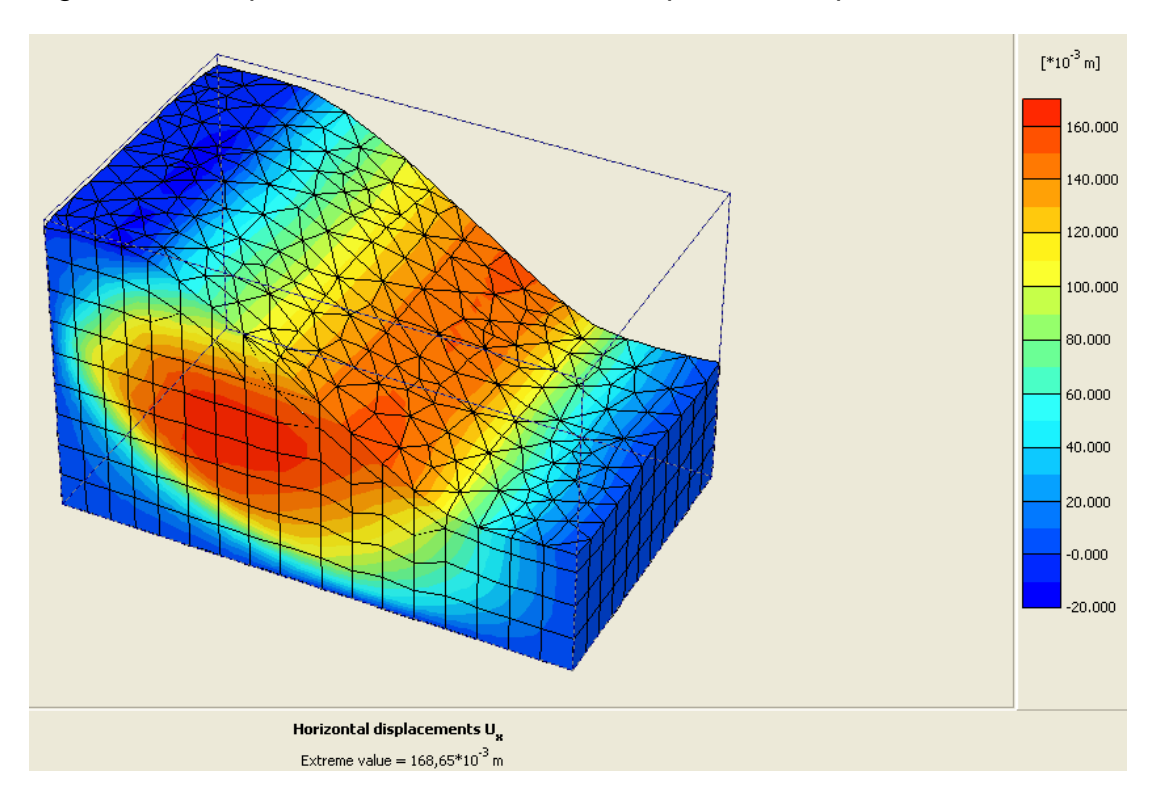

Figura 2.10. Desplazamiento total en dirección al eje x, representado por escalas de colores.

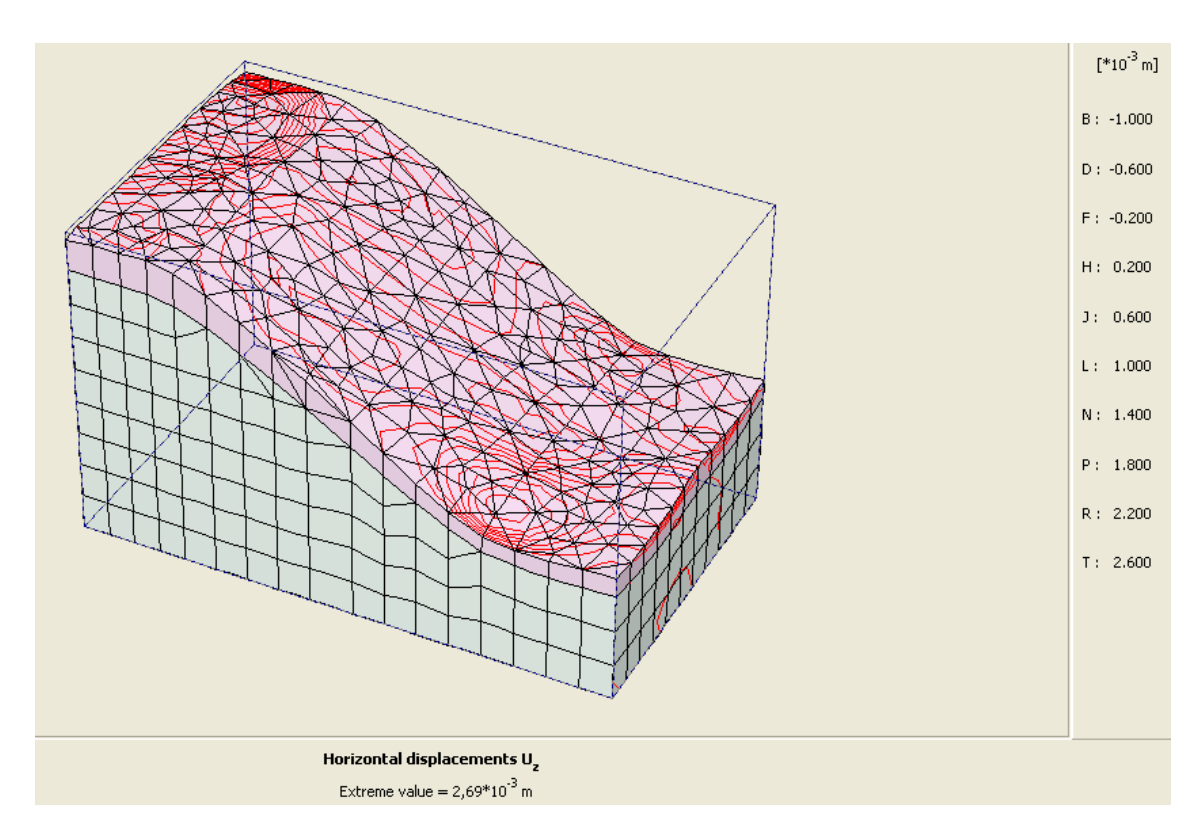

Figura 2.11. Desplazamiento total en dirección al eje z, representado por isolíneas de desplazamiento.

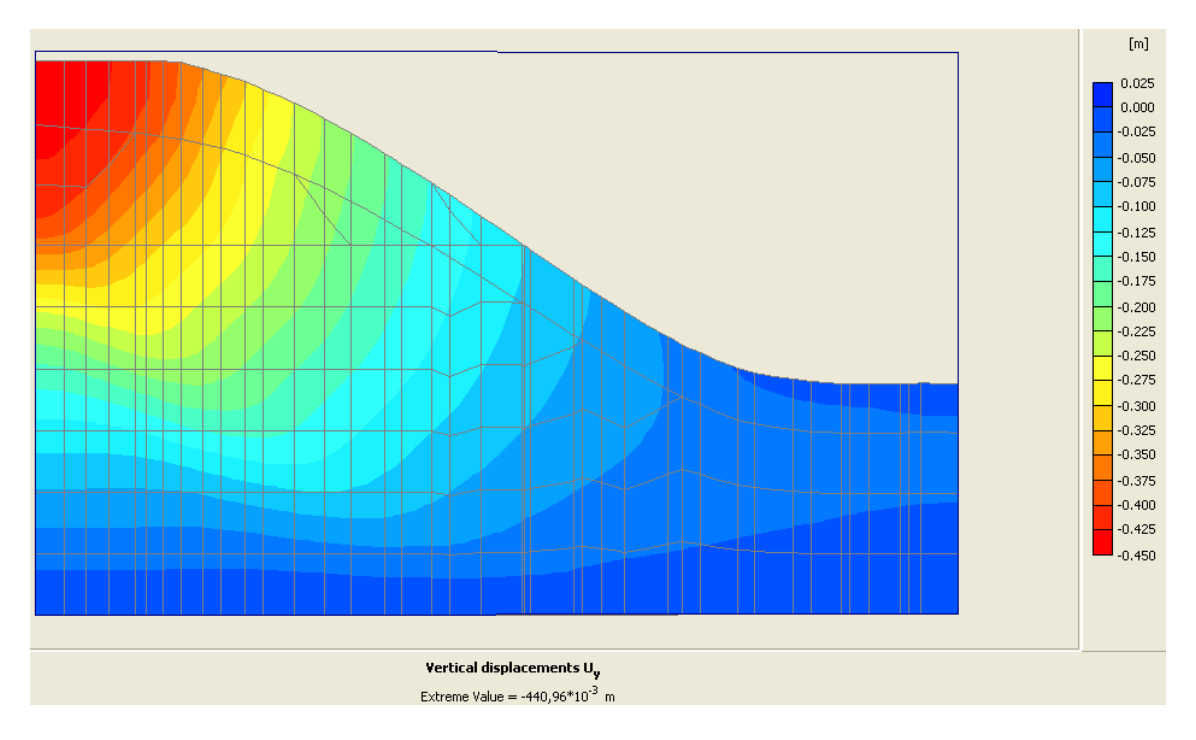

Figura 2.12. Desplazamiento total en dirección al eje y (en 2D, a lo largo del perfil longitudinal central), representado por escalas de colores

Se ha hecho énfasis fundamentalmente a los resultados de desplazamientos por ser los más representativos a la hora de analizar la estabilidad de taludes; no obstante, el programa computacional Plaxis ofrece también los resultados de las deformaciones unitarias ocurridas en la estructura en cada uno de los puntos de la misma, en todas direcciones y sentidos; así como, permite ver los estados tensionales que se generan en la masa de suelo como resultado de las condiciones que se le impongan.

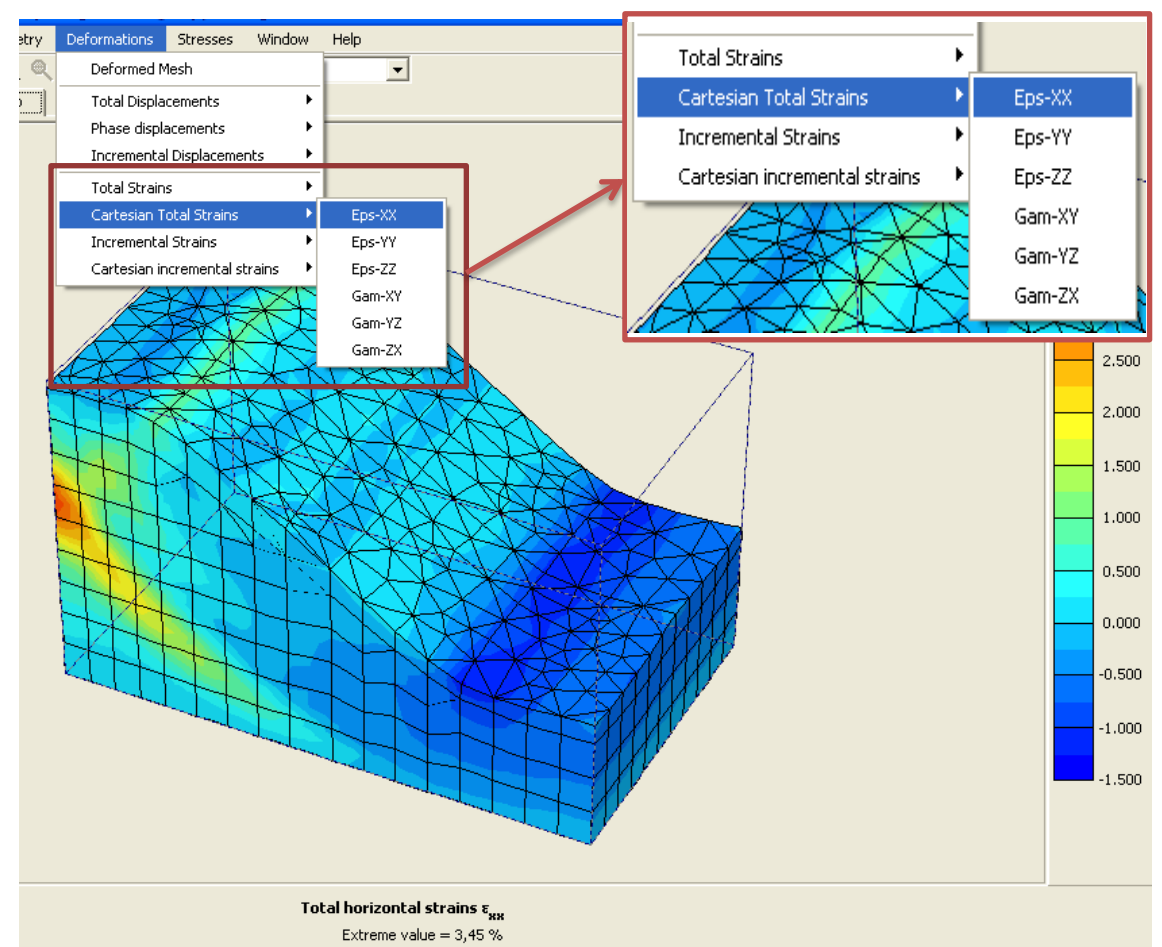

Figura 2.13. Deformaciones unitarias que se pueden observar en el talud mediante Plaxis.

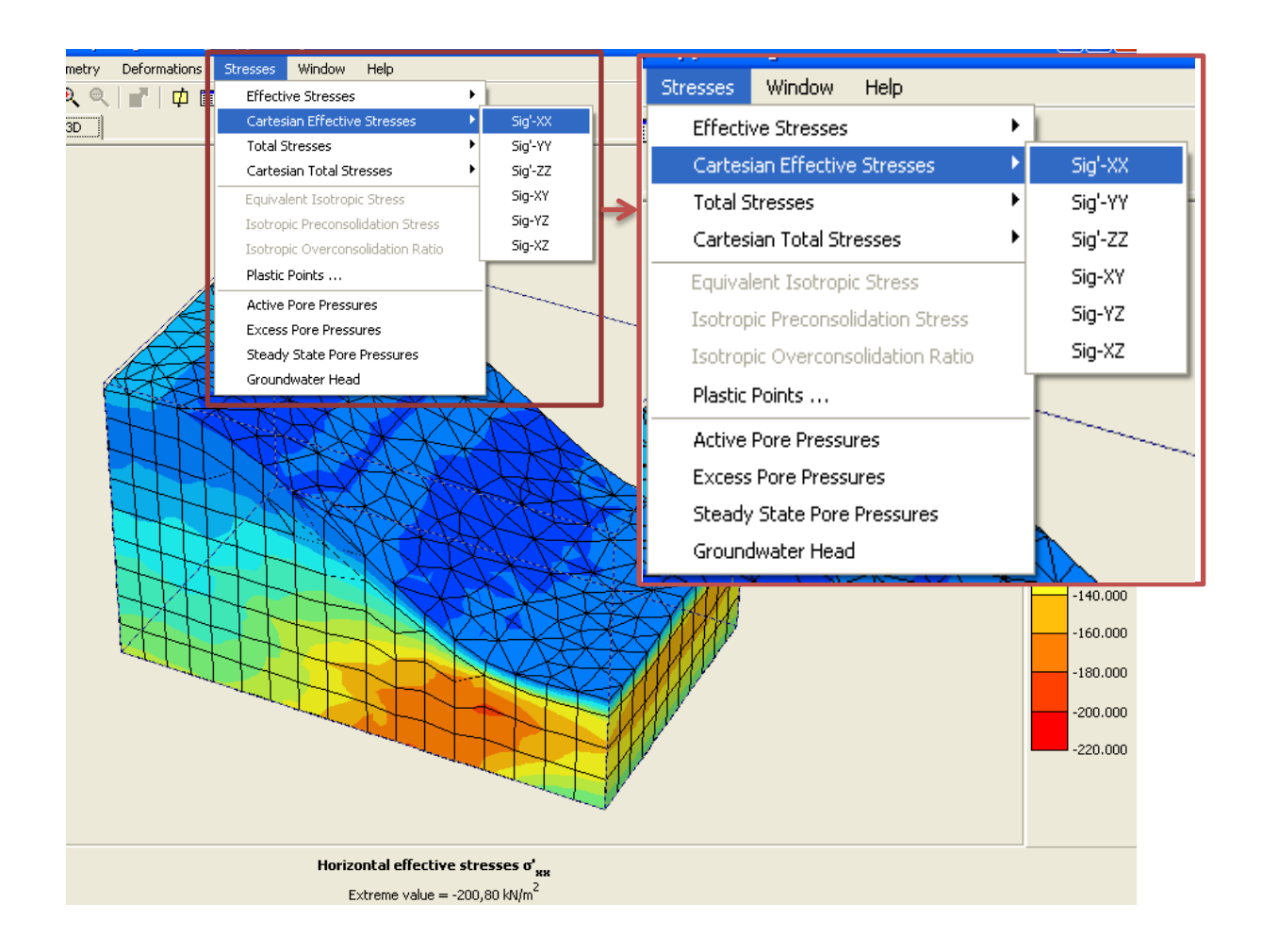

Figura 2.14. Tensiones generadas en el talud que pueden ser estudiadas mediante Plaxis.

De estas figuras se hace necesario conocer las nomenclaturas utilizadas:

![](_page_52_Picture_122.jpeg)

![](_page_52_Picture_123.jpeg)

![](_page_53_Picture_79.jpeg)

Anteriormente se trató el tema del uso de tablas en Plaxis, estas plasman todos los datos de los parámetros que se quieran analizar en cada nodo que conforman los sólidos de la estructura, lo que permite el estudio del talud en todos los puntos de la masa de suelo tridimensional.

![](_page_53_Picture_80.jpeg)

Figura 2.15. Segmento de una de las tablas que ofrece el programa.

### **Conclusiones parciales:**

- o Los modelos en 3D constituyen una mejor aproximación al problema real que los de 2D, por lo que resultaría importante la introducción de análisis de suelos en 3D en las entidades dedicadas al diseño y revisión de estructuras de tierra.
- o El programa Plaxis presenta grandes potencialidades para el trabajo con taludes, ya que permite analizar el comportamiento de la estructura en cada punto de la misma ante las condiciones impuestas por el diseñador; aunque la forma de mallado resulta una limitante para el trabajo con el software, debido a que la reducción del tamaño de malla no trae consigo la reducción de errores con respecto a desplazamientos (en las corridas analizadas no se aprecia convergencia de los valores de desplazamiento). Sería necesario el uso de ordenadores más potentes para aumentar el número de pruebas con menores valores de ancho de malla, para de esa forma ver si converge o no hacia un punto y poder asegurar el mallado más eficiente para trabajar con el programa computacional Plaxis.
- o La introducción de datos en el programa resulta hacerse de forma sencilla y rápida; pero, como en toda modelación, requiere de trabajos previos de calidad que permitan la confiabilidad de los datos que se suministran al software.

 "Ejemplo de modelación y análisis en 3D de un talud Capítulo III: utilizando Plaxis, caso de estudio Las Jardineras".

En el anterior capítulo se abordó un ejemplo hipotético que se utilizó como apoyo para analizar las principales características del programa computacional Plaxis, a la hora de realizar modelaciones y analizar resultados sobre el comportamiento de taludes mediante dicho software.

Para el presente capítulo se analizó el ejemplo particular de Las Jardineras (Topes de Collantes). De aquí se compararon los resultados obtenidos con lo sucedido realmente en el talud analizado.

Debido a la falta de experiencia con respecto al diseño y/o revisión de taludes con el programa computacional aplicado en este trabajo (Plaxis), se verificaron resultados al final del capítulo mediante el programa computacional GeoStudio 2007, ya que el mismo es el más utilizado en la zona para el trabajo con taludes, por lo cual brinda mayor confianza.

### **3.1 Modelación del talud del área de estudio (Las Jardineras).**

## **Situación geográfica y características generales del área de estudio:**

Desde el punto de vista geográfico el área estudio se encuentra situada en la parte Noreste del Edificio Principal o Centro de Descanso "KURHOTEL" del Complejo Turístico Topes de Collantes, Trinidad, Provincia de Sancti Spíritus y de acuerdo a la carta geográfica 4181-1, escala 1:50 000 se ubica entre las coordenadas 601 450 Este y 232 900 Norte, abarcando un área de 0.46 hectáreas. El talud en cuestión alcanza un desnivel que va desde la cota 792.46 hasta la 760.00 s.n.m.m para una altura máxima de 32.46 metros aproximadamente. Como vía de comunicación más importante es la Carretera Manicaragua-Topes de Collantes-Trinidad.

## **Condiciones geológicas generales:**

Desde el punto de vista geológico la región se encuentra dentro del macizo montañoso Escambray, enmarcado dentro de las montañas carsificadas bajas, con altura entre 1 000 y 1 200 m y relieve profundamente diseccionado, se corresponde además con el período prejurásico (PJ?) perteneciente, al grupo Guamuaya representado por los esquistos apoterrígenos, cuarzo-sericíticoscloríticos, metaciticíticos, granotíferos, anfibolitos y esquistos micáceos carbonatados.

Tectónicamente el grupo pertenece al anticlinorium de Trinidad, correspondiendo a la zona de levantamiento formando el complejo metamórfico pre-cretáceo perteneciente a las estructuras plegadas pre-neógenas.

### **3.1.1 Revisión de la documentación existente de la zona.**

Posterior a la visita previa efectuada fue consultada la documentación de archivo, mediante la cual se analizaron los trabajos anteriormente realizados en la zona, determinándose previamente la formación litológica, verificándose un perfil caracterizado por un relleno local gravo-limo-arenoso, arcillas de plasticidad media y suelo eluvial principalmente de los esquistos micáceos. Fueron analizadas además, algunas propiedades físico-mecánicas obtenidas de los trabajos realizados, tales como composición granulométrica, plasticidad, C,  $\phi$  y N<sub>SPT</sub> por estrato. De dichos antecedentes fueron evaluados los siguientes informes ingeniero - geológicos:

- o Piscina Climatizada (Complejo Cultura Física).
- o Remodelación Hotel Topes.
- o Deslizamiento de Tierra Talud Piscina Térmica.
- o Talud Sendero Edificio Principal Antiguo Sanatorio.

Por otra parte, para conocer las condiciones geológicas generales fue consultado el Atlas Nacional de Cuba, escala 1:50 000 y el Mapa geológico de la República de Cuna, escala 1:500 000, edición 1985.

### **3.1.2 Estratigrafía del talud.**

De acuerdo a los resultados del análisis y descripción tacto – visual realizado a las muestras extraídas durante el proceso de perforación (9 perforaciones que conforman 3 perfiles) y correlacionado con los resultados del trabajo de laboratorio, quedó definido la presencia en el área de estudio de 4 capas principales, las cuales fueron identificadas por los estratos 2, 3, 3A y 4, formando las dos primeras el relleno de la parte superior y principalmente la corona del talud en cuestión y los dos restantes forman el basamento natural del mismo. Se describen a continuación cada uno de los estratos presentes

con sus principales características físico – mecánicas [\(Empresa Nacional de](#page-75-1)  [Investigacones Aplicadas, 2002\)](#page-75-1) .

Estrato Nº 2**:** Relleno compuesto por gravas limo-arenosa con alguna arcilla de media a baja plasticidad. En ocasiones se aprecia desde húmeda hasta semi saturada. Consistencia media a baja, color gris. Dicha capa representa el primer relleno, depositado hasta las cercanías de la media ladera aproximadamente.

Tabla 3.1. Propiedades físico – mecánicas del Estrato Nº 2.

![](_page_57_Picture_313.jpeg)

Tabla 3.2. Propiedades físico – mecánicas del Estrato Nº 2.

![](_page_57_Picture_314.jpeg)

Tabla 3.3. Propiedades físico – mecánicas del Estrato Nº 2.

![](_page_57_Picture_315.jpeg)

Estrato Nº 3: Relleno local compuesto por gravas arcillosas, limo-arenosa plasticidad media, color rojo amarillento. El espesor varía desde 1.0 hasta 5 m, abarcando toda el área de estudio, subyaciendo al estrato Nº 2.

![](_page_58_Picture_319.jpeg)

Tabla 3.4. Propiedades físico – mecánicas del Estrato Nº 3.

Tabla 3.5. Propiedades físico – mecánicas del Estrato Nº 3.

![](_page_58_Picture_320.jpeg)

Tabla 3.6. Propiedades físico – mecánicas del Estrato Nº 3.

![](_page_58_Picture_321.jpeg)

Estrato Nº 3A: Suelo eluvial de textura limo-arcillosa, algo arenosa con intercalaciones de suelo micáceo. Consistencia media. Color gris carmelitoso. Este material representa el suelo natural del área, subyaciendo al estrato Nº 3.

Tabla 3.7. Propiedades físico – mecánicas del Estrato Nº 3A.

| <b>@nat</b> | $\gamma$ f nat | $\gamma$ d nat | $e_{o}$ |    |
|-------------|----------------|----------------|---------|----|
| 32.4        | 18.45          | 13.93          | 0.99    | 91 |

Tabla 3.8. Propiedades físico – mecánicas del Estrato Nº 3A.

![](_page_59_Picture_308.jpeg)

Tabla 3.9. Propiedades físico – mecánicas del Estrato Nº 3A.

![](_page_59_Picture_309.jpeg)

Estrato Nº 4: Suelo de textura limo-arenosa, fisurada, en ocasiones presenta pequeñas gravas de cuarzo y manchas de óxido, plasticidad media. Dicha capa representa el eluvio de los esquistos micáceos y es la más desarrollada en toda el área. Consistencia media, color gris.

Tabla 3.10. Propiedades físico – mecánicas del Estrato Nº 4.

![](_page_59_Picture_310.jpeg)

Tabla 3.11. Propiedades físico – mecánicas del Estrato Nº 4.

| Gs   | LL | <b>LP</b> | IP | G | A  |    | A  | <b>NSP</b> |
|------|----|-----------|----|---|----|----|----|------------|
| 2.77 | 48 | 39        | 9  | 0 | 38 | 35 | 27 | 27         |

Tabla 3.12. Propiedades físico – mecánicas del Estrato Nº 4.

![](_page_60_Picture_333.jpeg)

Tabla 3.13. Nomenclatura utilizada

![](_page_60_Picture_334.jpeg)

## **3.1.3 Realización del modelo.**

En el proceso de modelación primeramente se definieron las fronteras del volumen de trabajo y se le asignaron las principales características a los estratos que conforman la masa de suelo del talud.

Los estudios de laboratorio realizados dieron la posibilidad de recrear los estratos drenados y no drenados, ventaja que se aprovechó para la realización de más de un modelo inicial del talud.

![](_page_61_Picture_23.jpeg)

(a)

![](_page_61_Picture_24.jpeg)

(b)

![](_page_62_Picture_39.jpeg)

(c)

![](_page_62_Picture_40.jpeg)

(d)

Figura 3.1. Forma de la interface para la entrada de las propiedades físico – mecánicas de los materiales que conforman la estructura: Estrato Nº 2 (a), Estrato Nº 3 (b), Estrato Nº 3A (c), Estrato Nº 4 (d).

Luego de tener definidos los materiales se asignó la geometría al talud con los estratos correspondientes. Para esto se analizaron los estudios realizados en las 9 perforaciones en forma de 3 perfiles paralelos espaciados a 15 metros dispuestos de la siguiente forma:

![](_page_63_Figure_1.jpeg)

Figura 3.2. Disposición en planta de las calas que conforman los perfiles longitudinales.

De la información obtenida en los perfiles ingeniero – geológicos acerca de las calas, se modeló transversalmente la estructura teniendo en cuenta, además, la presencia del nivel freático en el terreno.

![](_page_64_Picture_30.jpeg)

Figura 3.3. Ventana de introducción de datos de cala para la confección del modelo estructural.

Una vez modelada la estructura se realizó el mallado de la misma (como se analizó en el capítulo anterior) para posteriormente realizar el cálculo de las solicitaciones actuantes en el talud y el comportamiento tridimensional del mismo bajo las cargas actuantes (peso propio).

![](_page_64_Figure_3.jpeg)

Figura 3.4. Modelo tridimensional del talud (mallado a 3.23 metros)

## **3.2 Análisis de los resultados de la modelación.**

Realizada la modelación se procedió a ejecutar el ¨cálculo¨ del talud estudiado, cuya fase arrojó como resultado el colapso de la estructura de tierra.

![](_page_65_Picture_34.jpeg)

Figura 3.5. Ventana de fases de cálculo de Plaxis.

Las figuras ofrecidas a continuación evidencian el estado inicial y final del talud, respectivamente, en términos de desplazamiento; en estas puede apreciarse el desnivel experimentado por la masa de suelo como respuesta a los estados tensionales que aparecen en la misma debido a su peso propio.

![](_page_66_Figure_0.jpeg)

Figura 3.6. Talud antes de la falla (a) y después de la falla (b).

Los desplazamientos totales y verticales de la estructura analizada, se muestran seguidamente.

![](_page_67_Figure_0.jpeg)

**Vertical displacements U<sub>u</sub>** ne value = 733.25\*10

representado por flechas.

![](_page_68_Picture_0.jpeg)

Figura 3.8. Desplazamiento total en 2D del perfil # 3, representado por escalas de colores.

![](_page_68_Figure_2.jpeg)

Figura 3.9. Desplazamiento total 2D del perfil # 3, representado por planos deformados.

Las figuras anteriores muestran que el modelo falló desde la corona del talud, lo cual concuerda con lo plasmado en el Informe ingeniero – geológico del área analizada. Por otra parte, tomando como referencia los cálculos de Plaxis, los datos dados por dicho informe son conservadores en cuanto a la profundidad de falla y la extensión de la misma.

Tabla 3.14. Comparación de la superficie de falla dada por Plaxis y los resultados del Informe ingeniero – geológico del área de estudio.

![](_page_69_Picture_131.jpeg)

Estimar la profundidad de la falla y la longitud de la misma se tornan tareas difíciles, ya que a simple vista no se puede apreciar con exactitud, y los modelos en 2D toman como superficie de falla espirales logarítmicas o circunferencias que se aproximen al fenómeno real, las cuales no son exactas; sin embargo, el programa da como resultados los desplazamientos ocurridos en la masa de suelo, lo cual da una idea de la falla, no define la misma (sería necesario la toma de datos de una región mayor que permita la modelación de un área más extensa que pudiera definir el comportamiento de la zona de estudio). En los aspectos anteriormente planteados radican las diferencias tratadas en la tabla 3.13; no obstante se recomienda realizar estos análisis mediante otras vías (programas computacionales, etc.) para tener otros datos que permitan conclusiones con mayor grado de confiabilidad.

En el Anexo 1 del presente trabajo se exponen otros resultados del análisis del Talud Norte mediante Plaxis, que no fueron mostrados en este capítulo.

De forma general, la zona de estudio presenta un déficit de compactación (por debajo del 80% del peso específico máximo), y tal como se expresa en el informe ingeniero geológico del área, el deslizamiento que se observa de la masa de suelo es debido, principalmente, a la intensa saturación que provocaron, entre otras, cosas el cambio de los parámetros de resistencia de estos materiales (el flujo constante de agua en el área provoca la socavación

del suelo, además de cargarse la masa de materiales existentes por la intensa saturación).

![](_page_70_Picture_1.jpeg)

Figura 3.10. Patologías de la falla en la parte superior del talud.

![](_page_70_Picture_3.jpeg)

Figura 3.11. Evidencia de la saturación del suelo.

# **3.3 Comparación de resultados entre Plaxis y GeoSlope 2007.**

Al inicio del presente capítulo se hizo referencia a la poca utilización del programa Plaxis para analizar estabilidad de taludes en el país, por lo que fue necesario comparar el comportamiento del talud dado por este programa con uno de los más usados en estos fines (GeoSlope 2007). Para ello, se analizó una misma sección del talud y se observaron los resultados obtenidos al correr los modelos por ambos software.

El estudio en GeoSlope 2007 se realizó mediante el Método de Bishop, el cual arrojó un Factor de Seguridad de 0,67 lo cual corrobora la falla del talud.

Al detallar la superficie de falla de la masa de tierra dada por el GeoSlope 2007 se aprecia su similitud, casi coincidente, con el esquema de desplazamiento de Plaxis, dando veracidad a este último (al menos en la sección analizada).

![](_page_71_Figure_0.jpeg)

Figura 3.12. Superficie de falla y factor de seguridad de la sección de estudio como resultado del análisis del GeoSlope.

![](_page_71_Figure_2.jpeg)

Figura 3.13. Esquema de desplazamiento de la sección de estudio por Plaxis. En el Anexo 2 se exponen criterios de comparación, mediante Plaxis, entre la modelación en 2D y en 3D del talud objeto de estudio en este capítulo.
#### **Conclusiones parciales:**

- o En este capítulo se expusieron de forma general los datos de estudios realizados en ¨Las Jardineras¨, Topes de Collantes. Estos permiten la modelación y posterior análisis de esa área, lo cual posibilita evaluar puntos de contactos entre las conclusiones dadas en el Informe Ingeniero – Geológico de la ENIA y los resultados de los análisis en 3D realizados mediante el programa computacional Plaxis. De estos, coincidió la zona desde donde se produce la falla (la corona del talud), aunque difieren la profundidad y longitud de dicha falla.
- o Sin argumentos suficientes para corroborar los resultados del software Plaxis, se realizó el análisis de un perfil de la zona de estudio mediante el programa objeto de estudio y GeoSlope 2007 para ver la similitud o no de las regiones de falla. Los resultados fueron alentadores, ya que ambas regiones de falla fueron prácticamente coincidentes.
- o De forma general, el programa computacional Plaxis, pudiera constituir una herramienta útil para el análisis de estabilidad de taludes, siendo importantes los estudios tridimensionales que utiliza, que simplifican el trabajo a la hora de seleccionar las secciones longitudinales críticas, y por ende, las ideales para analizar la estabilidad de la masa de suelo.

# Conclusiones generales

Con la realización del presente trabajo se arribaron a las siguientes conclusiones:

- o Desde que, en 1776, se iniciara el estudio de estabilidad de taludes, estos análisis han ido experimentando modificaciones que han acercado cada vez más los resultados teóricos a los fenómenos ocurridos en la realidad. Estos cambios van desde el planteamiento, por Coulomb, de la superficie de deslizamiento plana hasta los métodos más utilizados en la actualidad (métodos de dovelas).
- o El programa computacional Plaxis resulta ser cómodo a la hora de modelar estructuras de tierra para caracterizar el comportamiento de las mismas. La introducción de los datos se realiza de forma sencilla y los resultados se expresan mediante diferentes métodos de salida de fácil interpretación.
- o En el caso de estudio "Las Jardineras" se aprecia el colapso de la estructura debido, principalmente, al déficit de compactación de las capas que conforman el talud, agravado potencialmente por la intensa saturación que provocó, en la masa de suelo, un tramo roto de una conductora de agua.
- o Las condiciones anteriores fueron impuestas en el modelo, realizado por Plaxis, de la masa de tierra en cuestión para analizar su comportamiento. Los resultados arrojaron la falla que a simple vista se aprecia en el área de estudio.
- o Los datos de la falla dados por Plaxis concuerdan con los resultados del modelo en GeoStudio 2007, por lo que alcanzan un alto grado de confianza, aunque no concuerden completamente con lo referido en el Informe Ingeniero – Geológico realizado por la ENIA de colapso de la estructura.

De forma general, puede concretarse que el programa computacional Plaxis es una herramienta útil para el análisis tridimensional de taludes, el cual goza de varias facilidades para su entendimiento, posterior trabajo y análisis de los resultados.

# Recomendaciones

Se hace necesaria la realización de trabajos similares a este, utilizando software más actuales con mayores posibilidades de análisis, que permitan evaluar mayor cantidad de parámetros a diferentes suelos. Esto permitirá arribar a conclusiones más concretas, posiblemente utilizadas como generalidades que simplifiquen el trabajo y permitan resultados más certeros en los análisis de estabilidad de taludes.

Deberían ser utilizadas en mayor medida los análisis de estabilidad de taludes en 3D para evitar simplificaciones que falseen los resultados de las investigaciones.

### Referencias bibliográficas

- o ARMAS, R. & HORTA, E. 1987. *Presas de Tierra*.
- o ASHFORD, S. & SITAR, N. 1994. Seismic response of steep natural slopes.
- o BENKO, B. & STEAD, D. 1993. The characterization and prediction of landslide movements using numerical modelling techniques. *Seventh international conference and field workshop on landslides in Czech and Slovak Republics.*
- o BROCHE LORENZO, J. L. 2005. Conferencia de modelación de estructuras.
- o CARTER, J., DESAI, C., POTTS, D., SCHWEIGER, H. & SLOAN, S. 2001. *Computing and Computer Modelling in Geotechnical Engineering*.
- o CRAIG, R. 1997. Soil Mechanics. Sixth ed. New York, United Estate of America: Department of Civil Engineering University of Dundee, E & FN SPON.
- o CUENCA, A. 2001. Comentarios sobre el cálculo de taludes. Alicante, España: Laboratorio de Carreteras.
- o EMPRESA NACIONAL DE INVESTIGACONES APLICADAS, U. D. I. P. L. C., VILLA CLARA 2002. Deslizamiento Talud Hotel Los Helechos. Informe Definitivo, Conclusiones y Recomendaciones
- o GITIRANA, G., SANTOS, M. & FREDLUND, M. 2007. Three-Dimensional Slope Stability MOdel Using Finite Element Stress Analysis.
- o GITIRANA, G., SANTOS, M. & FREDLUND, M. 2008. Análisis tridimensional del Landslide Lodalen. New Orleans, LA, EE.UU.
- o GONZÁLEZ, C. & DUSSÁN, E. 2011. *Modelación del flujo en taludes para drenes horizontales.* Tesis de Maestría, Pontificia Universidad Javeriana.
- o HONG, H. & ROH, G. 2008. Reliability Evaluation of earth Slopes. *Journal of Geotechnical and Geoenvironmental Engineering*.
- o KERGUELEN, A. 2009. *Análisis probabilístico de estabilidad de taludes.* Tesis de Maestría, Universidad de los Andes.
- o M, P., K, U. & A, T. Linear versus Non-linear Failure envelopes in LEM and FEM slope stability Analysis. 8th international symposium on landslides Cardiff, 2000.
- o MELI, P. 1986. *Diseño estructural*.
- o MIQUELETTO, M. & WA.
- o OÑATE, E. 2009. Structural Analysis with the Finite Element Method. *Linear Statics. Volume 1. Basis and Solids.* Primera ed. Barcelona, Spain: Universitat Politécnica de Catalunya (UPC), International Center for Numerical Methods in Engineering (CIMNE), Springer.
- o ORELLANA PIEDRA, H. D. 2013. *Modelación y diseño de soluciones para la estabilidad de talud en los predios de la Universidad Técnica Particular de Loja.* Titulación de Ingeniero Civil, Universidad Técnica Particular de Loja.
- o PLAXIS 2009. Plaxis. Tutorial.
- o PLAXIS 2010. Plaxis.
- o REYES, A. 2013. Análisis tridimensional de estabilidad de taludes de un depósito de desmonte de mina.
- o SIVAKUMAR, G. & MURTHY, D. 2005. Reliability Analysis of Unsaturated Soil Slopes. *Journal of Geotechnical and Geoenvironmental Engineering*.
- o SUAREZ, J. 2009. *Deslizamientos: Técnicas de remediación*.
- o TANAKA, T. & SAKAI, T. 1993. *Progressive failure and scale effect of trap-door problems with granular materials*.
- o UGAI, K. 1989. A Method of Calculation of total factor of safety of slopes by Elasto-Plastic FEM. *Soils and Foundations,* 29.
- o WONG, F. 1984. Uncertainties in FE modelling of slope stability. *Computers & structures, New York,* 19.

o ZHANG, J., ZHANG, L. & TANG, W. 2011. New methods for system reliability analysis of soil slopes

# Anexo 1

El presente anexo muestra algunos resultados, considerados por el autor, de importancia obtenidos por Plaxis del talud caso de estudio del capítulo 3 (¨Las jardineras¨) que no fueron expuestos en el cuerpo de dicho capítulo.

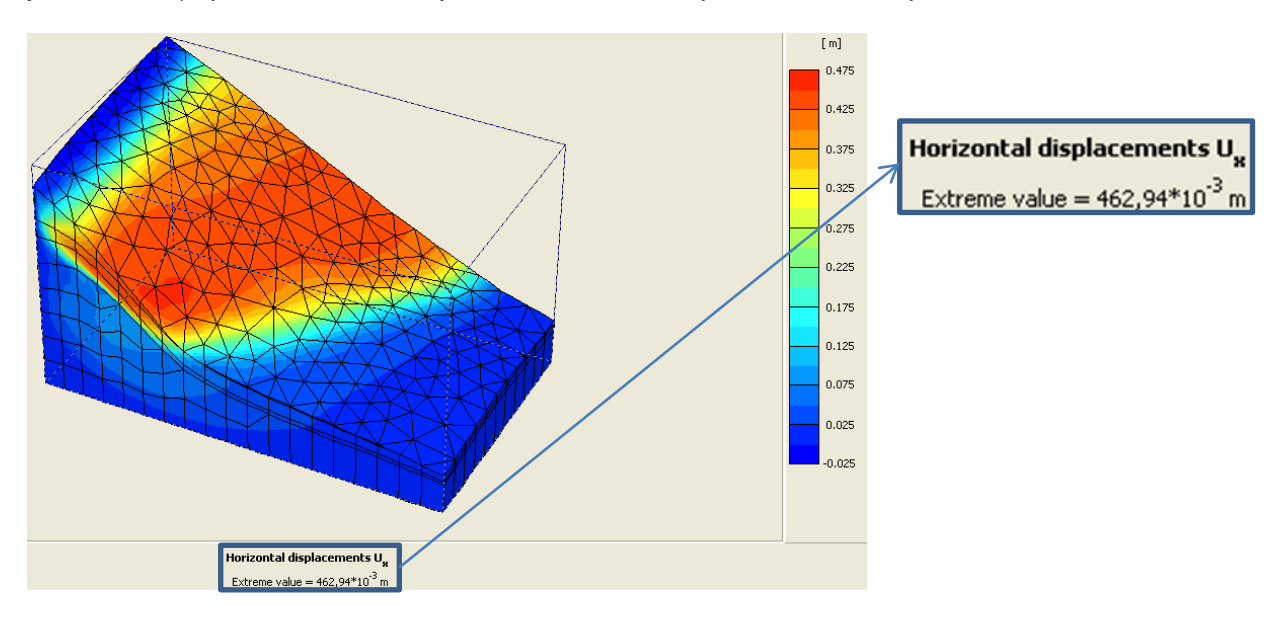

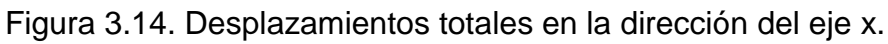

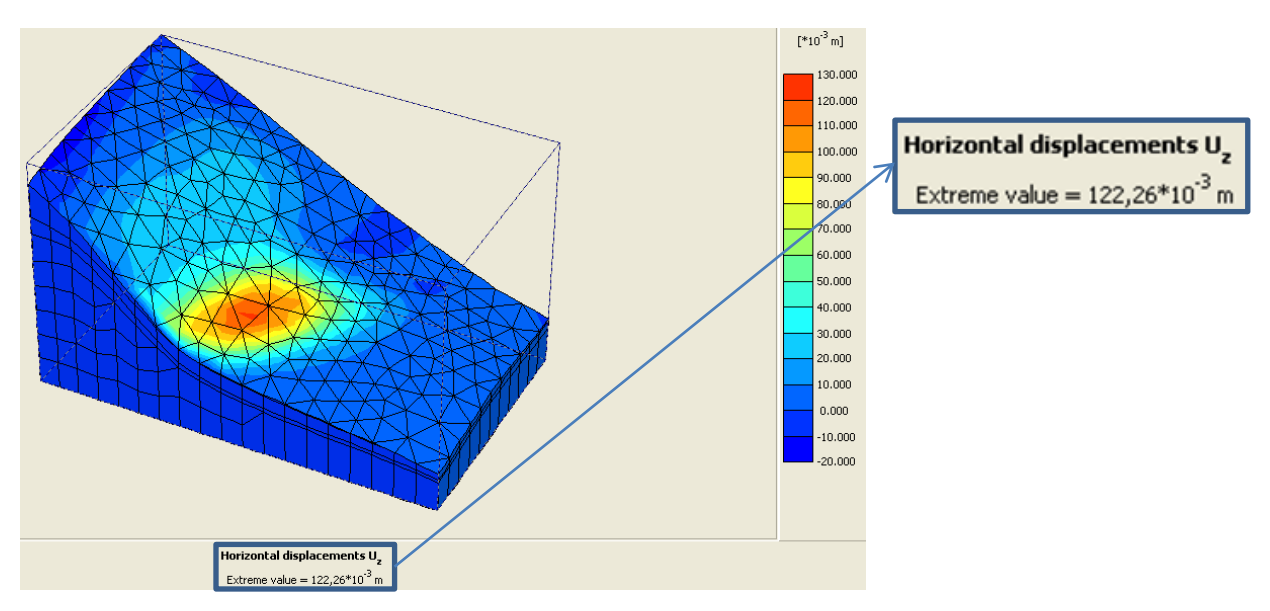

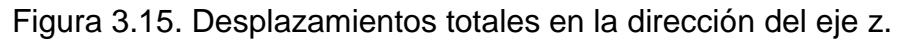

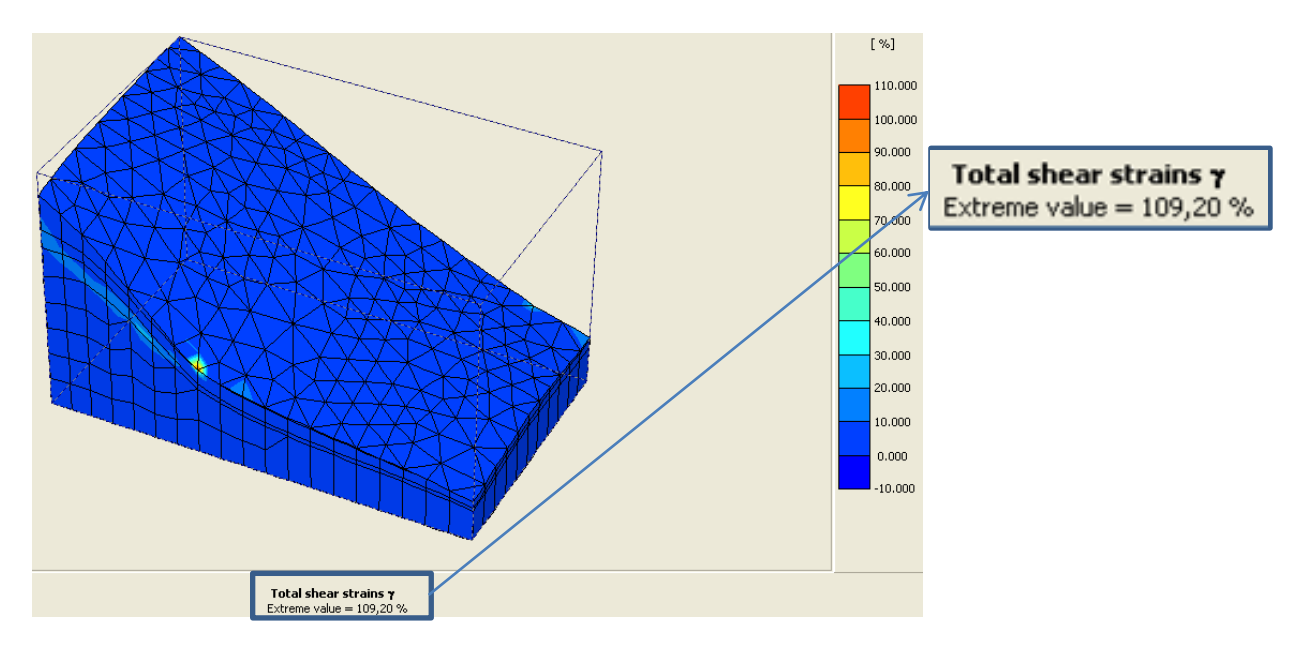

Figura 3.16. Deformaciones unitarias cortantes totales.

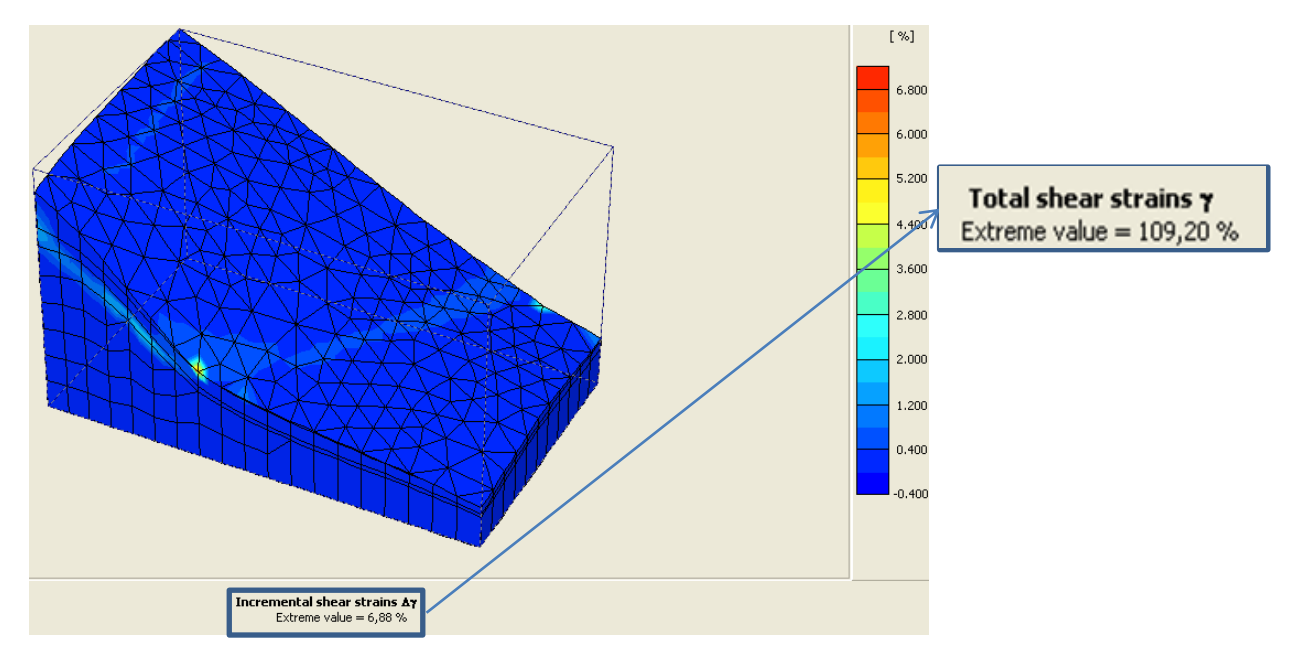

Figura 3.17. Deformaciones unitarias cortantes incrementales.

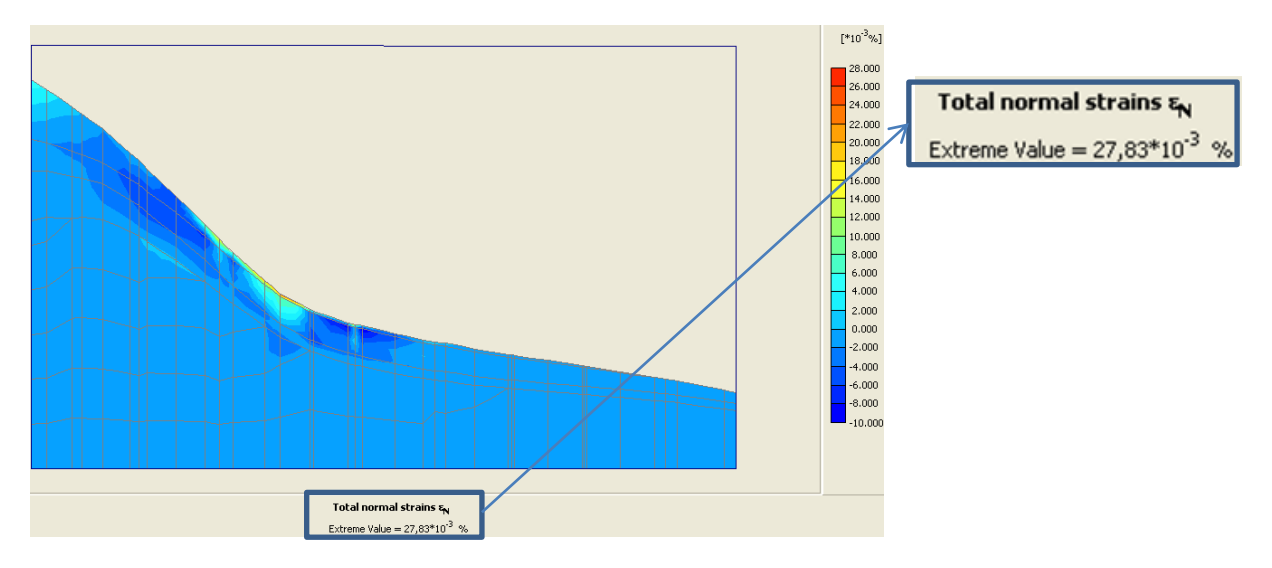

Figura 3.18. Deformaciones unitarias normales totales (perfil 3).

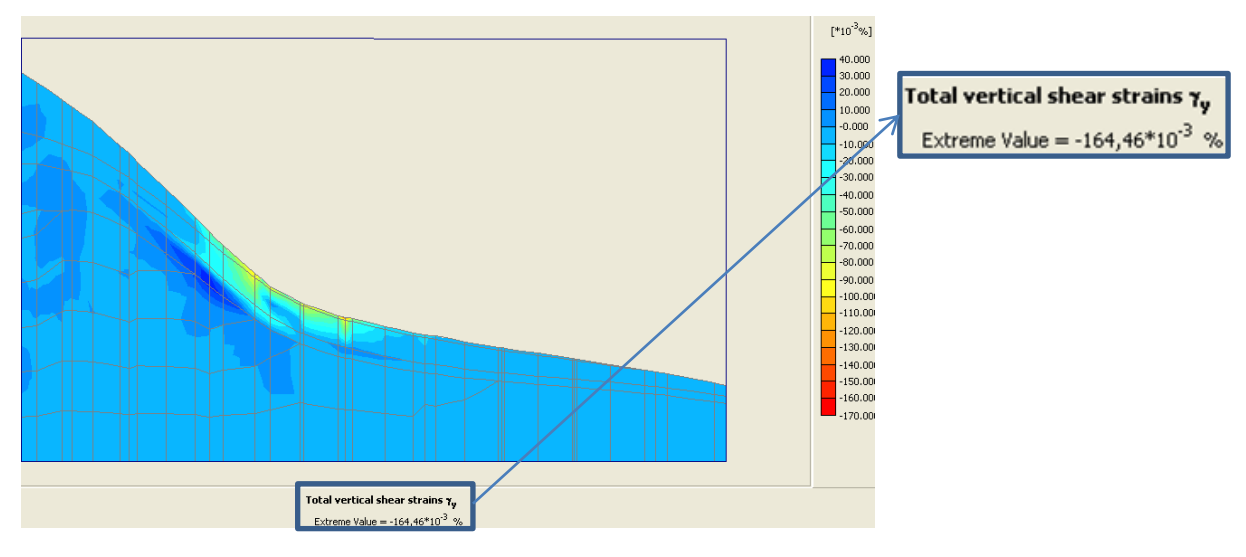

Figura 3.19. Deformaciones unitarias cortantes verticales totales (perfil 3).

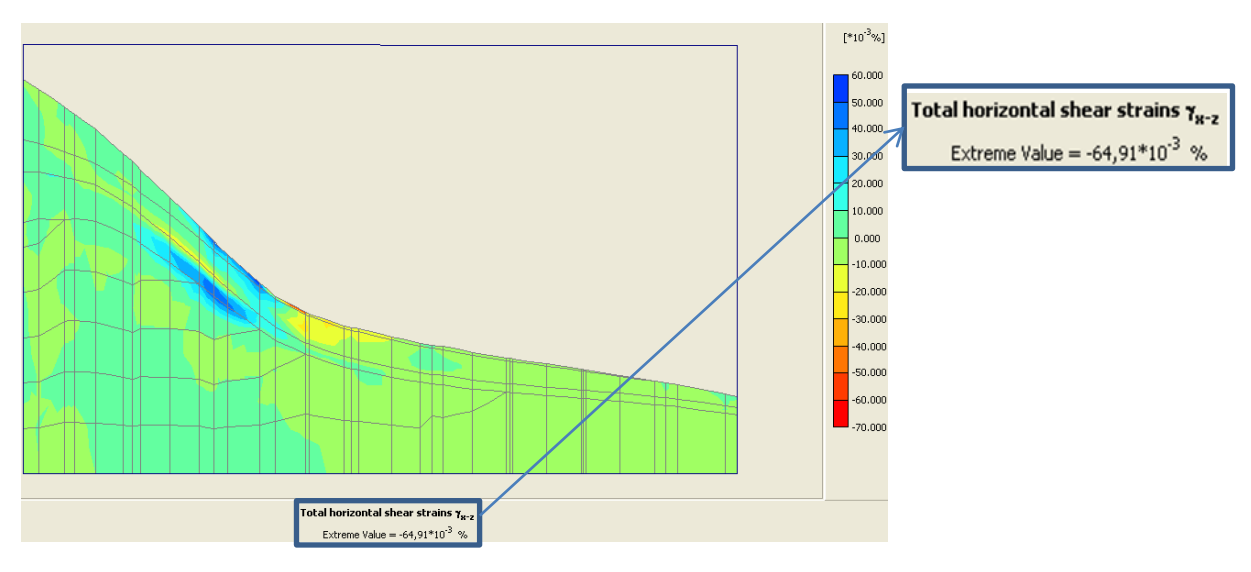

Figura 3.20. Deformaciones unitarias cortantes horizontales totales (perfil 3).

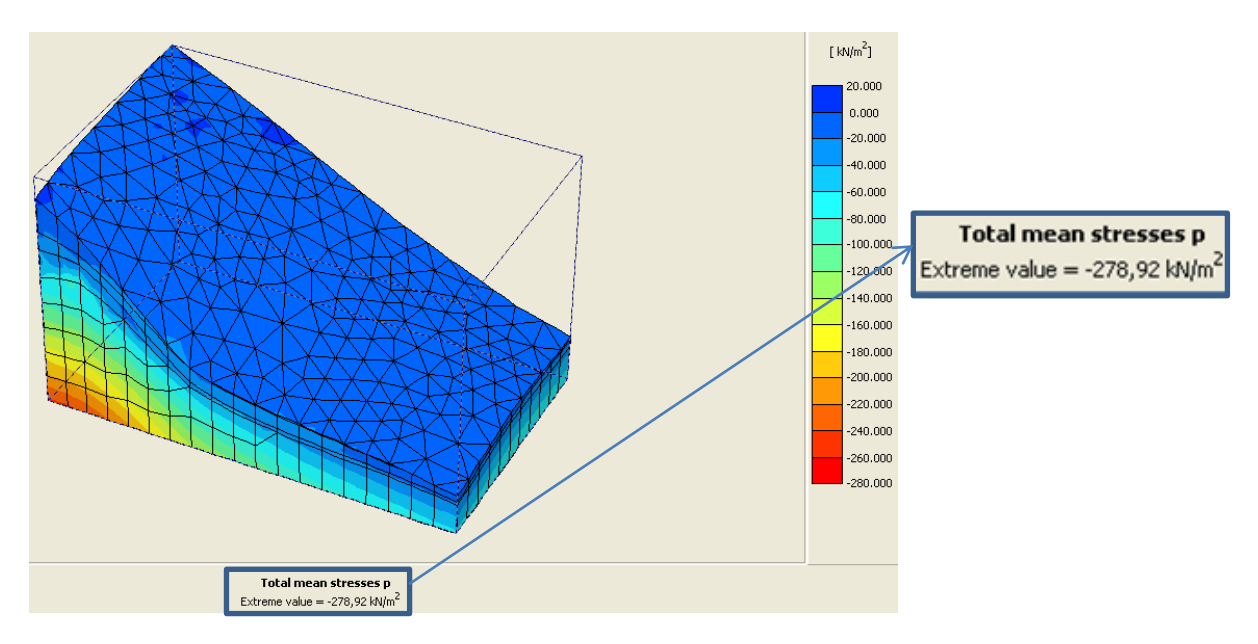

Figura 3.21. Tensiones principales totales.

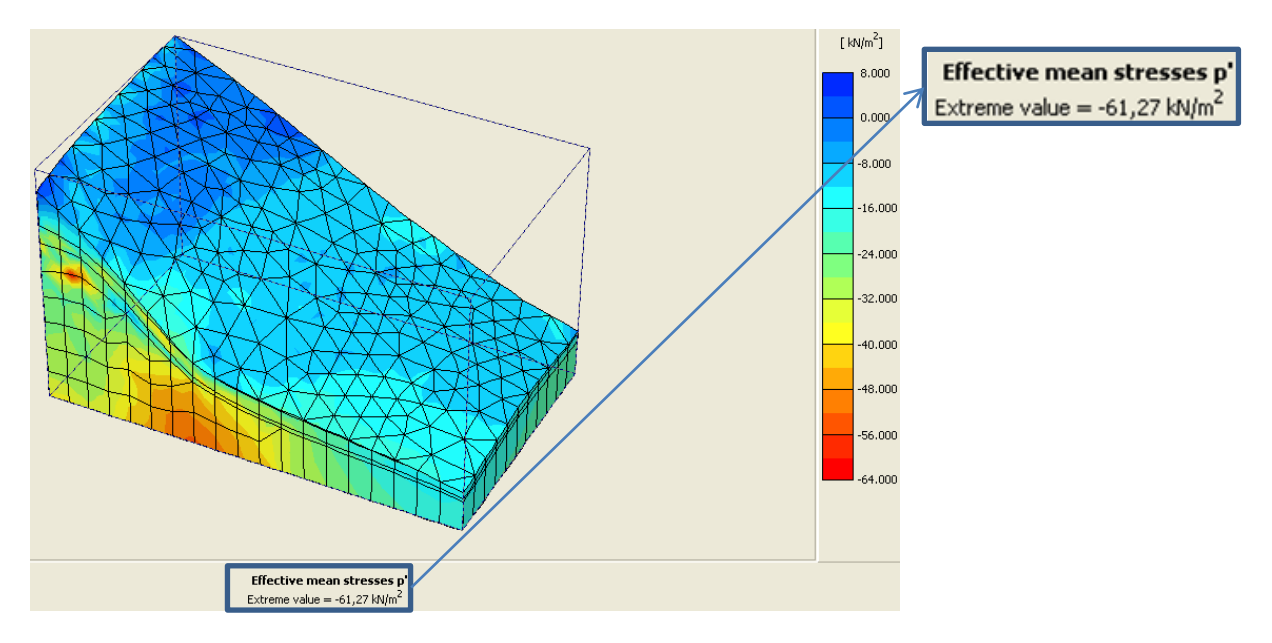

Figura 3.22. Tensiones principales efectivas.

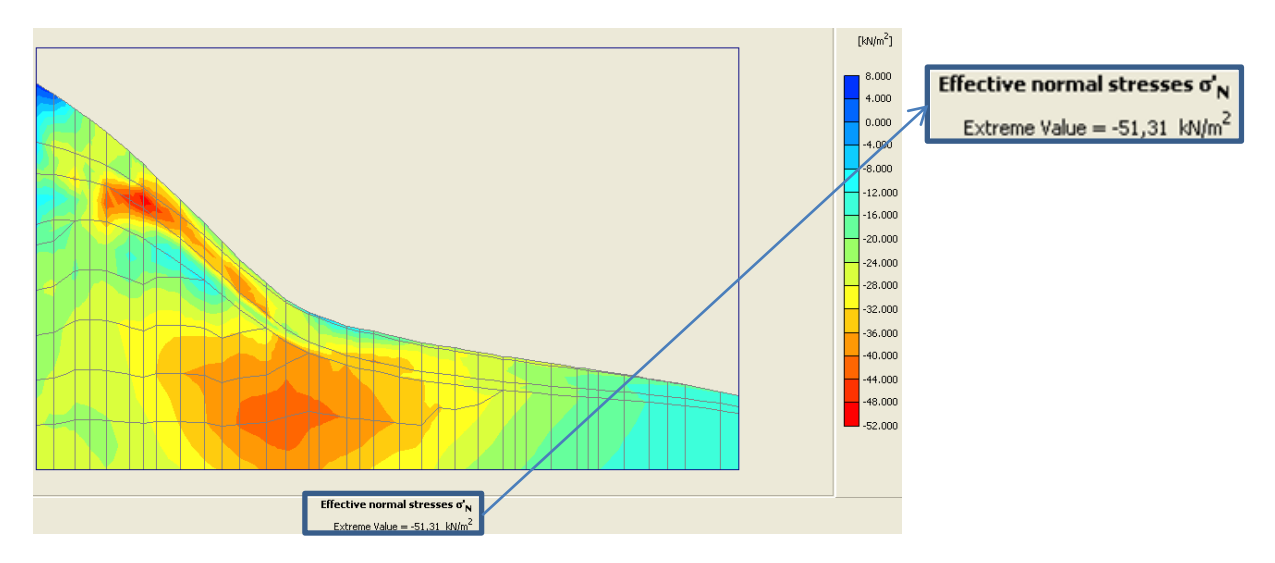

Figura 3.23. Tensiones normales efectivas (perfil 3).

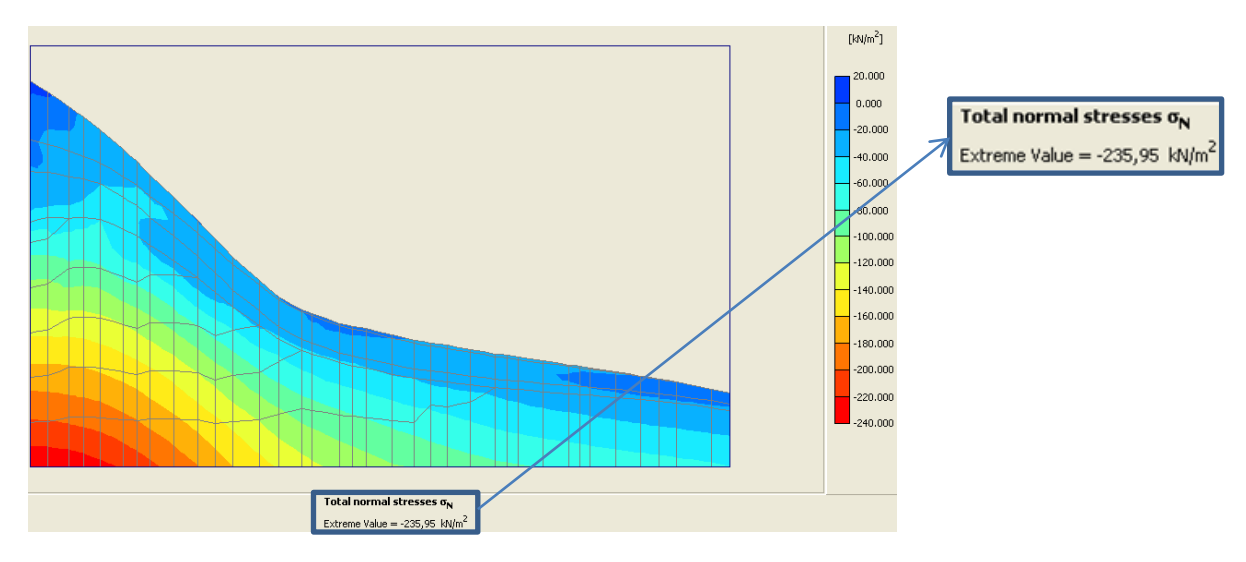

Figura 3.24. Tensiones normales totales (perfil 3).

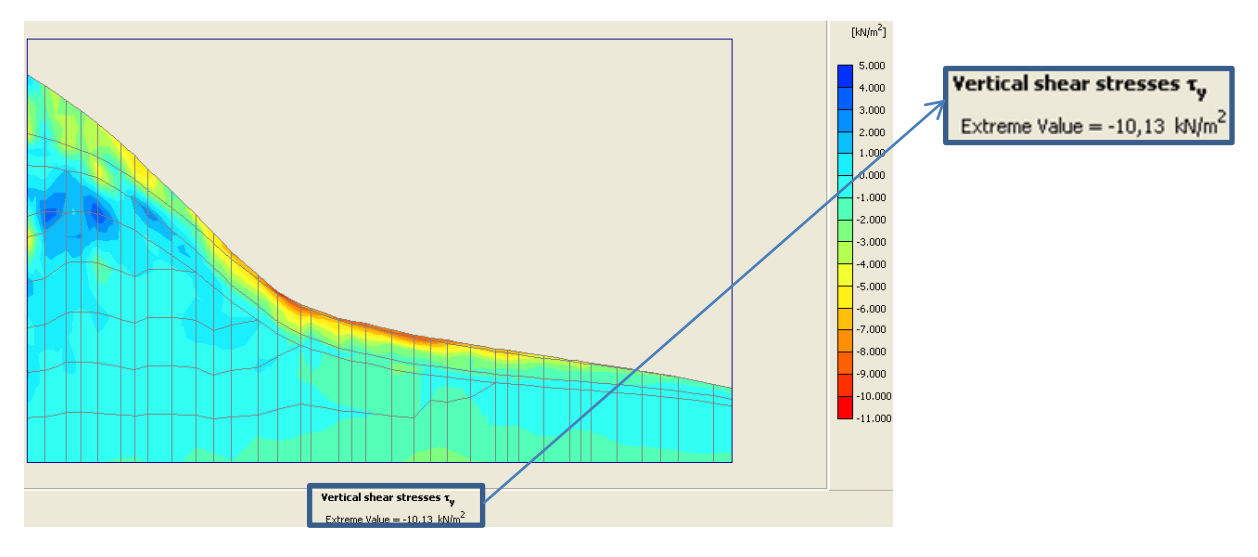

Figura 3.25. Tensiones cortantes verticales (perfil 3).

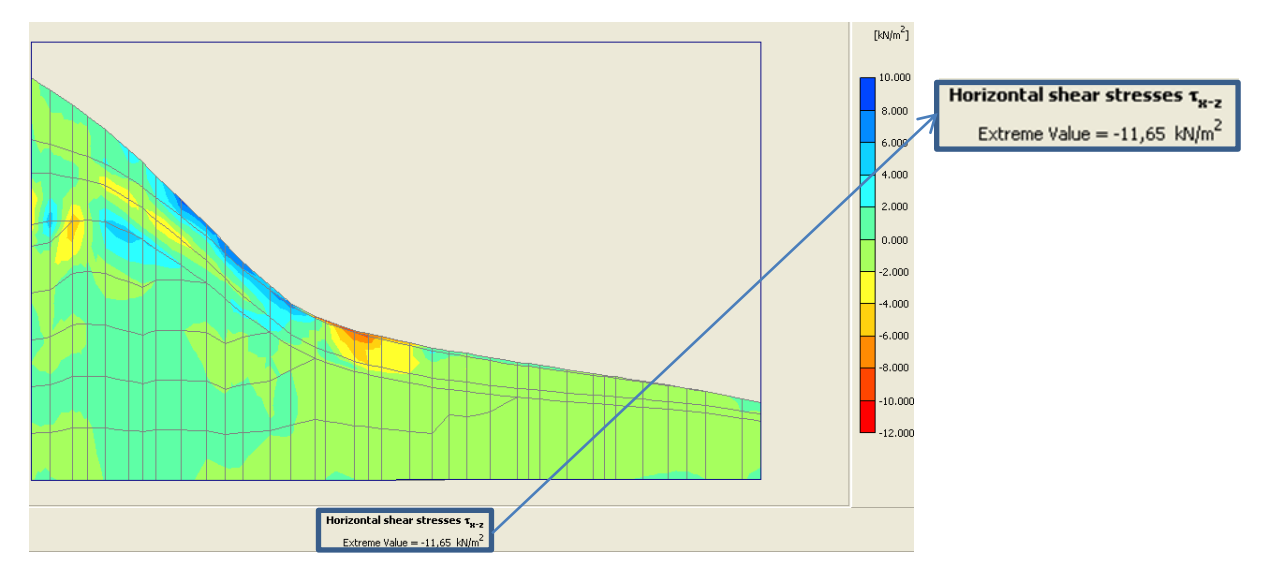

Figura 3.26. Tensiones cortantes horizontales (perfil 3).

# Anexo 2

Mediante este anexo se persigue el objetivo de proporcionarle al lector una idea cuantitativa de diferencias existentes entre los métodos de análisis de estabilidad de taludes en 2D y en 3D. Para esto se modeló la estructura del caso de estudio ¨Las Jardineras¨ en Plaxis como una sección constante a lo largo del eje z (en este caso se tomó el perfil longitudinal 2), ya que es la simplificación en la que se basa el análisis en 2D, y se compararon algunos resultados con el modelo realizado teniendo en cuenta los tres perfiles longitudinales de la zona de estudio; dichas comparaciones se llevaron a cabo a los elementos homólogos entre ambas estructuras (perfil longitudinal # 2).

A modo de hacer cómodo los análisis de los resultados se arribó al consenso de tomar el perfil central del talud modelado para recrear un análisis en 2D como sección 1. De forma similar, el perfil central del modelo original del talud estudiado se llamó sección 2.

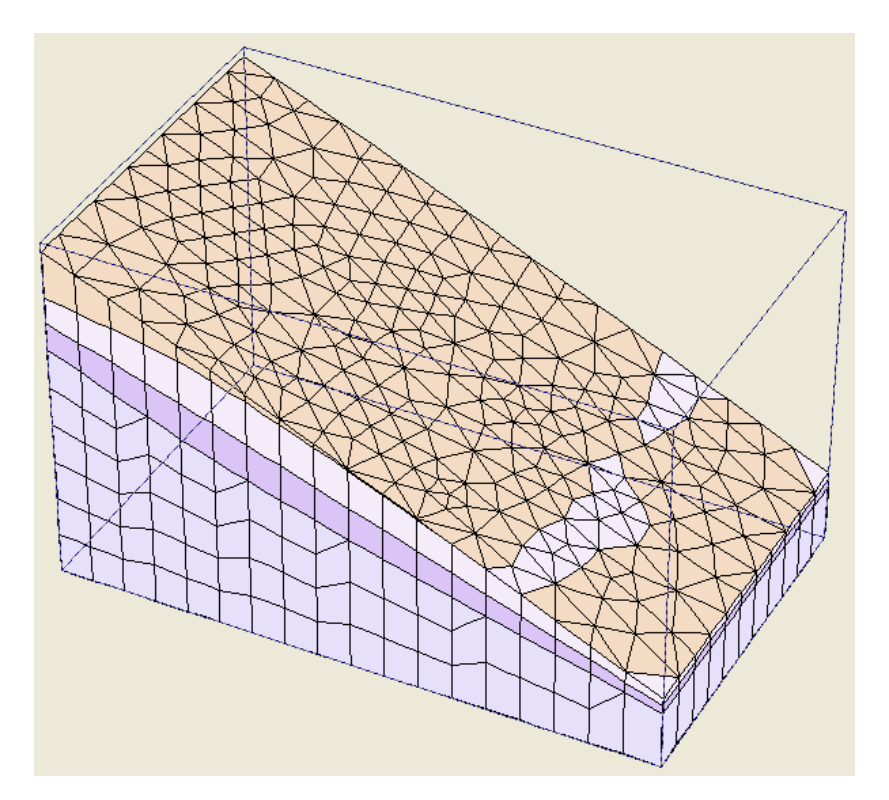

Figura 3.27. Talud modelado mediante un único perfil logitudinal (perfil # 2)

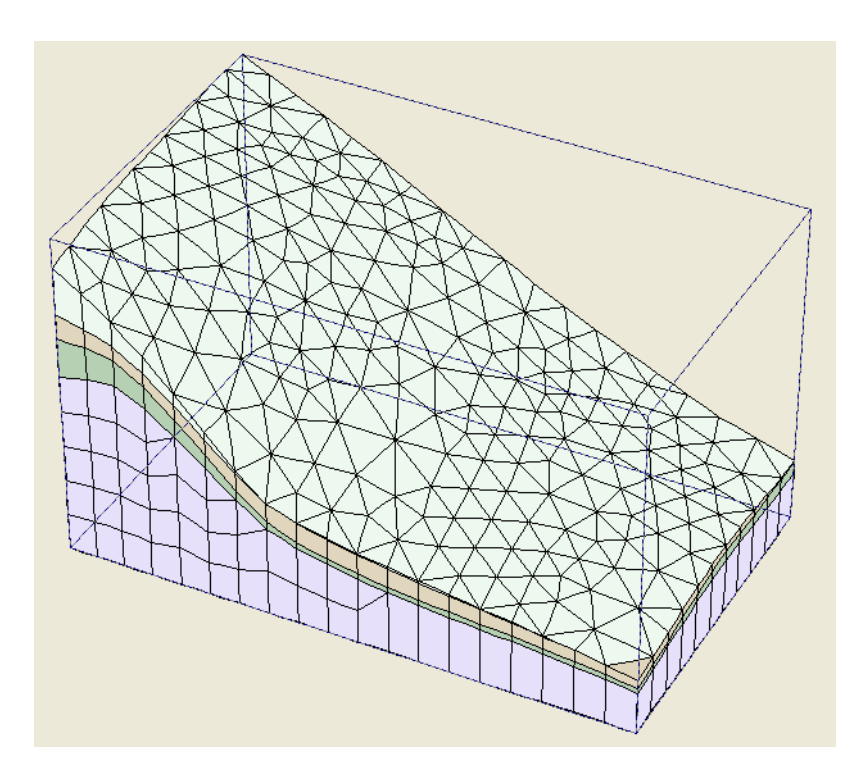

Figura 3.28. Talud modelado según los tres perfiles extraidos en la zona de estudio.

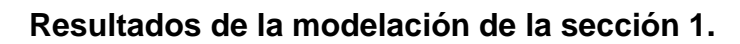

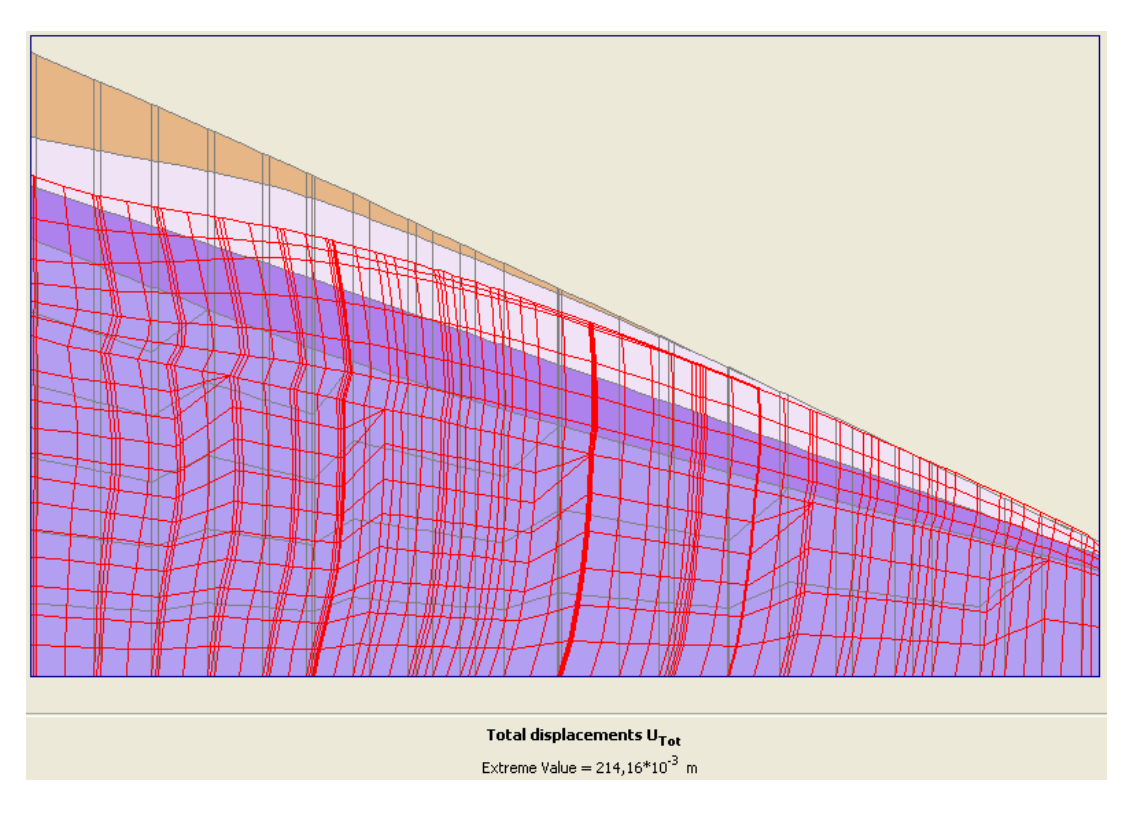

Figura 3.29. Malla deformada de la sección 1.

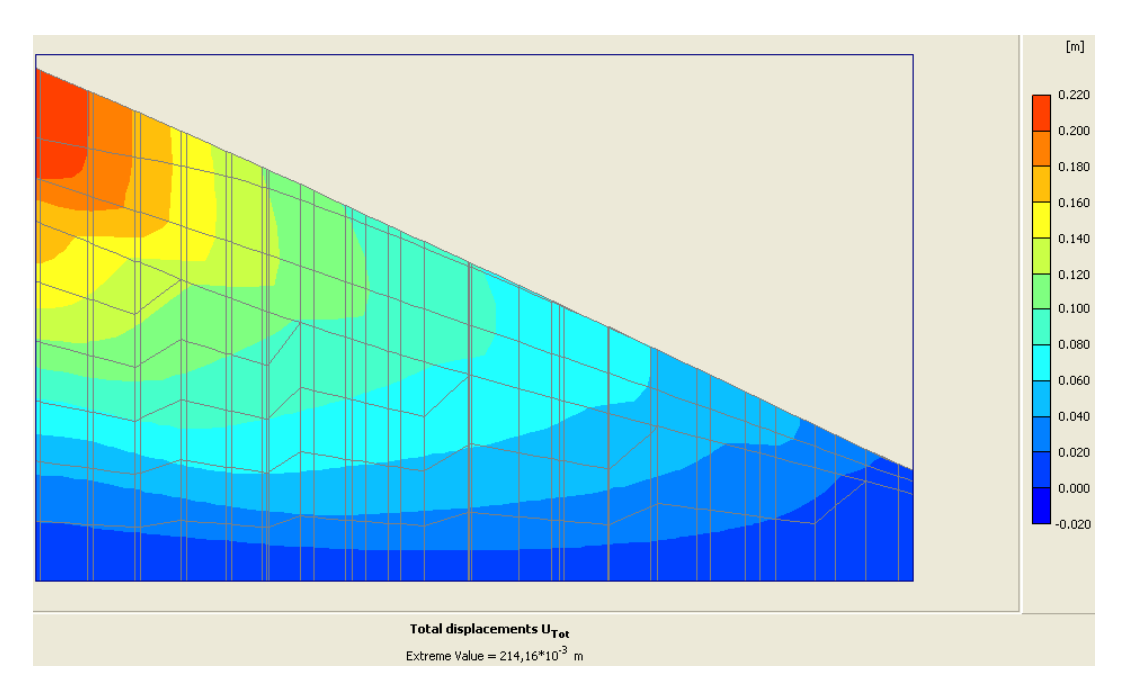

Figura 3.30. Desplazamientos totales de la sección 1.

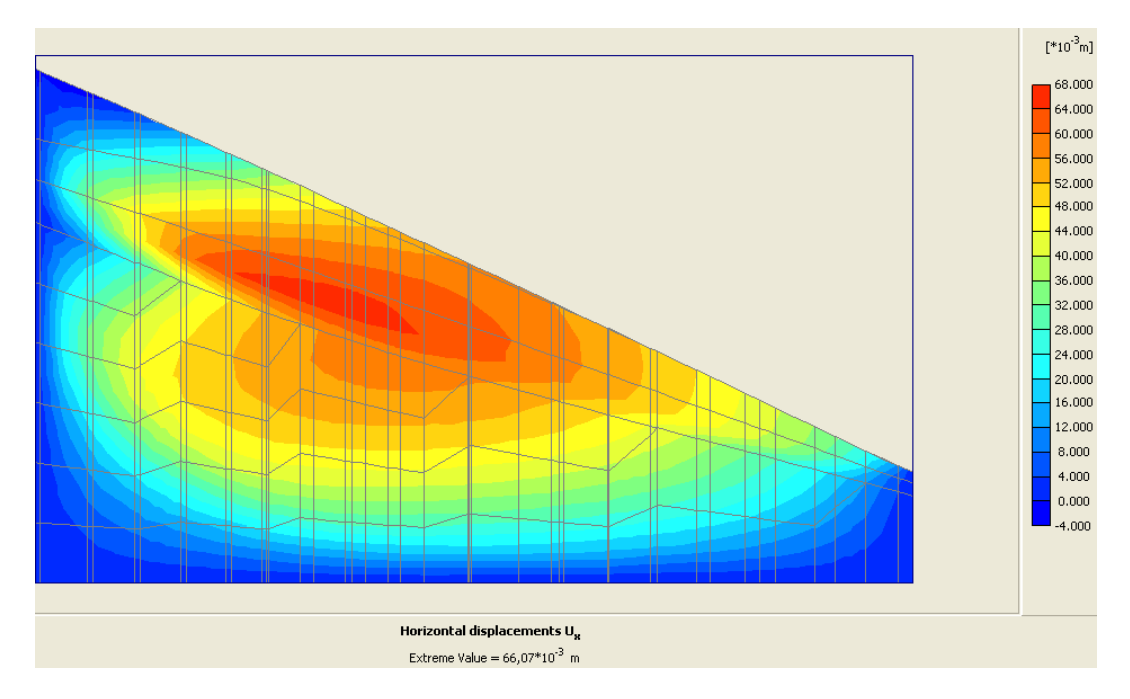

Figura 3.31. Desplazamientos en la dirección del eje x de la sección 1.

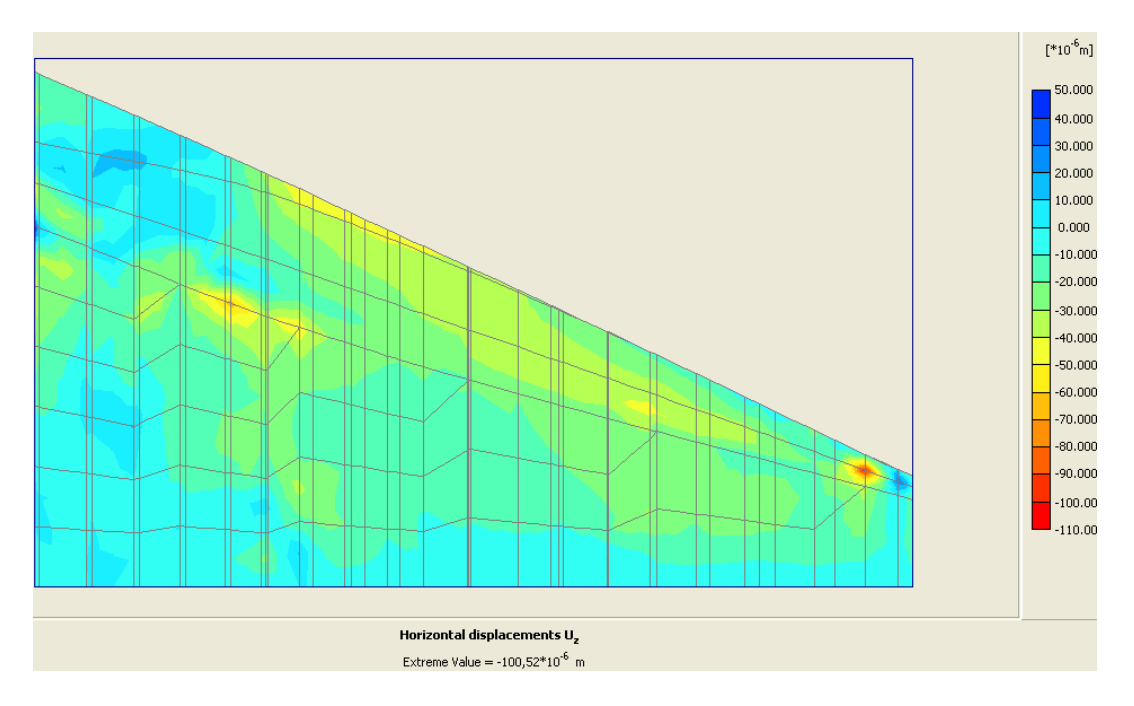

Figura 3.32. Desplazamientos en la dirección del eje z de la sección 1.

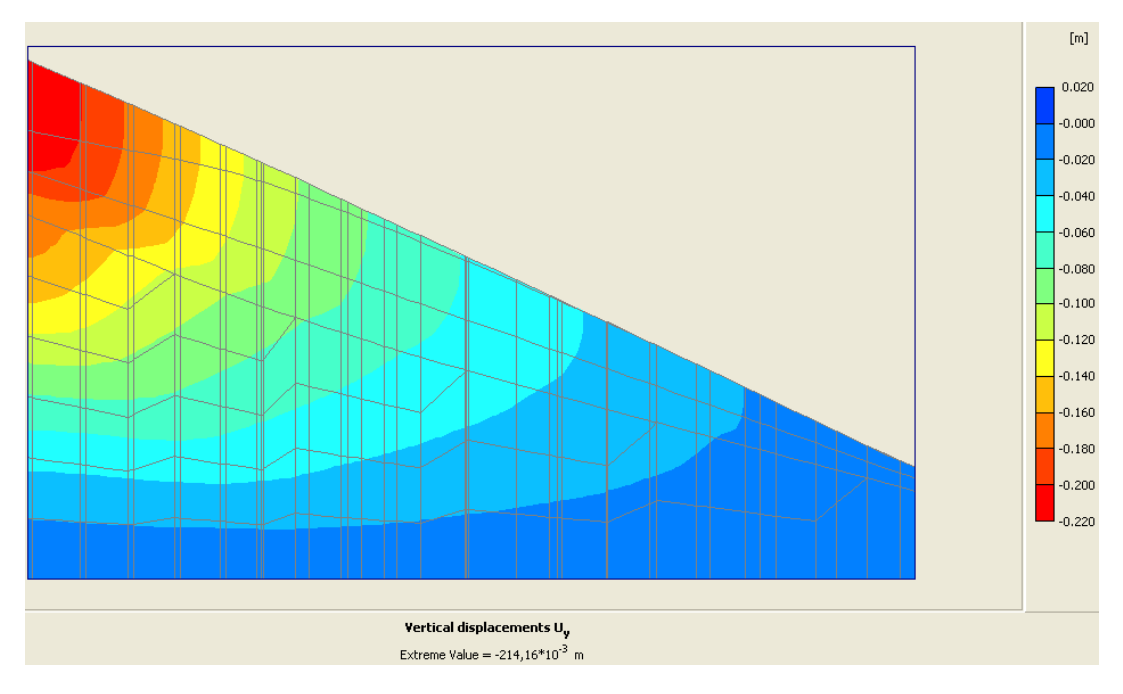

Figura 3.33. Desplazamientos en la dirección del eje y de la sección 1.

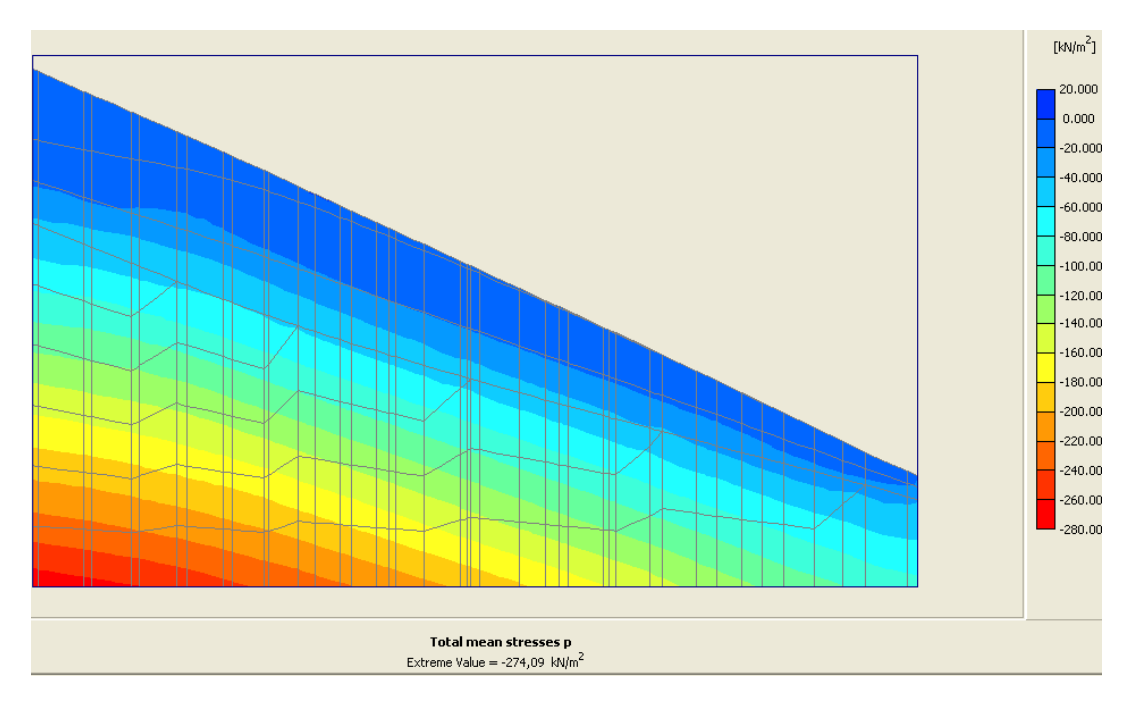

Figura 3.34. Tensiones principales totales de la sección 1.

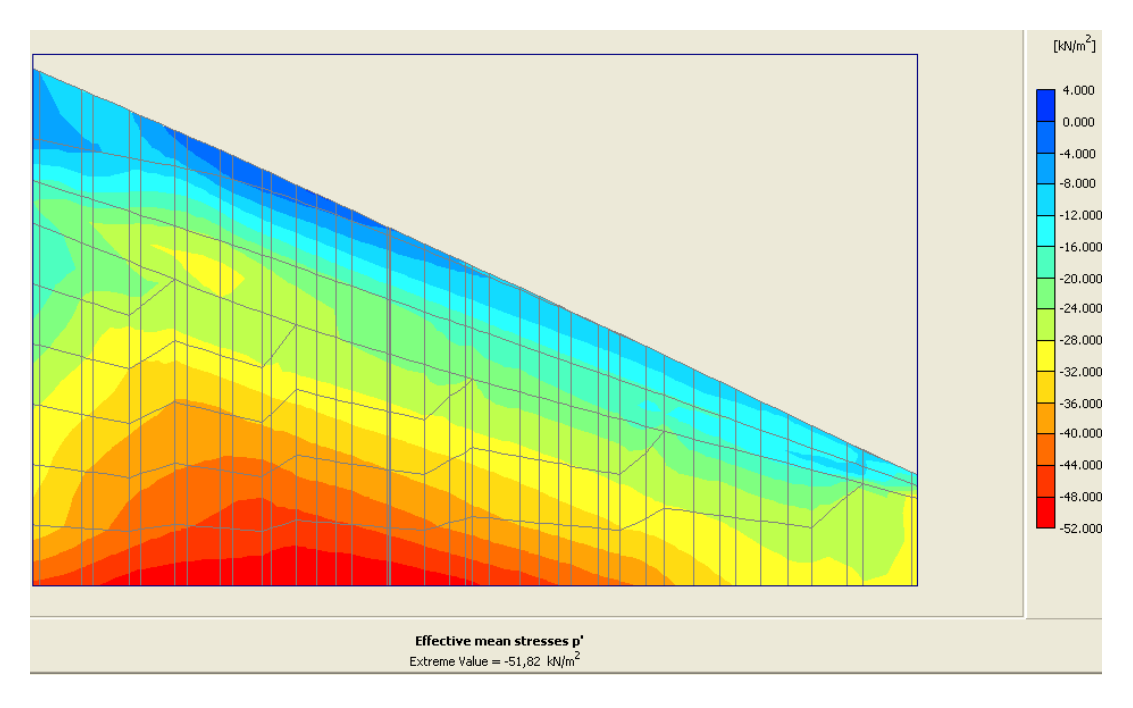

Figura 3.35. Tensiones principales efectivas de la sección 1.

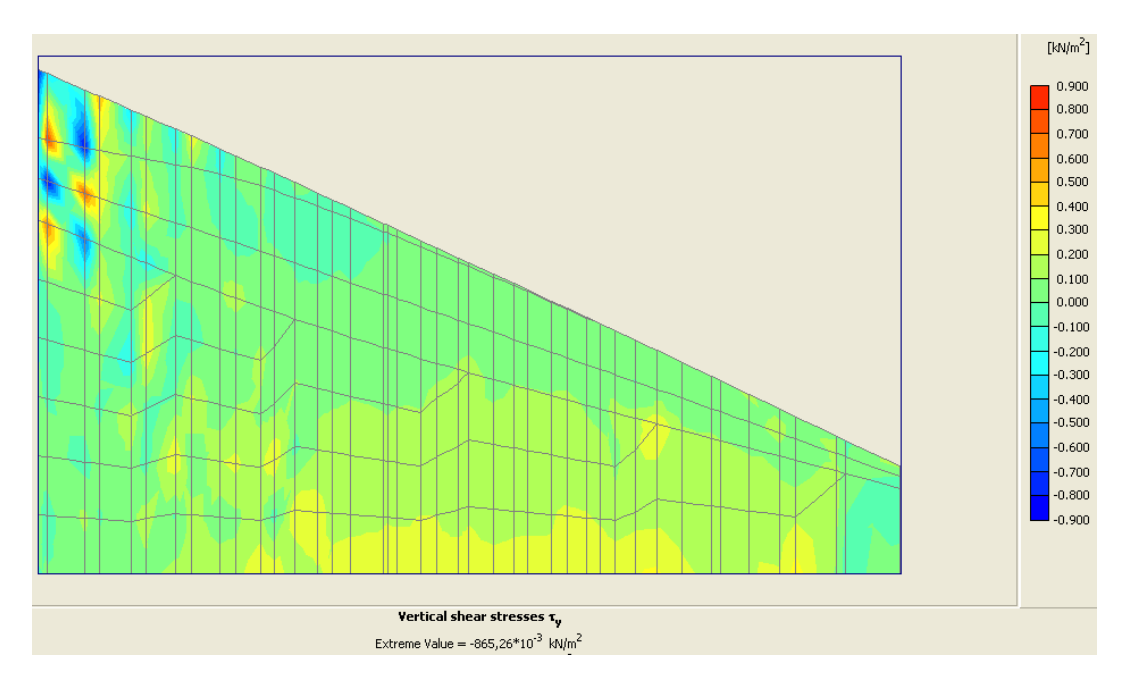

Figura 3.36. Tensiones cortantes verticales de la sección 1.

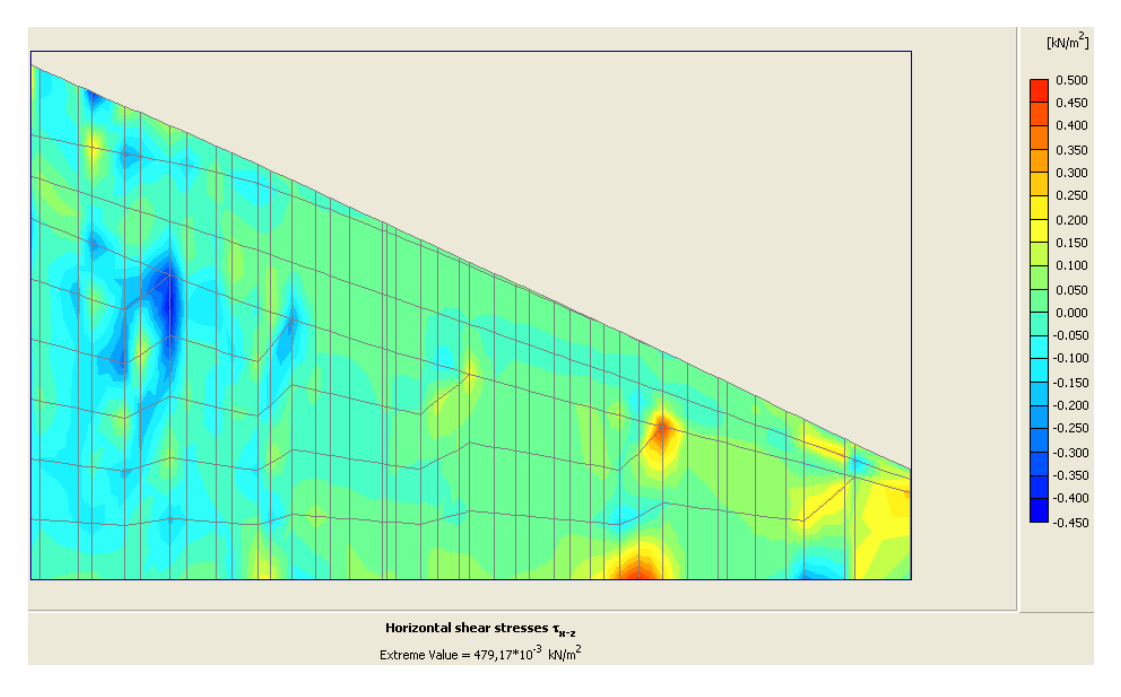

Figura 3.37. Tensiones cortantes horizontales de la sección 1.

**Resultados de la modelación de la sección 2.**

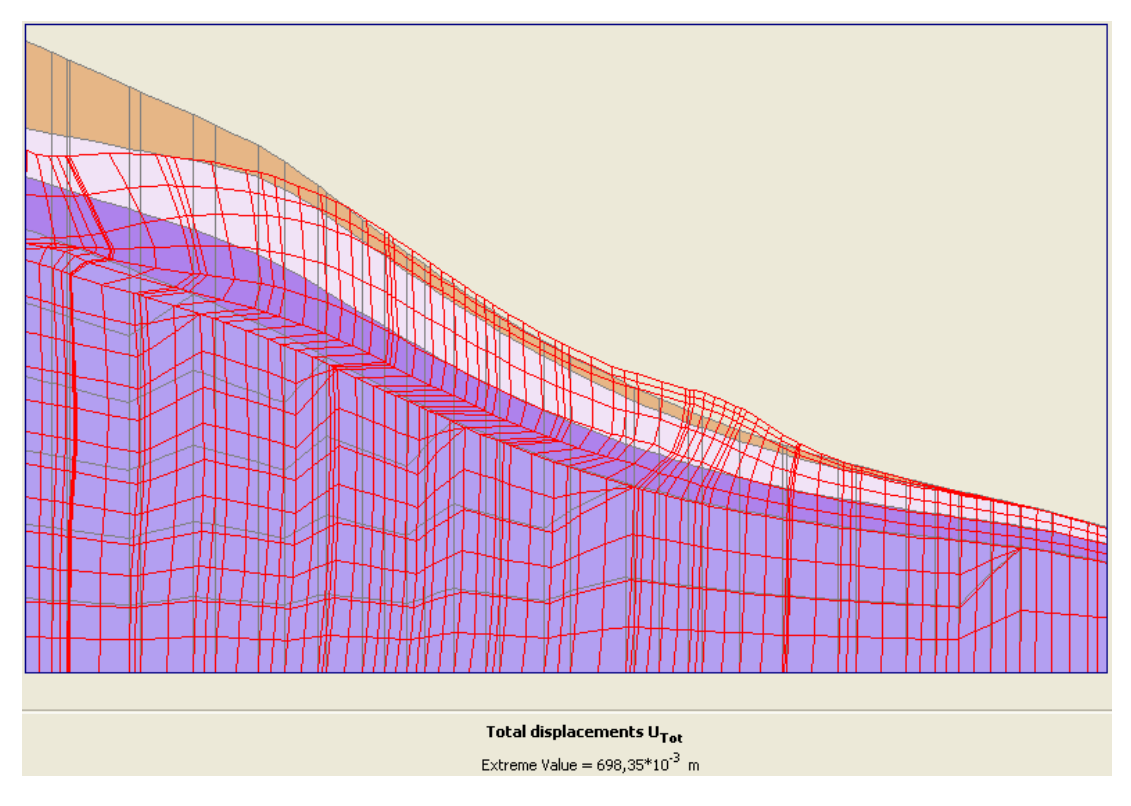

Figura 3.38. Malla deformada de la sección 2.

Véase la diferencia significativa, en cuanto al estado final de la masa de suelo, que experimenta la sección 2 con respecto a la sección 1.

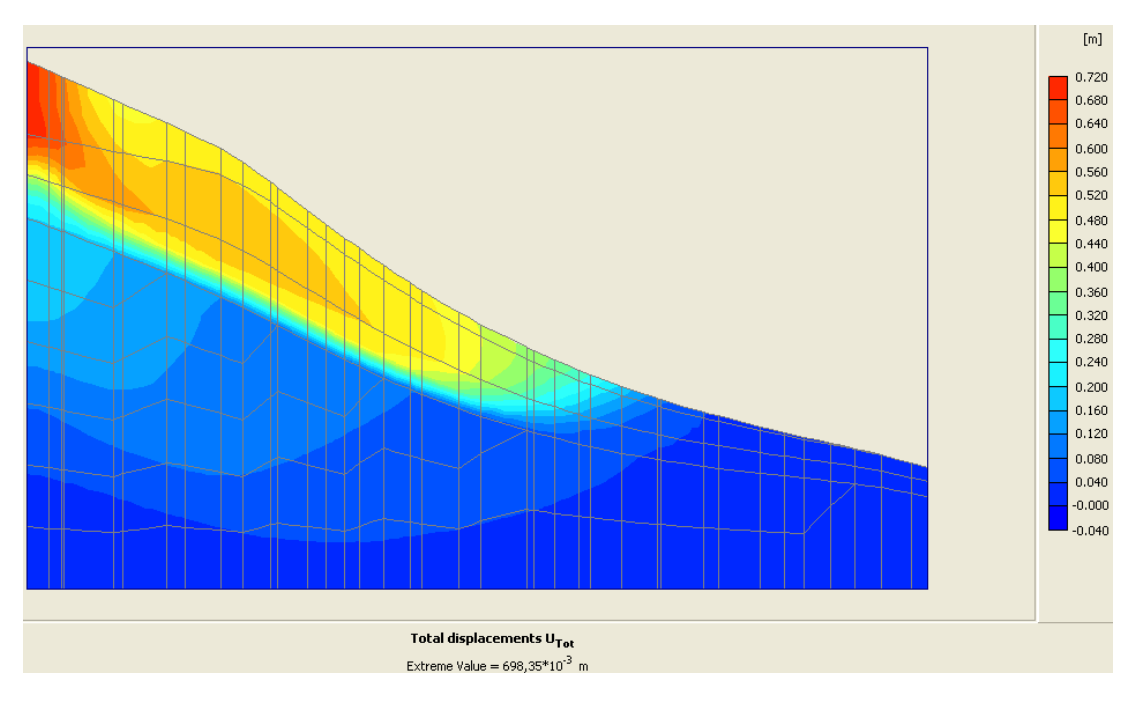

Figura 3.39. Desplazamientos totales de la sección 2.

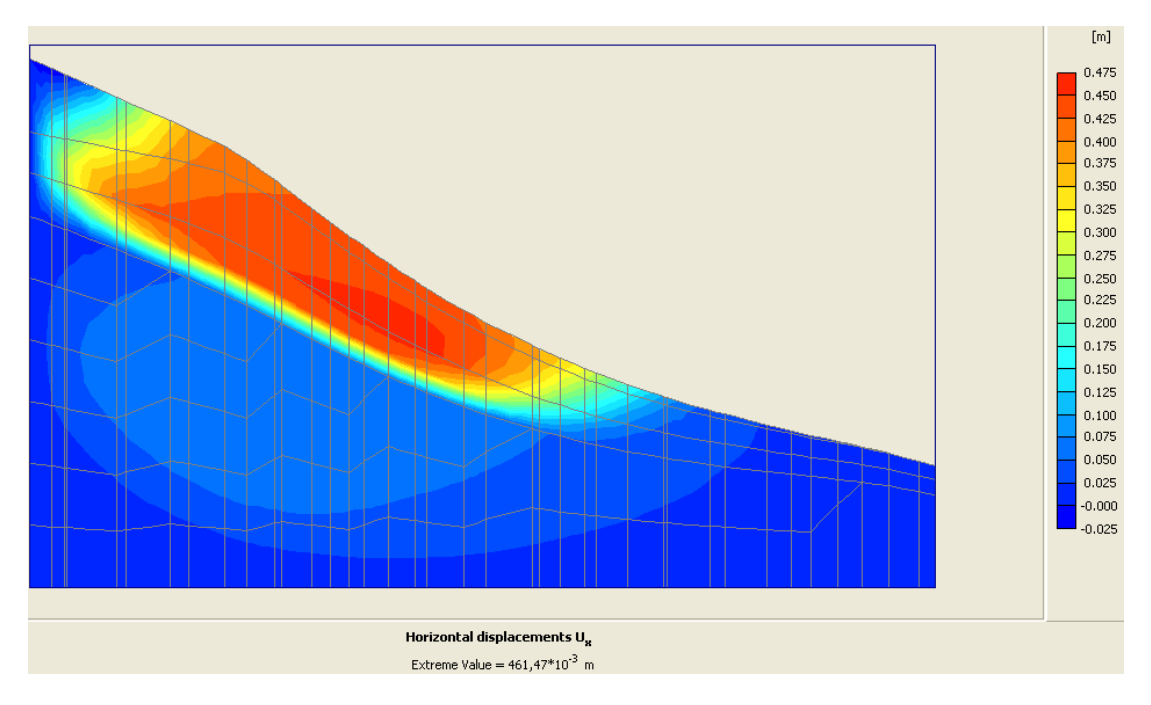

Figura 3.40. Desplazamientos en la dirección del eje x de la sección 2.

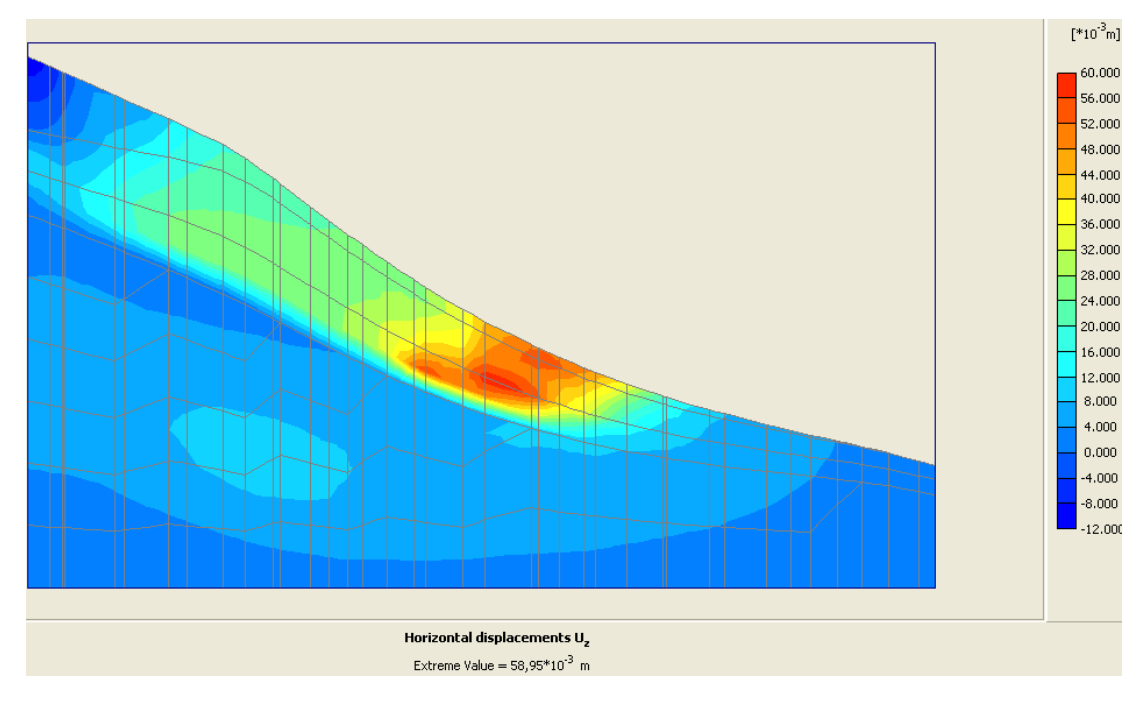

Figura 3.41. Desplazamientos en la dirección del eje z de la sección 2.

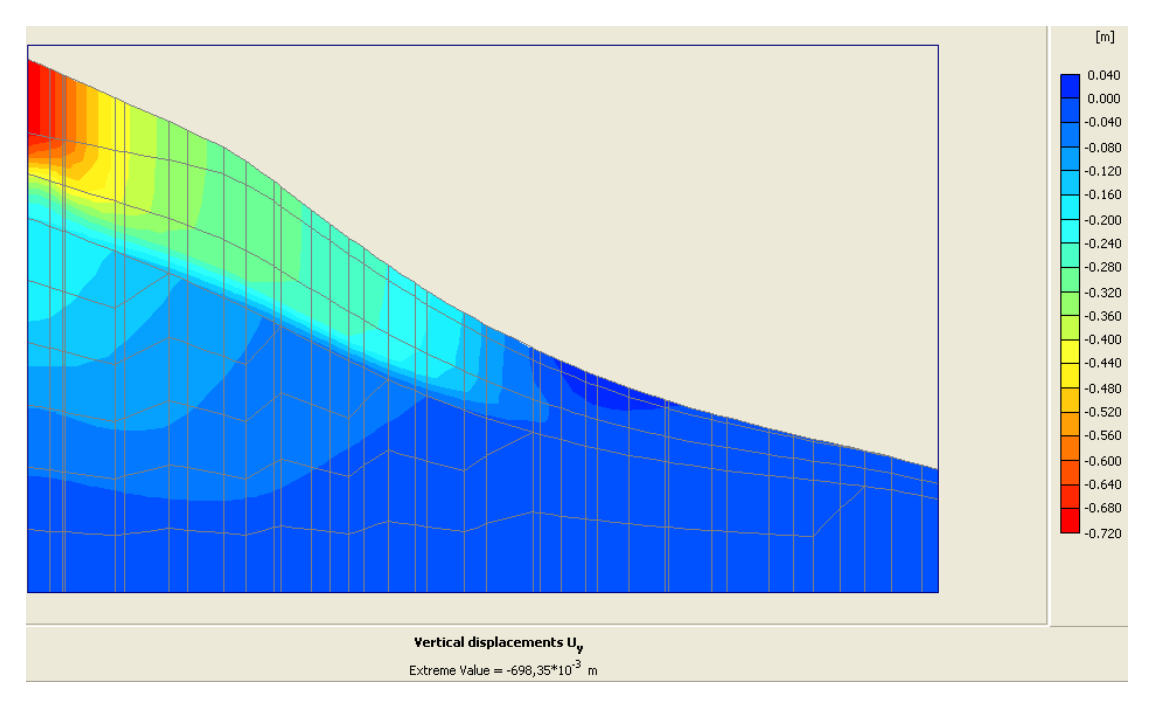

Figura 3.42. Desplazamientos en la dirección del eje y de la sección 2.

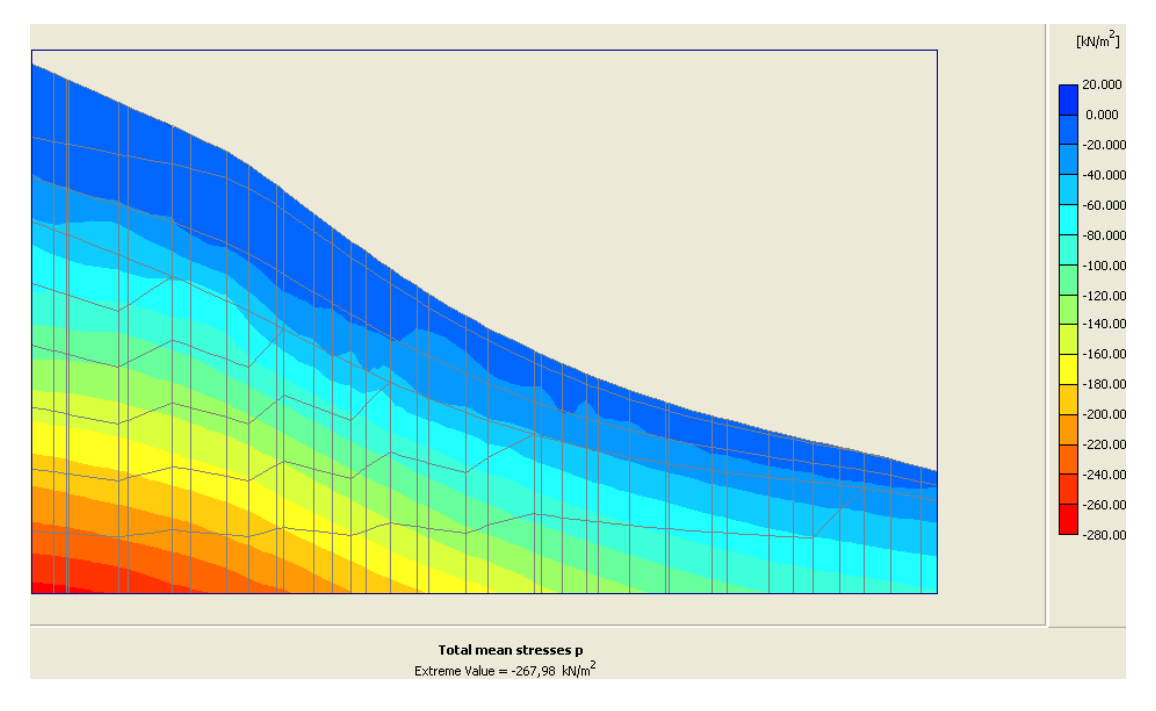

Figura 3.43. Tensiones principales totales de la sección 2.

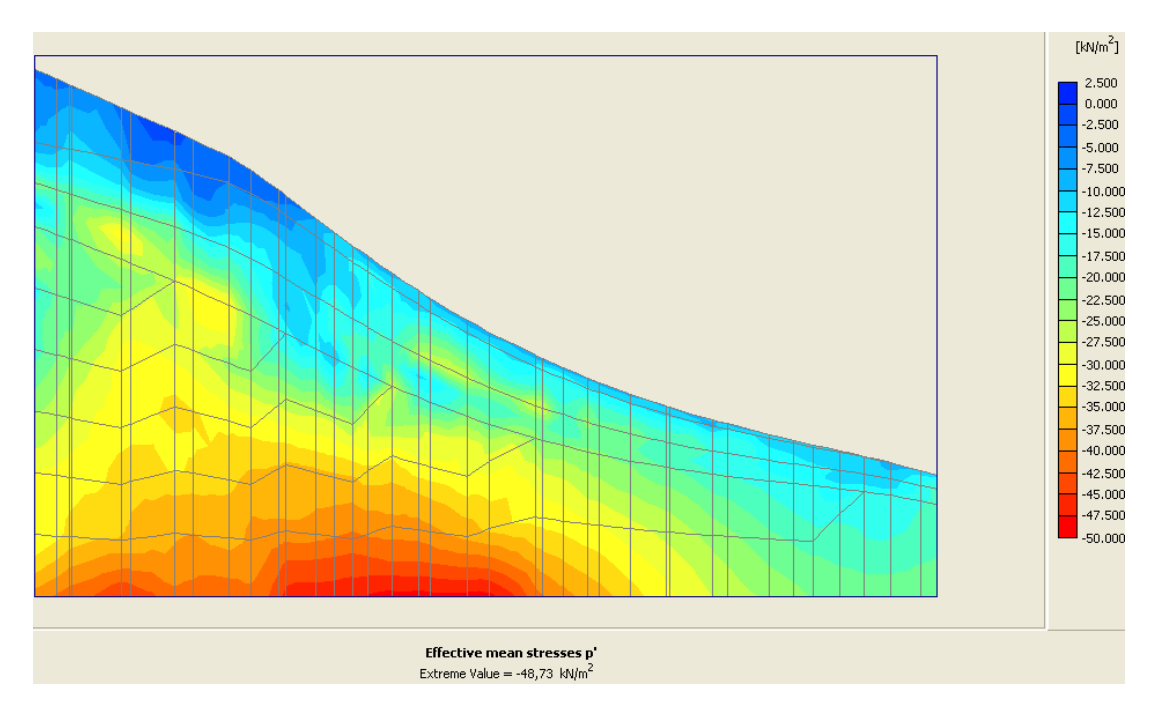

Figura 3.44. Tensiones principales efectivas de la sección 2.

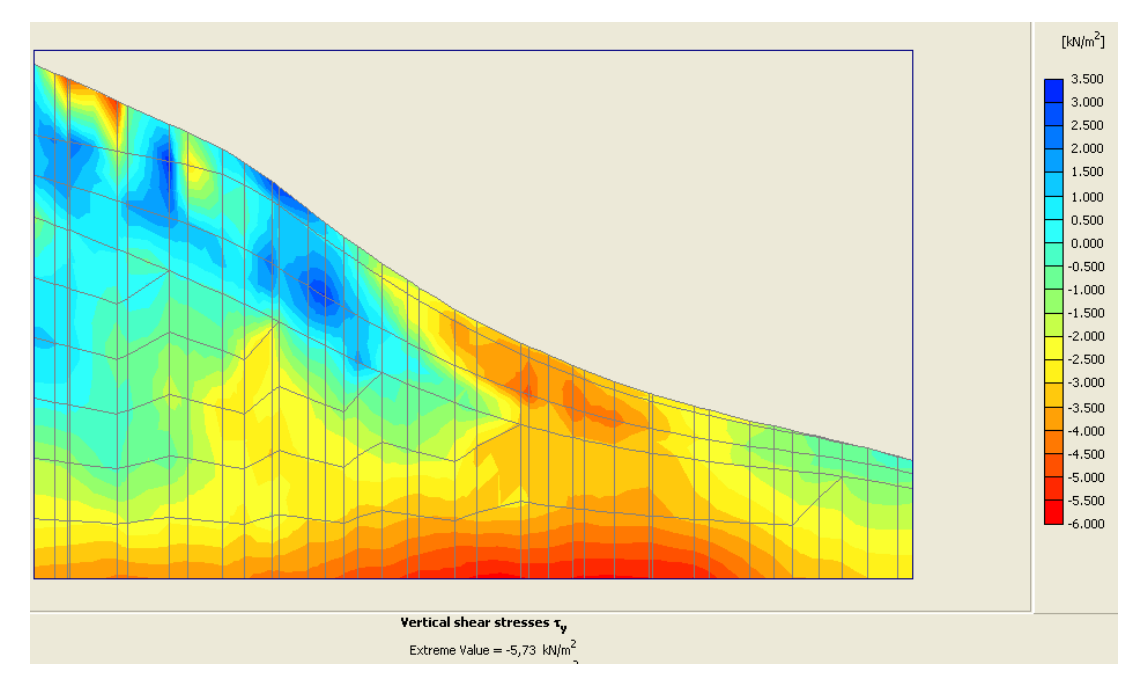

Figura 3.45. Tensiones cortantes verticales de la sección 2.

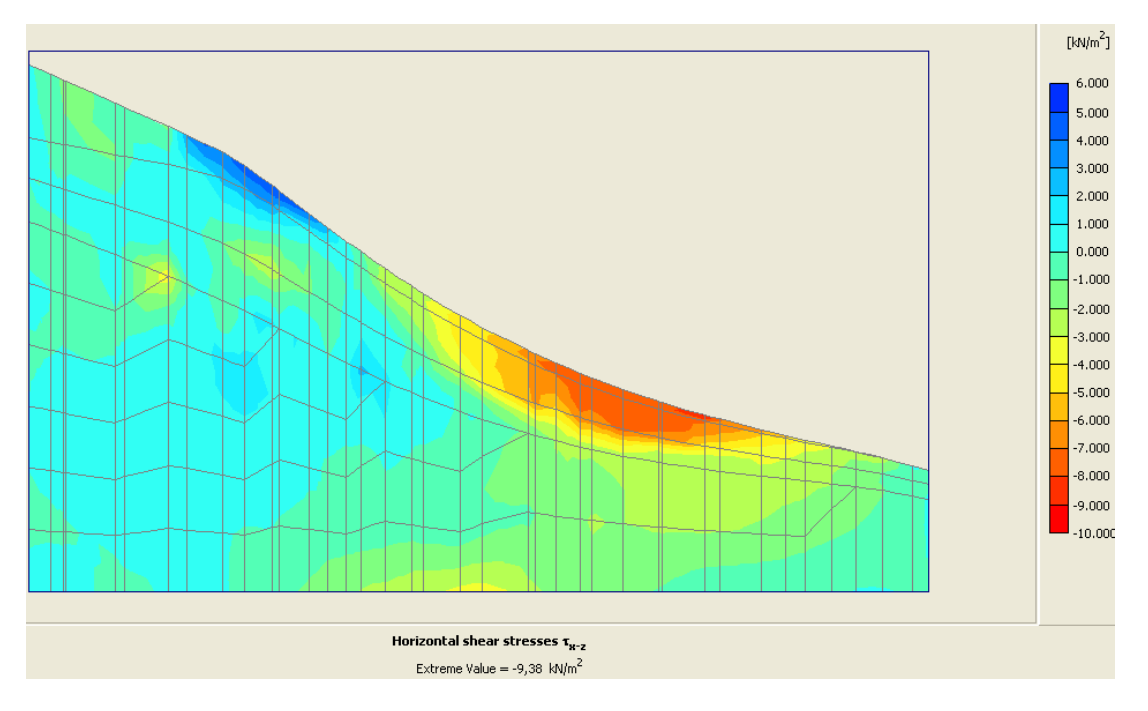

Figura 3.46. Tensiones cortantes horizontales de la sección 2.

Varios de los máximos valores de los parámetros analizados no se presentaron ni siquiera en la misma zona de la masa de suelo, por lo que no pueden ser evaluados cuantitativamente. De ante mano, estos resultados limitan el trabajo en 2D, ya que al analizar un área determinada escogida para la revisión del talud, podría la misma no ser crítica, o sea, no ser la idónea para los estudios.

La tabla que sigue compara algunos resultados medibles cuantitativamente, según lo referenciado con anterioridad (regiones homólogas geométricamente en similares condiciones según el resto del área del talud, bajo los mismos parámetros a evaluar), de las secciones 1 y 2.

Tabla 3.15. Valores máximos de algunos parámetros comparativos entre la sección 1 y la sección 2.

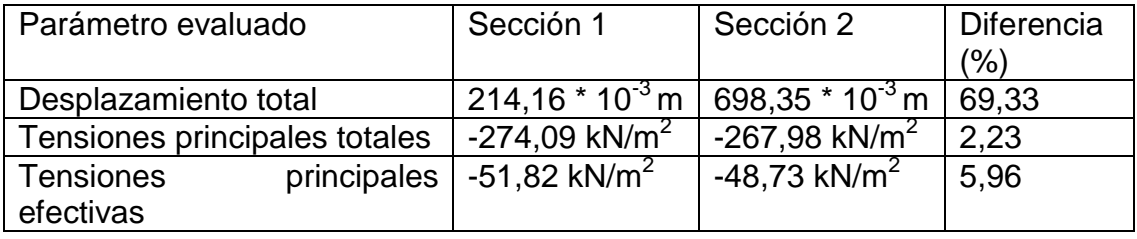

Se puede apreciar insignificante diferencia entre determinados valores (como es el caso de las tensiones principales totales); pero en conjunto, el estado final del talud en cuanto a desplazamiento, de ambas secciones experimenta una exagerada desigualdad, llegando a existir diferencias de hasta casi un 70 **%.**